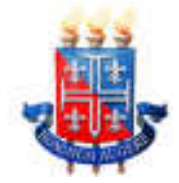

# **UNIVERSIDADE DO ESTADO DA BAHIA DEPARTAMENTO DE EDUCAÇÃO - CAMPUS I PROGRAMA DE PÓS-GRADUAÇÃO GESTÃO E TECNOLOGIAS APLICADAS À EDUCAÇÃO – GESTEC**

# **IURY BARRETO DA SILVA**

# **K-ÁGORA COMO PROPOSIÇÃO GEOTECNOLÓGICA PARA ENTENDIMENTO DAS DINÂMICAS SOCIOESPACIAIS**

Salvador 2016

## **IURY BARRETO DA SILVA**

# **K-ÁGORA COMO PROPOSIÇÃO GEOTECNOLÓGICA PARA ENTENDIMENTO DAS DINÂMICAS SOCIOESPACIAIS**

Trabalho de Conclusão de Final de Curso, sob o formato de Relatório Técnico, apresentado ao Programa de Pós-Graduação Gestão e Tecnologias Aplicadas à Educação (Gestec) da Universidade do Estado da Bahia (UNEB) como requisito à obtenção do título de Mestre.

Orientadora: Profa. Dra. Tânia Maria Hetkowski. Co-orientador: Prof. Dr. André Luiz A. Rezende.

> **Salvador** 2016

Silva, Iury Barreto da

S586 K-Ágora como proposição geotecnológica para entendimento das dinâmicas socioespaciais / Iury Barreto da Silva. 124f. il.

\_\_\_\_\_\_\_\_\_\_\_\_\_\_\_\_\_\_\_\_\_\_\_\_\_\_\_\_\_\_\_\_\_\_\_\_\_\_\_\_\_\_\_\_\_\_\_\_\_\_\_\_\_\_\_\_\_\_\_\_\_\_\_

 Orientador: Profa. Dra. Tânia Maria Hetkowski. Co-orientador: Prof. Dr. André Luiz A. Rezende. Dissertação (mestrado) - Universidade do Estado da Bahia. Departamento de Educação. Programa de Pós-Graduação Gestão e Tecnologias Aplicadas à Educação, Salvador, 2016.

1. Geotecnologias. 2. Cartografia - Educação. 3. Dinâmicas Socioespaciais. II. Universidade do Estado da Bahia. III. Título.

\_\_\_\_\_\_\_\_\_\_\_\_\_\_\_\_\_\_\_\_\_\_\_\_\_\_\_\_\_\_\_\_\_\_\_\_\_\_\_\_\_\_\_\_\_\_\_\_\_\_\_\_\_\_\_\_\_\_\_\_\_\_\_

CDD: 526

## "K-ÁGORA COMO PROPOSIÇÃO GEOTECNOLÓGICA PARA **ENTENDIMENTO DAS DINÂMICAS SOCIOESPACIAIS"**

### **IURY BARRETO DA SILVA**

Trabalho de Conclusão de Curso apresentado ao Programa de Pós-Graduação (Scricto Sensu) Gestão e Tecnologias Aplicadas à Educação, Área de Concentração II - Processos Tecnológicos e Redes Sociais, em 05 de dezembro de 2016, como requisito parcial para obtenção do grau de Mestre em Gestão e Tecnologias Aplicadas à Educação, pela Universidade do Estado da Bahia, composta pela Banca Examinadora:

ínia *Maria-He*tk<del>owski</del> Universidade do Estádo da Bahia - UNEB Doutorado em Educação Universidade Federal da Bahia - UFBA

ument.

Profa. Dra. Josemeire Machado Dias Universidade do Estado da Bahia - UNEB Doutorado em Educação e Contemporaneidade Universidade do Estado da Bahia - UNEB

Prof. Dr. André Luiz. **∖∖**Ndtade Rezende Instituto Federal Balano - IFBAJANO Doutorado em Educação e Contemporaneidade Universidade do Estado da Bahia

 $\sim -11$ 

Prof. Dr. Daniel Nehme Müller Universidade Federal do Rio Grande do Sul - UFRGS Doutorado em Ciências da Computação Universidade Federal do Rio Grande do Sul - UFRGS

#### **Agradecimentos**

Gostaria de agradecer a todos aqueles que, direta ou indiretamente, contribuíram para a realização deste trabalho:

Aos meus pais, Jair e Márcia, por todos os anos de apoio, sempre priorizando a minha educação.

À minha esposa Talita, por todo o incentivo nos momentos mais difíceis, além da compreensão nos momentos de ausência em virtude da realização deste projeto.

À minha professora e orientadora Tânia Hetkowski, por sempre ter acreditado em mim e por toda a orientação e palavras encorajadoras durante este percurso.

Ao meu co-orientador André Rezende, por todo o direcionamento e cooperação.

Aos membros da banca, pelas valiosas contribuições a este projeto.

Aos membros do GEOTEC, em especial Tânia, Meire, André, Betonnasi, Fabi, Inaiá, Andrea, Gerusa, Nina, Martins, Lucas e Mário Jorge, por todos os momentos de discussão e construção coletiva.

Aos meus colegas da GERINF, em especial Benjamin, Bruno e Pedro, que sempre me apoiaram neste novo desafio, com total compreensão para os momentos em que tive de me dividir entre o trabalho e o estudo.

A todos os professores, funcionários e colegas do GESTEC, por todo o auxílio durante este percurso, proporcionando a conclusão desta jornada.

Ao meu grande amigo Tiago (Tico) Vladimir, por todos os momentos de descontração e ensinamentos de vida, na certeza de que, onde estiver, está em paz e feliz por esta minha realização.

#### **RESUMO**

Este trabalho final de conclusão de curso, sob a forma de Relatório Técnico, objetiva apresentar o processo de desenvolvimento do K-Ágora, uma expansão para o jogo-simulador educacional Kimera – Cidades Imaginárias, acessível diretamente através do navegador de internet, sem necessidade de instalação. A solução geotecnológica permite o intercâmbio de conteúdo cartográfico entre diferentes programas com suporte ao formato KML (Keyhole Markup Language), e tem por objetivo possibilitar a (re)imaginação, (re)significação e (re)dimensionamento da compreensão das dinâmicas socioespaciais, através da simulação da construção de uma cidade, valorizando os aspectos que a criança considera significativos para sua vida e para a harmonia do Espaço/lugar vividos. Este trabalho apresenta a concepção e as características pedagógicas e técnicas do K-Ágora, os métodos e fundamentos conceituais que sustentam este projeto, explorando a Metodologia Colaborativa Aplicada e fundamentos da engenharia de software e modelo de gestão de projetos PDCA. Este trabalho descreve também o ciclo de desenvolvimento, documentos gerados, testes e a avaliação realizada pelos especialistas, com o objetivo de explorar e validar o K-Ágora como elemento facilitador aos alunos e professores, na Rede Pública de ensino.

**Palavras-chave**: geotecnologias, educação cartográfica, dinâmicas socioespaciais, kml

#### **ABSTRACT**

This final paper, in the form of a Technical Report, aims to present the K-Ágora development process, an expansion for the Kimera - Cidades Imaginárias educational game-simulator, accessible directly through the internet browser, without the need for installation. The geotechnology solution allows the exchange of cartographic content between different softwares with support for the KML format (Keyhole Markup Language), and aims to enable (re) imagination, (re) signification and (re) sizing of the socio-spatial dynamics comprehension, through the simulation of city building, valuing the aspects that the child considers significant for his life and for the harmony of the space / place lived. This work presents the conception and pedagogical and technical characteristics of K-Ágora, the conceptual methods and fundamentals that underpin this project, exploring the Applied Collaborative Methodology and fundamentals of software engineering and PDCA project management model. This paper also describes the development cycle, documents generated, tests and the evaluation carried out by the specialists, with the objective of exploring and validating the K-Ágora as a facilitating element for students and teachers in public schools.

**Keywords**: geotechnology, cartographic education, socio-spatial dynamics, kml

### **LISTA DE FIGURAS**

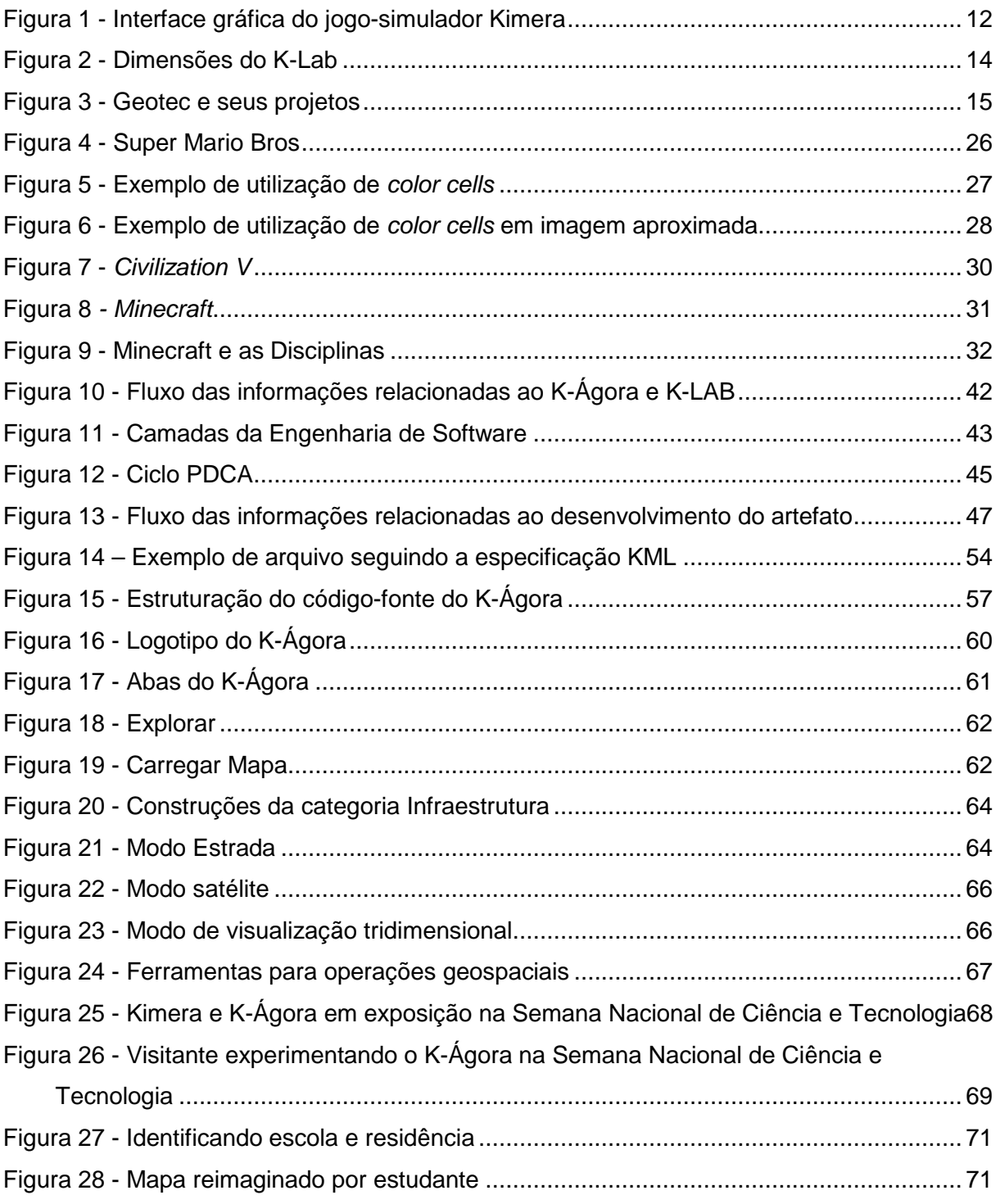

## **LISTA DE ABREVIATURAS E SIGLAS**

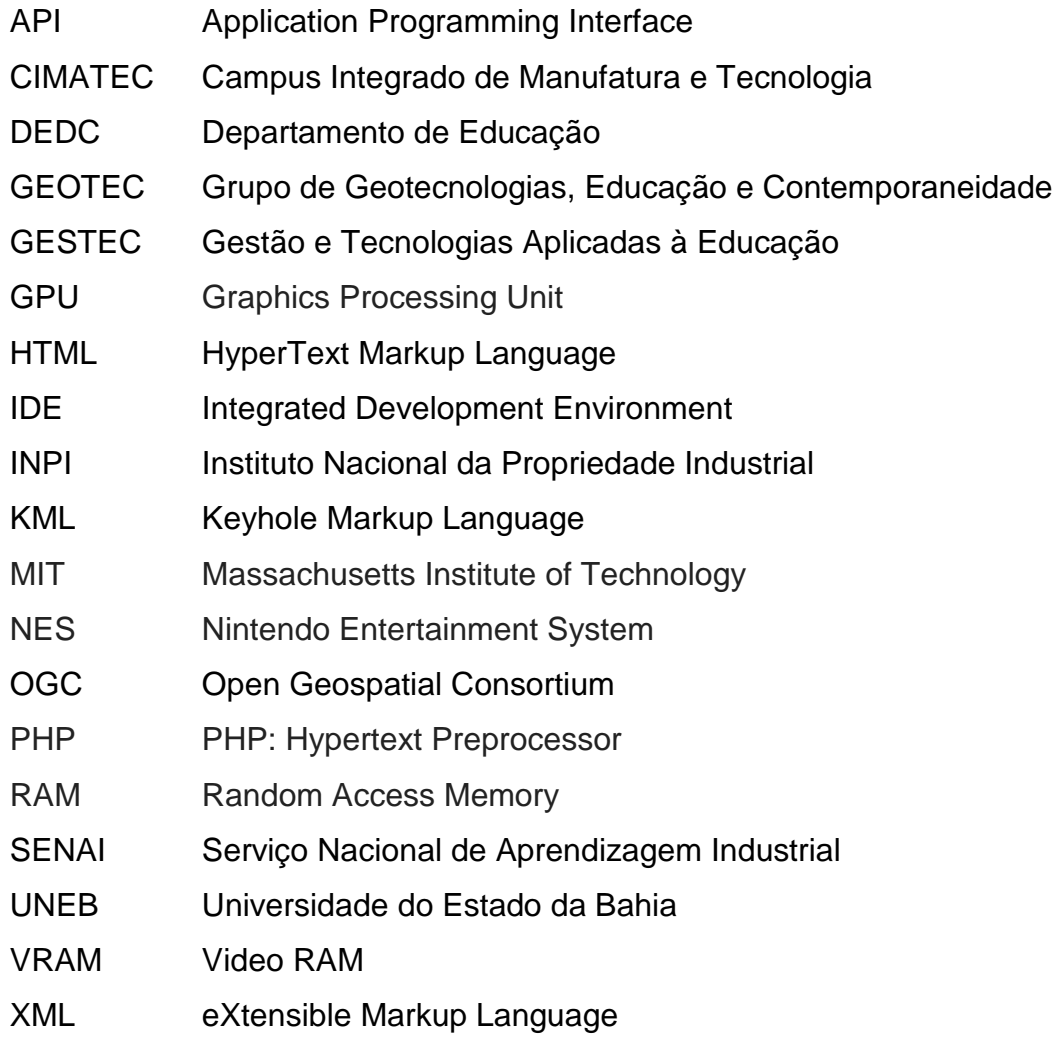

# **SUMÁRIO**

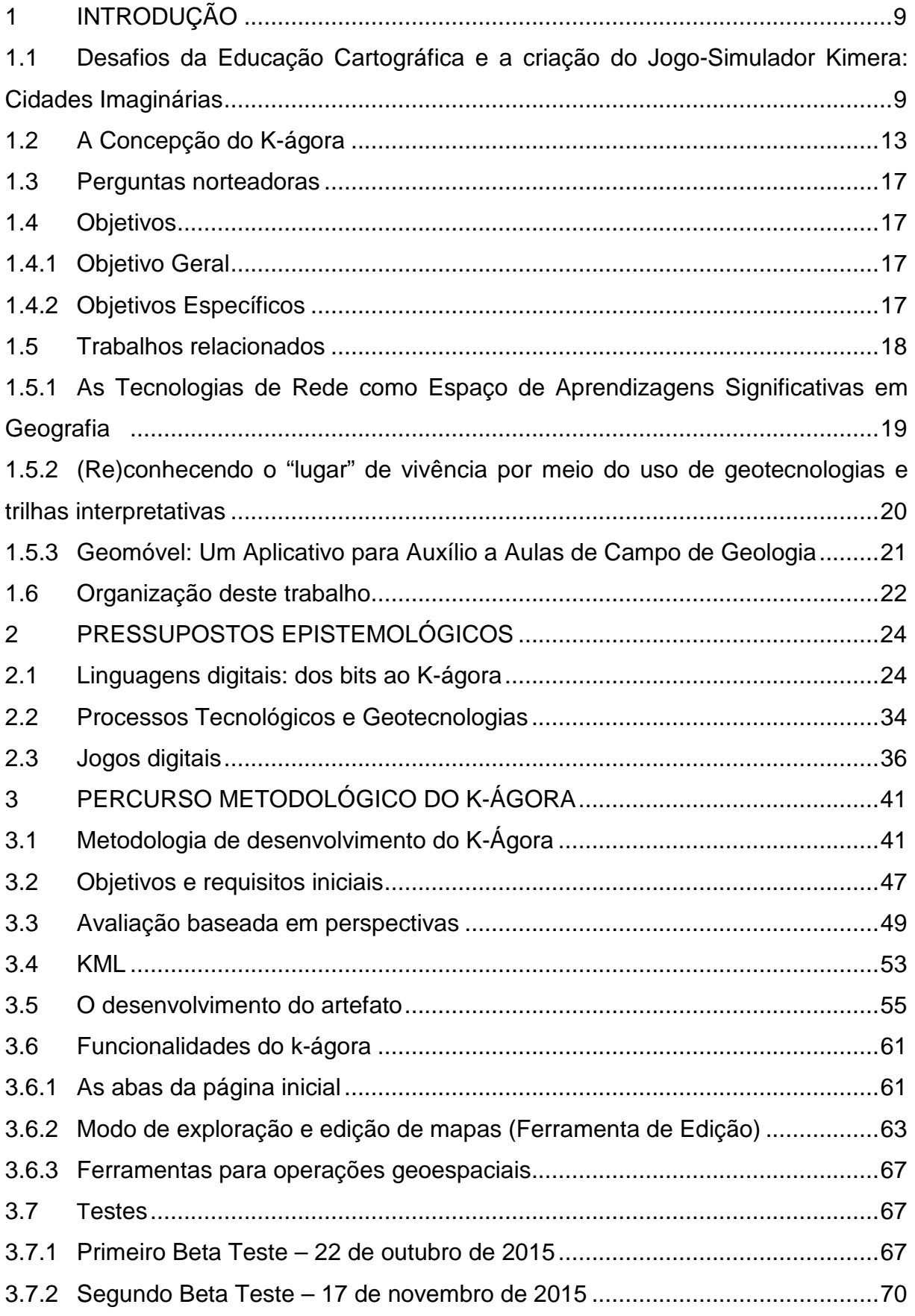

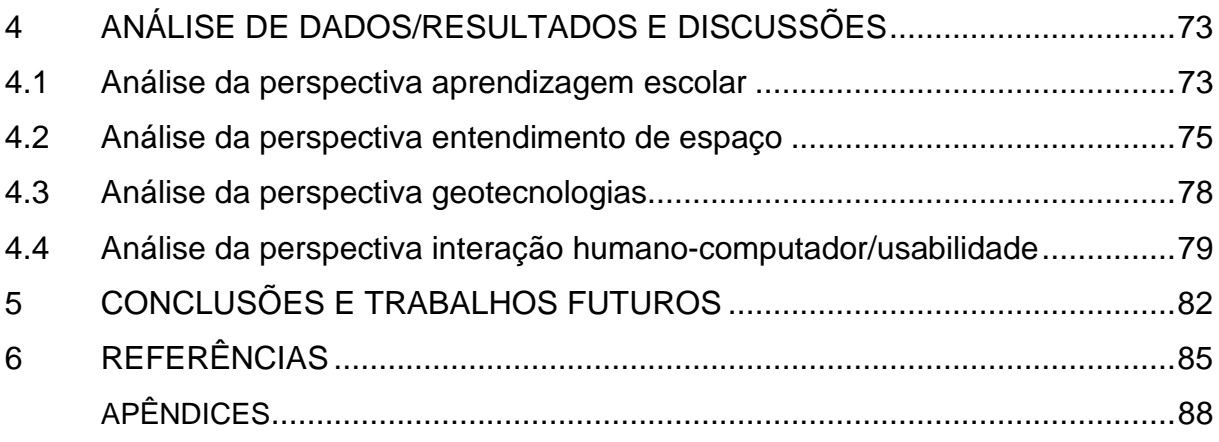

#### **1 INTRODUÇÃO**

## **1.1 Desafios da Educação Cartográfica e a criação do Jogo-Simulador Kimera: Cidades Imaginárias**

Em sua trajetória ao longo dos anos, o ser humano sempre sentiu necessidade de compreender e registrar o espaço<sup>1</sup> ao qual habita. Antes mesmo da invenção da escrita, nossa espécie rascunhava seus primeiros mapas nas paredes das cavernas. Desta forma, a Cartografia, a ciência e arte da representação do espaço através de cartas geográficas<sup>2</sup>, auxilia o homem desde tempos pré-históricos, desencadeando a utilização para localizar espaços/territórios que tivessem abundância de caça ou pesca.

Desde então, as técnicas empregadas na cartografia evoluíram juntamente com o desenvolvimento do homem ao longo dos séculos e, atualmente representa uma importantíssima ferramenta na representação e compreensão do espaço em que vivemos, através do entendimento das representações relativas ao lugar e também do significado contido em si. Desta forma, a cartografia serve como instrumento de análise e interpretação do espaço.

Para Francischett (2008), a linguagem cartográfica possui importância incontestável no ensino de Geografia porque contribui não apenas para a compreensão dos mapas, mas para que os alunos desenvolvam capacidades cognitivas relativas à representação, oferecendo a compreensão necessária para que se construam conhecimentos fundamentais ao entendimento da Geografia.

Unindo arte, ciência e recursos tecnológicos, como satélites, geoprocessamento e fotografias digitais, a cartografia está cada vez mais avançada aos interessados em aprender mais sobre esta ciência. Mesmo com toda a tecnologia empregada, ainda há rejeição por parte dos professores e alunos, que

 $\overline{a}$ 

<sup>1</sup>Neste projeto, a palavra espaço está amparada na perspectiva de Milton Santos, referindo-se ao "lugar" dos diferentes sujeitos, onde permeiam inúmeras instâncias, entre elas as áreas sociais, políticas, culturais, técnicas, simbólicas, entre outras.

 $2$ O termo Cartas Geográficas normalmente é utilizado como sinônimo para mapas, mas diferencia-se destes por ser uma representação gráfica em maior escala.

nem sempre demonstram interesse em compreender os mapas e as cartas geográficas.

No entanto, muitas instituições de ensino (públicas e privadas) abordam o estudo da cartografia, essencialmente, através da leitura e interpretação de cartas geográficas, representando o Espaço de maneira fragmentada, trazendo uma concepção, na maioria das vezes, desvinculada da realidade. Além disso, Francischett (2004, p. 124) afirma que "a maioria dos professores que trabalham com o ensino, concebem a Cartografia como a técnica de representar e ler mapas, desvinculada do contexto da Geografia", ou seja, as dinâmicas socioespaciais, compreendendo os processos de (re)criação e interação constante do/no espaço concebido, vivido e percebido, sendo que as vivências e experiências do sujeito são desconsideradas.

Estes fatores parecem contribuir para o distanciamento e desinteresse dos estudantes em torno do assunto. Seria necessária uma aproximação na linguagem e vivência dos alunos, explorando seu sentimento de pertencimento e suas vivências e, com o auxílio da tecnologia lançar uma tentativa para tornar o ensino de cartografia, nas escolas, que seja mais atraente aos alunos, bem como compreender e formar opinião sobre o espaço percebido e vivido.

Diante do exposto, verifica-se a necessidade de repensar e sugerir novas estratégias metodológicas, criativas, e nada melhor do que o auxílio das tecnologias digitais e das geotecnologias para potencializar esta tentativa de trazer de volta o interesse dos alunos para o ensino da Cartografia e da Geografia, a partir da valorização das relações e dos aspectos que a criança considera significativos à sua vida.

Neste contexto, surge o projeto do Jogo-Simulador Kimera: Cidades Imaginárias, desenvolvido na Universidade do Estado da Bahia(UNEB), pelo Grupo de Geotecnologias, Educação e Contemporaneidade (Geotec), com os seguintes objetivos:

- Vivenciar a criação de um jogo-simulador de forma colaborativa e multirreferencial<sup>3</sup>;
- Desenvolver um jogo-simulador para a Rede Pública de Ensino, a partir da colaboração dos alunos;
- Possibilitar a Educação Cartográfica, explorando o entendimento que as crianças de 08 a 12 anos têm sobre o espaço vivido, percebido e concebido;
- Simular a construção de uma cidade, valorizando os aspectos que a criança considera significativos para sua vida e para a harmonia do espaço/lugar vividos.

O termo jogo-simulador referente ao Kimera é explicado por Dias (2015), uma vez que possui "características definidas para jogos, como regras e esforço do jogador e, por permitir um espaço de simulação, que pode se complementar com as atividades desenvolvidas nos espaços de aprendizagem, a exemplo da sala de aula". Uma definição expandida foi delineada pelo Geotec:

> O jogo-simulador Kimera: cidades imaginárias constitui-se como um espaço – simulacro, onde as crianças têm a possibilidade de pensar, relacionar e representar cidades vividas, "concretas" e imaginárias, explorando dinâmicas e processos que permeiam o entendimento do espaço. Nesse sentido, o Kimera proporciona que seus jogadores (sujeitos fazedores/interatores) construam noções de representação, lateralidade, escala, dentre outros conceitos a partir da percepção, interpretação e relação entre o mundo "real" ou vivido e o mundo imaginário, ou potencial (ANDRADE et al. 2012).

O Kimera foi criado e desenvolvido por uma equipe multirreferencial, envolvendo graduandos, mestrandos e doutorandos das áreas de história, design, game design, áudio design, pedagogia, informática, geografia e marketing, além de alunos e professores da Educação Básica da Rede Pública.

O Kimera é um jogo off-line para um jogador, do estilo estratégia/construção de cidades, com jogabilidade semelhante ao clássico SimCity (Eletronic Arts<sup>4</sup>). Sua interface gráfica contém elementos em duas dimensões (2D) apresentados em uma perspectiva isométrica, e possui versões para Windows, Mac e dispositivos móveis

 $3A$  abordagem multirreferencial foi elaborada por Jacques Ardoino, e relaciona-se ao reconhecimento da complexidade e da heterogeneidade que caracterizam as práticas sociais. Desta forma, necessitase de explicações ou de olhares, de perspectivas plurais para dar conta da complexidade dos objetos. <sup>4</sup>Disponível em: <www.ea.com/>. Acesso em: 28/06/2016.

Android. Foi desenvolvido utilizando-se a linguagem de programação ActionScript  $3<sup>5</sup>$ e a ferramenta de criação multimídia Flash Player Professional, da Adobe Systems. Na Figura 1, a interface gráfica do jogo-simulador pode ser visualizada.

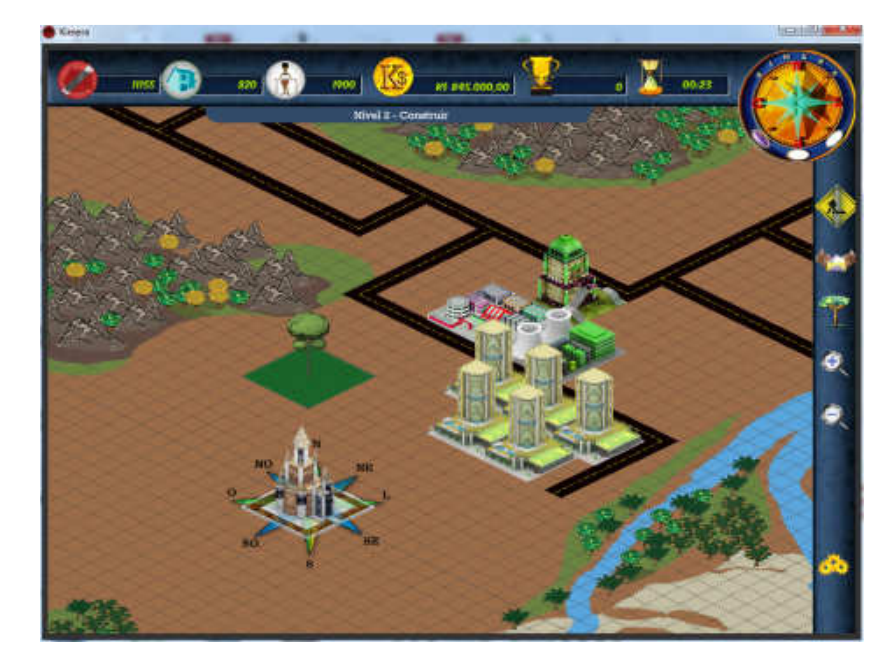

Figura 1 - Interface gráfica do jogo-simulador Kimera

Fonte: Jogo-simulador Kimera

O universo do jogo, inicialmente, foi inspirado na mitologia grega, com a utilização de figuras mitológicas híbridas, potencializando a imaginação e fantasias dos jogadores ao explorar e redimensionar o espaço virtual no jogo, embasados teoricamente a partir de três pilares: hibridismo, imaginação e desejo, os quais são descritos por da Silva, Andrade e Santos Júnior (2013, p. 497):

> Destarte, o hibridismo possibilita a mistura de diferentes elementos, coisas, objetos, palavras, línguas, modos e formas, ou seja, significa desambiguação (des-ambíguo-ação), aquele que tem diferentes sentidos. Ademais, a imaginação (do latim imaginatio e do grego phantasía ou Anima) é um processo humano-criativo, que potencializa a capacidade mental (psyche) dos sujeitos para relacionar, criar, inventar, representar ou (re)construir imagens. Por último, o desejo está relacionado às aspirações humanas para preencher os sentimentos de falta ou de incompletude, bem como as possibilidades de representar um "querer" ou mesmo vontades, ambições, pretensões e/ou propósitos.

<sup>&</sup>lt;sup>5</sup>ActionScript é uma linguagem de programação orientada a objetos utilizada na criação de aplicações mobile e desktop, criada pela Macromedia, hoje pertencente a Adobe Systems. Sua revisão atual, a 3, foi lançada em junho de 2006, após profunda reestruturação e revisão da linguagem.

Apesar do nível de maturidade do projeto e dos resultados já alcançados, algumas necessidades ausentes no jogo-simulador Kimera podem ser exploradas através da construção de um artefato geotecnológico<sup>6</sup>, que complemente a experiência dos estudantes e o seu entendimento do espaço, ampliando as possibilidades de simulação e potencializando o aprendizado.

O Jogo-Simulador Kimera exige o download e instalação na máquina do usuário final, a qual nem sempre possui os requisitos mínimos, ou espaço em disco, para instalar/executar o software, além disso, falta na ferramenta mecanismos que permitam maior interação entre os jogadores, na forma de compartilhamento e colaboração à exploração de mapas, por exemplo.

#### **1.2 A concepção do K-Ágora**

Diante do exposto, a concepção inicial do K-Ágora originou-se a partir da elaboração e submissão de um projeto à Chamada CNPq-SETEC/MEC N º 17/2014, para apoio a Projetos Cooperativos de Pesquisa Aplicada e de Extensão tecnológica. Esta proposta foi desenvolvida através de parceria entre, a Universidade do Estado da Bahia (UNEB), o Instituto Federal de Educação, Ciência e Tecnologia Baiano (IFBaiano) e a empresa CONEXUM - Sistemas Computacionais Inteligentes.

Embora na época o título do projeto ainda fosse K-Amplus, ele serviu de base para o K-Ágora, já sendo pensado como um artefato online, acessível diretamente do navegador de internet, sem necessidade de instalação de qualquer programa ou plug-in adicional, fundamentado na especificação Keyhole Markup Language (KML), padrão mundial em tecnologia de mapas, utilizado também pelo Google<sup>7</sup>, o que possibilita a importação e exportação de diferentes mapas, de diferentes usuários de/e para diferentes ferramentas.

<sup>6</sup> Este trabalho segue a definição de Rezende (2015), que define artefato geotecnológico como a materialização da utilização das geotecnologias, que por si só é uma forma abrangente de declarar uma tecnologia que versa sobre o espaço geográfico. Sistemas de Informações Geográficas, cartografia digital e sensoriamento são alguns exemplos de artefatos geotecnológicos.

 $7$ Com sede na Califórnia, nos Estados Unidos, o Google é uma empresa multinacional de software e serviços online. O Google hospeda e desenvolve uma série de serviços e produtos baseados na internet, como Youtube, Maps, AdWords, Chrome e os sistemas operacionais Android e Chrome OS.

Sendo assim, a proposta deste projeto consiste na criação deste artefato geotecnológico que expande o universo e preenche as lacunas do jogo-simulador Kimera. O K-Ágora, além de consistir no produto necessário para a minha conclusão do curso no Programa de Pós-Graduação Gestão e Tecnologias Aplicadas à Educação (GESTEC), é um dos projetos desenvolvidos no K-LAB: Laboratório de Projetos | Processos Educacionais e Tecnológicos.

O K-LAB é um Laboratório Educacional destinado à construção e melhoria de processos formativos e educacionais, por meio da elaboração, utilização e redimensionamento de técnicas, práticas e processos tecnológicos. O objetivo do laboratório consiste em desenvolver pesquisas, experiências e práticas, por meio da produção de tecnologias aplicadas à educação, possibilitando processos formativos baseados nos princípios de multirreferencialidade e colaboração. Além do K-Ágora, o K-Lab dá suporte a muitos outros projetos, como o próprio Jogo-Simulador Kimera, o K-MAT, Komics, K-Bot, etc. O K-Lab é alicerçado por três dimensões; Pedagógica, Estética e Tecnológica, como representado na Figura 2.

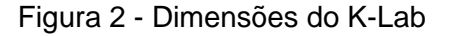

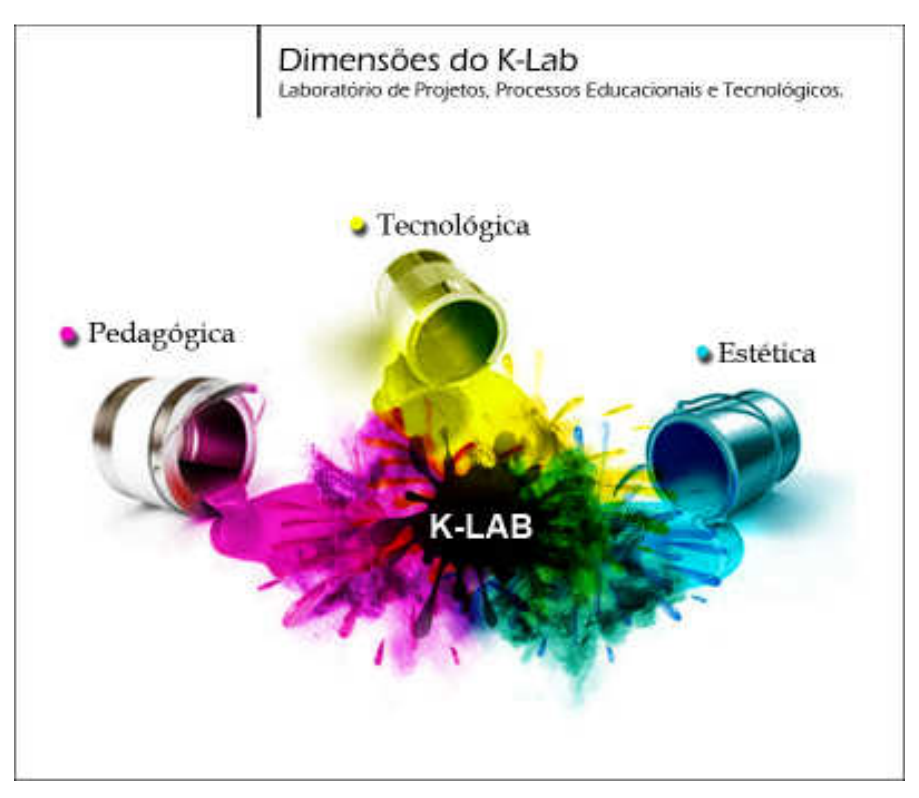

Fonte: Geotec

Apoiando e orientando as realizações e atividades do K-Lab, temos o Grupo de Geotecnologias, Educação e Contemporaneidade (Geotec), que, além do GESTEC, está vinculado aos Programas de Pós-Graduação: Educação e Contemporaneidade (PPGEduC), do Departamento de Educação (DEDC I) da Universidade do Estado da Bahia (UNEB). O principal objetivo do grupo é o desenvolvimento de ciência e tecnologia nas escolas através da formação de jovens pesquisadores, no que se refere às discussões, reflexões, usos, potencialidades e redimensionamento das TIC como meios de comunicação entre a Escola e a Comunidade. Além do K-Lab e seus subprodutos, o Geotec possui também os projetos A rádio da escola na escola da rádio<sup>8</sup> e RedePub<sup>9</sup>, conforme Figura 3.

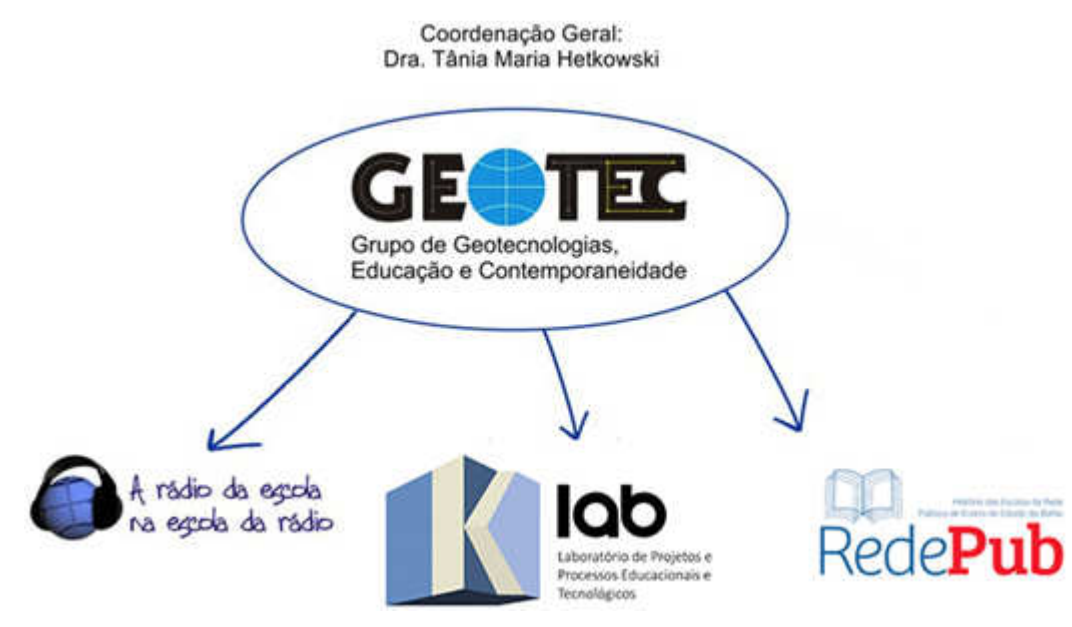

Figura 3 - Geotec e seus projetos

Fonte: Geotec

Além de todo o suporte do K-Lab e do Geotec, que colaboram fundamentalmente para o desenvolvimento do artefato K-Ágora, é importante

<sup>&</sup>lt;sup>8</sup>Projeto que tem por objetivo possibilitar aos sujeitos da educação o redimensionamento do entendimento do lugar, geotecnologias e das Tecnologias da Informação e Comunicação – TIC – à compreensão da história, memória e manifestações culturais, mobilizando processos formativos através do exercício dialógico e investigativo.

<sup>9</sup>O RedePub visa fomentar a relação das ações desenvolvidas na tríade Universidade, Escola e Comunidade, a partir das potencialidades das TIC na dinamização de ações, intervenções e proposições que se imbricam na ampliação das discussões de história e memória educativa pública, entendendo que a educação ocorre em diferentes espaços sociais.

salientar a minha experiência adquirida ao longo de 10 anos atuando como Analista de Sistemas, a maior parte deste tempo a serviço da UNEB, associada à criação de diversas demonstrações jogáveis em trabalhos das disciplinas da minha graduação no curso de Análise de Sistemas, cito como exemplo o meu projeto de Conclusão de Curso: Proposta de Ambiente Virtual de Aprendizagem com Jogo Educativo para ensino de Estrutura de Dados. Além, é claro, da paixão por jogos eletrônicos e a grande vontade em participar de uma equipe multirreferencial no processo de construção, desenvolvimento e melhoria de um game, tendo trabalhado como testador do Jogo-Simulador Kimera.

O termo K-Ágora surgiu da junção da letra K, presente na maior parte dos projetos<sup>10</sup> relacionados ao K-Lab, com a palavra Ágora, a qual consiste em um termo grego que significa a "reunião de qualquer natureza", geralmente empregada, por Homero, como uma plenária que agregava pessoas. A Ágora compreendeu e representou parte essencial da constituição dos primeiros estados gregos.

Castellan (2009) complementa sobre a importância da Ágora como espaço público para a sociedade grega:

> Normalmente era um espaço livre com edificações, onde os cidadãos costumavam ir, configuradas pela presença de mercados e feiras livres em seus limites, assim como por edifícios de caráter público. Enquanto elemento de constituição do espaço urbano, a ágora manifesta-se como a expressão máxima da esfera pública na urbanística grega, sendo o espaço público por excelência, da cultura e a política da vida social dos gregos. É nela que o cidadão grego convive com o outro para comprar coisas nas feiras, onde ocorrem as discussões políticas e os tribunais populares: é, portanto, o espaço da cidadania.

A definição de Ágora vai ao encontro daquilo que acreditamos ser característico do K-Ágora: o compartilhamento, entre estudantes e professores, não apenas dos mapas, mas também, experiências, desejos e vivências a respeito do espaço vivido, percebido e concebido em seu bairro, sua rua e sua cidade.

Entretanto, durante o percurso seu desenvolvimento, o artefato passou por algumas outras denominações. Em seus primeiros protótipos, por ainda se utilizar da API (Application Programming Interface, em português, Interface de Programação de Aplicativos) do Google Earth, era chamado de K-Earth. Porém durante o ciclo de

<sup>&</sup>lt;sup>10</sup>Alguns destes projetos são o próprio Jogo-Simulador Kimera, o K-Maps (Kiffer, 2016) e o K-Amplus (Santiago Júnior, 2014).

vida do K-Ágora, esta API foi descontinuada e deixará de ser suportada pelos navegadores ao fim de 2016, o que inviabilizou a continuidade de sua utilização.

Imediatamente seguiu-se com a adaptação do código-fonte para a API do Google Maps, o que fez com que, temporariamente, o artefato fosse renomeado para K-Maps. Em virtude de já existir outro projeto com o mesmo nome, e também motivado pela busca por API's cujos códigos fossem abertos, para evitar uma possível descontinuação como o ocorrido anteriormente, tornou-se necessária a escolha de um novo e definitivo nome para o projeto.

 Esta mudança de nome ocorreu de forma democrática, com uma votação pelos integrantes do K-Lab, com várias opções de escolha, como K-Zone, K-Space e K-Spectrum. Com o maior número de votos, desde então, o artefato passou a se denominar K-Ágora.

#### **1.3 Perguntas Norteadoras**

Como um artefato geotecnológico acessível diretamente do navegador de internet pode ajudar na exploração do entendimento das crianças sobre o espaço vivido, percebido e concebido?Poderá este artefato simular a construção de uma cidade, valorizando os aspectos que a criança considera significativos para sua vida e para a harmonia do espaço/lugar vividos?

#### **1.4 Objetivos**

#### **1.4.1 Objetivo Geral**

Estudar e compreender as possibilidades do Keyhole Markup Language para o desenvolvimento de um artefato geotecnológico, denominado K-Ágora, que facilite a importação e exportação de mapas.

#### **1.4.2 Objetivos Específicos**

• Analisar e compreender as características pedagógicas e técnicas desejáveis para serem aplicadas no artefato;

- Planejar, junto ao Geotec, o desenvolvimento do artefato Geotecnológico, usando os padrões do Open Geospatial Consortium (OGC) para a conversão de mapas com funcionalidades em concordância com a especificação KML;
- Explorar e testar o K-Ágora como elemento facilitador aos alunos e professores, na Rede Pública de ensino, na tomada de decisões, resolução de problemas ambientais e administrativos das cidades, utilizando o K-Ágora como mediador para (re)imaginação, (re)significação e re(dimensionamento) da compreensão de Espaço.

#### **1.5 Trabalhos relacionados**

 A utilização de soluções computacionais e geotecnologias para auxiliar no ensino de conceitos de geografia e cartografia não é algo inédito, sendo assim, na literatura acadêmica, há registros de outros trabalhos científicos que abordam a mesma temática. Durante o decorrer da pesquisa foi feito um levantamento bibliográfico de trabalhos relacionados, cujo foco consistisse na utilização de ferramentas geotecnológicas na educação para entendimento de espaço, com o objetivo de ampliar os horizontes e conhecer o que tem sido feito na área. Algumas destas referências são descritas a seguir:

 Silva e Carneiro (2012) defendem o potencial adaptativo das geotecnologias como recurso didático, através do uso de imagens via satélite para reflexão dos alunos em questões de degradação ambiental. A importância da aplicação destas tecnologias em encontros formativos pode ser percebida em Martins, Seabra e Carvalho (2013), com a elaboração e execução de exercícios práticos construídos, a partir do uso de imagens de satélite do Google Earth, em uma turma do sexto ano do Ensino Fundamental II.

 Na pesquisa de Oliveira, Nascimento e Filho (2013), os alunos demarcavam na ferramenta Google Maps os pontos de maior degradação ambiental no distrito de Ponta da Serra - CE. Já Dambros e Cassol (2012) apresentam a concepção, planificação, implementação e avaliação da criação do jogo digital "Pedrinho e Pedrita conhecendo o mapa", criado para potencializar a aprendizagem de noções básicas da alfabetização cartográfica.

 Mateacci, Martins e Aparecida (2014) trabalharam com o paradigma da Visualização Cartográfica explicitando sobre as possibilidades da inserção de novas formas de interatividade nos mapas, bem como sua aplicação, durante o ensinoaprendizagem da Geografia em sala de aula, explorando as possibilidades de interação com o Google Earth com a finalidade de elaborar um Atlas Municipal Escolar de Ourinhos - SP.

 Na literatura acadêmica internacional, encontramos alguns registros de trabalhos seguindo a linha temática do K-Ágora, como Patterson (2007), que defendia o potencial de softwares de visualização geográfica para o ensino. Em seu trabalho é apresentado o desenvolvimento de um plano de aula, utilizando o Google Earth e a linguagem KML, para alunos do 7º ano do Fundamental II (seventh grade) de uma escola no estado norte-americano da Carolina do Sul.

 Já Goodchild e Janelle (2010), trazem ressaltam a importância do pensar/entender criticamente o espaço, em suas nuances sociais e humanísticas, e como isso acarreta a popularização de serviços de mapeamento, como o Google Maps e o Google Earth. Além disso, os autores acrescentam que até mesmo a familiarização dos estudantes com espaços virtuais e o poder da imaginação através dos videogames auxiliam no aprimoramento de habilidades espaciais, embora não substitua uma exposição formal aos conteúdos.

 Ainda, destaco mais três trabalhos, estes os quais considero que se aproximam ainda mais do meu projeto e merecem um maior detalhamento.

### **1.5.1 As Tecnologias de Rede como Espaço de Aprendizagens Significativas em Geografia**

 Em sua pesquisa intitulada "As Tecnologias de Rede como Espaço de Aprendizagens Significativas em Geografia", Pereira e Teixeira (2011), trabalharam noções e conceitos de relevo com o auxílio de visualizações na ferramenta Google Earth, com alunos do sétimo ano do Ensino Fundamental II em uma escola privada na cidade de Erechim, no estado do Rio Grande do Sul.

 O trabalho traz conceitos de aprendizagem significativa na sociedade contemporânea, não sendo mais utilizado um único modelo de aprendizagem, apoiado em memorização e com base apenas em um único autor, apontando a

necessidade de criação de novas estratégias para apropriação do conhecimento, utilizando-se principalmente de tecnologias de rede e geotecnologias.

 O relato da experiência destaca a utilização de e-mails do gmail, documentos compartilhados para as anotações das aulas e conteúdos relativos ao relevo brasileiro. Além disso, os autores observaram a grande diferença na fixação do conteúdo ao utilizar o Google Earth, quando comparado com a aula expositiva tradicional, uma vez que através da ferramenta, com a simulação de um sobrevoo, permitiu a visualização dos diferentes tipos de relevo.

 Desta forma, o trabalho traz a constatação de que a utilização destas tecnologias como espaço de construção do conhecimento geográfico proporcionou ao aluno uma maior integração entre as novas informações e as anteriormente adquiridas, dando maior significado aos novos conceitos aprendidos.

## **1.5.2 (Re)conhecendo o "lugar" de vivência por meio do uso de geotecnologias e trilhas interpretativas**

 Para esta pesquisa, de Da Silva et al (2011), o lócus é a Escola Estadual de Educação Básica Prof. Willy Roos, localizada na cidade de Agudo - RS.

 O trabalho inicia-se a partir da problematização do estudo do lugar com o auxílio das geotecnologias, com alunos do 9º ano do Ensino Fundamental II. A pesquisa aborda a maneira como a Geografia tem sido passada para os alunos desta geração, de forma desconectada da realidade dos alunos, com foco demasiado nos acontecimentos oriundos da globalização e nem sempre de fácil relação dos estudantes com as suas vivências no cotidiano, o que muitas vezes acarreta no desinteresse por parte dos alunos. Sendo assim, os autores defendem que para ler o mundo, é necessário saber interpretar o espaço local, analisando as suas relações e ser capaz de entender as conexões existentes entre essas diferentes relações e a existência cotidiana.

 Com uma forma de tentativa de resgate desta sensação de pertencimento, lançou-se mão então do Google Earth como recurso didático para o (re) conhecimento do lugar, como um globo terrestre virtual planificável. Nas atividades com os estudantes, além do software, foi utilizado o livro "Uma escola como a minha", uma publicação do Fundo das Nações Unidas para a Infância (UNICEF). Cabia aos estudantes a atividade de comparar, com estes mapas virtuais, a realidade do seu lugar de vivência, a sua escola, com a descrição do livro sobre estes lugares de outras crianças e a relação que a escola tem com o lugar de vivência destes alunos. Alguns destes novos lugares explorados foram Peru, México, Bélgica, índia, Etiópia e Nova Zelândia.

 Esta comparação entre as diferentes realidades permitiram aos alunos estabelecerem algumas referências para avaliarem sua própria forma de vida e de organização na cidade, com algumas questões levantadas como a disposição desalinhada de casas e a irregularidade de quadras em alguns lugares; e a organização e alinhamento de quadras, casas e praças em outros.

 Ao final da pesquisa, os autores apontam a confirmação de que o uso das geotecnologias consistem em uma valiosa ferramenta para o ensino de Geografia, pois permitem trabalhar a realidade dos alunos a partir de novos e atraentes recursos didáticos, capazes de despertar o interesse para a construção do conhecimento.

#### **1.5.3 Geomóvel: Um Aplicativo para Auxílio a Aulas de Campo de Geologia**

 No trabalho intitulado "Geomóvel: Um Aplicativo para Auxílio a Aulas de Campo de Geologia", de Marçal et al (2013), destaca-se a utilização dos dispositivos móveis com o aplicativo Geomóvel, que, compartilha de anotações georeferenciadas e o padrão KML para permitir a interoperabilidade dos mapas e marcações, esta também uma das principais características do K-Ágora.

 O texto apresenta a concepção, desenvolvimento e características deste sistema móvel, criado para auxiliar estudantes universitários do curso de Geologia em suas aulas de campo. Alguns dos requisitos levantados para o aplicativo foram as medições da rota e ângulo do mergulho, coleta de coordenadas geográficas, fotografias e anotações via texto e registro de mensagens de áudio. Suas funcionalidades fazem uso de três sensores comuns em dispositivos móveis atuais; acelerômetro, magnetômetro e GPS.

 A validação do aplicativo foi realizada via estudo de caso do tipo exploratório, com uma amostra composta por três alunos e um professor. O software foi bem recebido, e fatores como praticidade e facilidade de uso foram apontados, havendo

um consenso de que a utilização do Geomóvel poderia agilizar a coleta e registro de dados durante as aulas de campo.

 Assim como os trabalhos citados, o K-Ágora também se utiliza de ferramentas geotecnológicas com o objetivo de reconhecimento e mapeamento, além de reconhecer a importância do sentimento de pertencimento e valorização das dinâmicas socioespaciais e vivências do cotidiano em relação ao lugar. Desta forma, acreditamos que o diferencial do nosso projeto, se alicerça na construção coletiva, fruto dos desejos das crianças e materializados no artefato K-Ágora, como as categorias de construções, personagens, ícones, interface, usabilidade, entre outros.

 Ademais, diferente de outros projetos, o artefato possibilita, em certa medida, a simulação da construção de uma localidade, com foco nas dinâmicas socioespaciais e na relação de pertencimento do aluno, trazendo mapas que explorem o bairro onde estudam e/ou vivem, valorizando o conhecimento cartográfico a partir do reconhecimento de paisagens importantes para eles, potencializando o engajamento dos estudantes através da utilização de mapas, onde seja possível perceber a relação direta com o seu cotidiano.

#### **1.6 Organização deste trabalho**

Este relatório técnico está organizado em cinco capítulos, divididos da seguinte maneira:

- Capítulo 1 Compreende a introdução, contendo os objetivos gerais e específicos, perguntas norteadoras, justificativa e contextualização da pesquisa, além de trazer alguns trabalhos correlatos, com o objetivo de situar o leitor nos fatores que deram origem ao K-Ágora.
- Capítulo 2 Neste capítulo são apresentados os pressupostos epistemológicos do trabalho, trazendo as linguagens digitais, entendimento de espaço, tecnologias digitais e geotecnologias.
- Capítulo 3 Este capítulo traz os fundamentos e percurso metodológico da pesquisa, além de algumas características técnicas e funcionalidades do artefato K-Ágora.
- Capítulo 4 Aqui estão expostos os resultados obtidos na pesquisa, além da análise dos dados obtidos a partir da avaliação baseada em perspectivas.

• Capítulo 5 - Na conclusão, são apresentadas as considerações finais a respeito do potencial do K-Ágora, diante de tudo que foi exposto neste relatório, além de trazer perspectivas para a continuidade e evolução do artefato em trabalhos futuros.

Finalizada a introdução a este trabalho, no próximo capítulo serão apresentados os pressupostos epistemológicos desta pesquisa, visando demonstrar como as linguagens digitais, tecnologias e geotecnologias podem contribuir para a construção de um artefato geotecnológico para auxiliar no entendimento de espaço.

#### **2 PRESSUPOSTOS EPISTEMOLÓGICOS**

#### **2.1 Linguagens digitais: dos bits ao K-Ágora**

 Quando Ada Lovelace, conhecida como a primeira programadora do mundo, começou a escrever programas para a chamada Máquina Analítica de Babbage<sup>11</sup>, em meados do século XIX, talvez não imaginasse as potencialidades que os softwares poderiam alcançar. Assim como os programas, o computador, tal qual como conhecemos hoje, passou por diversas transformações e foi se aperfeiçoando ao longo do tempo, a partir do avanço das áreas da matemática, engenharia e eletrônica.

Dessa forma, a história da computação pode ser dividida em quatro períodos ou gerações. Na primeira geração, que compreende o período de 1951 a 1959, os computadores funcionavam por meio de circuitos e válvulas eletrônicas, os quais possuíam o uso restrito, além de serem imensos e consumiam muita energia. O período que compreende 1959 a 1965 (segunda geração) foi quando começou a se difundir o uso dos computadores para fins comerciais, e embora ainda muito grandes, houve uma significativa melhoria do hardware com a utilização de transistores, que eram menores e mais rápidos que as válvulas.

Na terceira geração (1965-1975), os transistores foram substituídos por circuitos integrados, permitindo o desenvolvimento dos computadores pessoais (PCs). Com o desenvolvimento da tecnologia e a adoção dos microprocessadores em 1975, tem-se início a quarta geração da computação, que se estende até os dias atuais. A partir deste período, os computadores passaram a diminuir significativamente de tamanho, com melhorias de poder de processamento contínuas, promovendo a utilização dos computadores em larga escala, para os mais variados fins.

As linguagens digitais, também conhecidas como linguagens de programação, acompanharam lado a lado essa evolução dos computadores. Surgido

<sup>&</sup>lt;sup>11</sup>Projeto criado pelo matemático inglês Charles Babbage, para a construção de um computador mecânico de uso geral, de forma que a máquina poderia ser programada para executar diversos comandos. Apesar do empenho de Babbage, a máquina nunca chegou a ser construída e o projeto foi abandonado quando o matemático faleceu.

nos anos 50, o Assembly (montagem, em português) foi a primeira linguagem de programação da história, tendo como característica principal permitir trabalhar diretamente com as instruções do processador, permitindo a manipulação direta às instruções e endereços de memória, desta forma, o Assembly é considerado uma linguagem de baixo nível.

Linguagens de programação de alto nível como C, Java, PHP e Python, possuem uma estrutura linguística bem definida e semelhante a outras linguagens, seguindo regras léxicas, semânticas e sintáticas mais compreensíveis aos seres humanos. É claro que, caso o objetivo seja máximo desempenho e processamento, conhecer como as máquinas-alvo funcionam e desenvolver seu código pensando nestas características, continua sendo um grande diferencial.

Entretanto, nos primórdios da programação de jogos, devido à necessidade de sempre se extrair o máximo possível dos hardwares, e até o início dos anos 90, o Assembly era a principal linguagem de programação de jogos, exigindo total conhecimento da máquina alvo da publicação do jogo, muitas vezes até em nível de bits<sup>12</sup>.Nos dias de hoje, o dispositivo mais importante para execução de jogos digitais são unidades de processamento de vídeo, presente nas placas de vídeo, conhecidas também por seu termo em inglês, Graphics Processor Unit (GPU), a qual consiste em um chip para processamento de vídeo e funciona de forma a transformar padrões de bits armazenados em memória de vídeo (VRAM) em pixels e cores.

Para quem vivencia, hoje as placas de vídeo que possuem até 4 ou 8 GB de memória de vídeo dedicada, e o poderio gráfico de videogames de última geração, parece impossível imaginar que nos anos 70, aparelhos de videogame como o Atari 2600, sequer contavam com memória de vídeo dedicada, possuindo uma única unidade de Memória RAM de incríveis 128 bytes, ou seja, 1/8 de KB.

As dificuldades encontradas levaram os programadores de jogos dos anos 70, 80 e 90 a soluções bastante criativas e por vezes de impressionante engenhosidade. No Atari 2600, sem chip para processamento gráfico, era necessário conhecer o

 $\overline{a}$ 

 $12$ O bit, ou binary digit, em português dígito binário, é à menor quantidade de informação que pode ser armazenada ou transmitida, e corresponde à passagem ou não de corrente elétrica. Alguns de seus múltiplos são o Byte (8 bit), Kilobyte (KB, 1024 Bytes), Megabyte (MB, 1024 KB), Gigabyte (GB, 1024 MB) e Terabyte (TB, 1024 GB). Para a representação de um caractere, por exemplo, é necessário 1 Byte (8 bits).

funcionamento do preenchimento das TVs de tubo através das linhas de varredura (em inglês, scanlines).

Em Super Mario Bros, do Nintendo Entertainment System (NES), as limitações do aparelho, como os parcos 2 KB de RAM e 2KB de VRAM, levavam à necessidade de reaproveitamento de sprites $13$ , e para contornar esta situação, os desenvolvedores resolveram que os objetos gráficos nuvens e grama poderiam ser representadas pela mesma imagem, como pode ser observado na Figura 4. Além disso, se você observar bem, poderá perceber que o chão onde o personagem pisa, é composto por pequenas imagens quadrangulares e que se repetem inúmeras vezes em sequência, de forma a representar um plano ou obstáculos ao jogador.

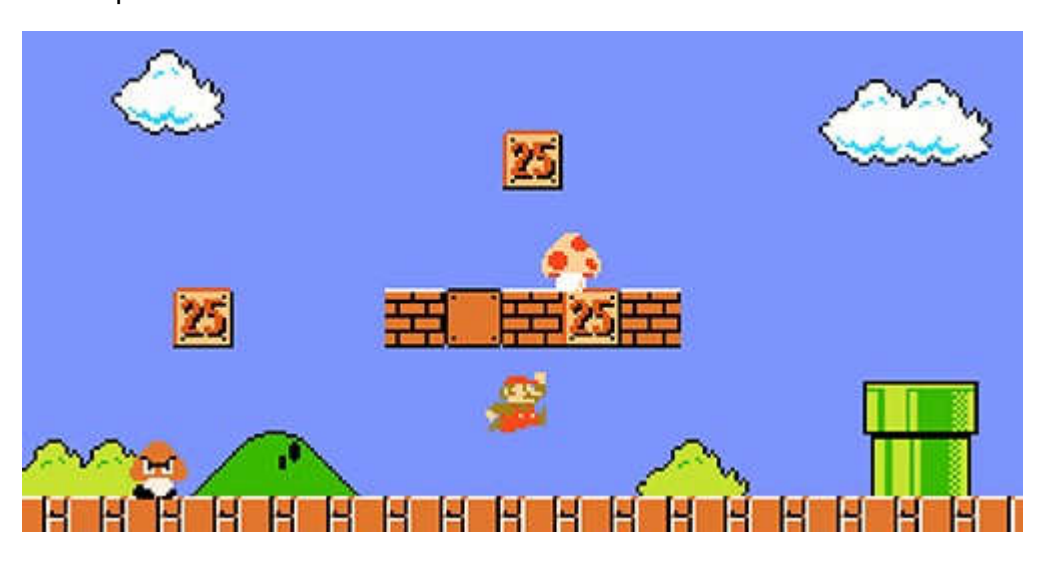

#### Figura 4 - Super Mario Bros

Fonte: Nintendo – Divulgação

No Commodore 64 e em outros computadores e consoles de videogame, com memórias que variavam entre 16, 32 e 64 KB de RAM, foi utilizada uma técnica chamada color cells. A resolução de tela mais comum era 320x 200 pixels, para um total de 64.000 pixels na tela. Caso seja considerada apenas a exibição de preto ou branco, representado por apenas um bit, seriam necessários 8kb, apenas para armazenar a informação de exibição da tela. Isso ainda deixaria livre uma boa parte da memória, mas caso quisesse adicionar cores, como por exemplo, 16 cores sendo

<sup>&</sup>lt;sup>13</sup>Objetos gráficos bidimensionais, normalmente utilizados em jogos em duas dimensões para representar os personagens e elementos que compõem os cenários.

representadas por 4 bits, a necessidade de memória seria de 32KB. Para 256 cores então, seria utilizada toda a memória até mesmo dos computadores considerados mais potentes da época, sem deixar espaço em memória para o restante do processamento dos softwares.

Com a utilização da tecnologia color cells, técnica que também foi utilizada de forma adaptada no NES, os desenvolvedores dividiam a tela em células, como em uma planilha de Excel, no caso, células com 8 pixels de altura por 8 de largura, num total de 64 pixels. Dessa forma, pode-se colorir o grupo de pixels representados por uma célula de forma independente, para representar uma tela em cores, e, ao invés de pelo menos 32 KB, só seriam necessários 9KB. Esta técnica necessitava da perícia dos artistas e programadores da época, já que o problema era como colorir estas células de forma transparente ao usuário. Na Figura 5, é possível verificar uma imagem subdividida em células que possuem apenas 2 cores cada, embora em um primeiro olhar isso possa passar desapercebido. Na Figura 6, que corresponde à Figura 5 aproximada, com o auxílio de linhas guia, é possível perceber de fato as subdivisões e como não mais do que duas cores podiam ocupar a mesma célula.

#### Figura 5 - Exemplo de utilização de color cells

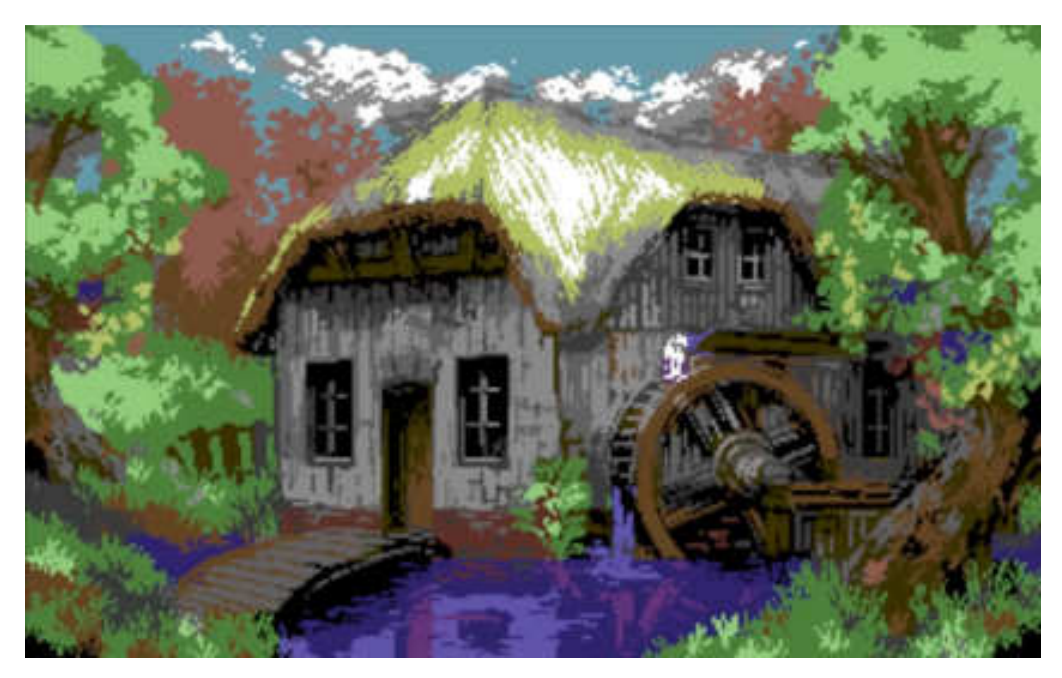

Fonte: The 8-Bit Guy (https://www.facebook.com/the8bitguy/)

![](_page_30_Figure_0.jpeg)

Figura 6 - Exemplo de utilização de color cells em imagem aproximada

Fonte: The 8-Bit Guy (https://www.facebook.com/the8bitguy/)

Com o avanço dos computadores não precisamos mais ser exímios programadores em linguagem de máquina ou artistas, os quais a principal característica de sua criatividade deveria ser para contornar as limitações dos hardwares, e com o advento das linguagens de alto nível e suas abstrações. Hoje o desenvolvimento de jogos é mais intuitivo, permitindo aos desenvolvedores uma maior liberdade criativa para focar nas características desejadas aos seus jogos, não nas limitações técnicas.

Apesar de ser possível programar jogos codificando em C, Java ou outras linguagens e se valendo da utilização de bibliotecas para interfaces gráficas<sup>14</sup>, ainda se faz necessária a figura do programador como um dos principais profissionais do processo de desenvolvimento. A criação dos jogos era pensada primeiro a partir das limitações das linguagens e do hardware, não sendo possível aos game designers e artistas usarem toda sua criatividade.

Com o objetivo de simplificar e abstrair, ainda mais o desenvolvimento de jogos,no início dos anos 90 começaram a surgir as engines, também chamadas de game engines e que no Brasil são conhecidas como motores de jogo. Hoje em dia os principais motores de jogos são aqueles que possuem em um único programa

<sup>&</sup>lt;sup>14</sup>Exemplo de bibliotecas gráficas: Allegro (liballeg.org/), OpenGL (www.opengl.org) e Swing (http://docs.oracle.com/javase/6/docs/technotes/guides/swing/).

várias ferramentas úteis à criação de games, contendo um Ambiente de Desenvolvimento Integrado (do inglês Integrated Development Environment – IDE), scripts pré-programados, motor de física, ferramentas para exportação e publicação dos jogos, além de outras funcionalidades, automatizando tarefas que antes necessitariam de muitas horas de codificação.

A abstração de hardware que algumas engines possuem é essencial para o desenvolvimento de jogos multiplataforma. Com o mesmo projeto base, um jogo pode ser exportado para as mais diferentes plataformas, o que antigamente era impensável, já que era necessário escrever os jogos na linguagem de máquina da plataforma alvo em mente. Unreal Engine<sup>15</sup>, Crytek Engine<sup>16</sup> e Unity<sup>17</sup> são alguns dos mais poderosos motores de jogos da atualidade, sendo possível exportar o seu projeto para as mais variadas plataformas, desde dispositivos móveis até videogames com alto poder de processamento, como o Sony Playstation 4 e o Microsoft XboX One.

Com tamanha tecnologia, os jogos de hoje em dia possuem uma fidelidade audiovisual impressionante, não raro suas imagens pré-renderizadas podem passar por imagens reais para os olhares menos atentos. A evolução no desenvolvimento dos jogos digitais permite que os desenvolvedores possam focar em outros elementos do game, enriquecendo a experiência do jogador, focando em elementos como a narrativa, como em Last of Us e na série de jogos Uncharted, da desenvolvedora Naughty Dog<sup>18</sup>, simulação física automobilística, como em Project Cars (Slightly Mad Studios<sup>19</sup>), Asseto Corsa (Kunos Simulazioni<sup>20</sup>) e Rfactor2 (Image Space Incorporate $q^{21}$ ) ou até mesmo a recriação de mundos inspirados na história da humanidade, como as série Assassins Creed (Ubisoft<sup>22</sup>) e Battlefield (Dice/EA<sup>23</sup>).

Jogos de simulação e estratégia como as séries Total War e Age of Empires, associam entretenimento a aprendizado, criando experiências divertidas mas que ao mesmo tempo tem objetivo educativo. Um dos maiores expoentes dessa vertente,

 $15$ Disponível em: <https://www.unrealengine.com/ >. Acesso em: 10/10/2016.

<sup>&</sup>lt;sup>16</sup>Disponível em: <https://www.cryengine.com/>. Acesso em: 10/10/2016.

<sup>17</sup>Disponível em: <https://unity3d.com/pt>. Acesso em: 10/10/2016.

<sup>18</sup>Disponível em: <http://www.naughtydog.com/>. Acesso em: 28/06/2016.

<sup>19</sup>Disponível em: <http://www.slightlymadstudios.com/>. Acesso em: 28/06/2016.

<sup>20</sup>Disponível em: <http://www.kunos-simulazioni.com/main/>. Acesso em: 28/06/2016.

<sup>21</sup>Disponível em: <http://imagespaceinc.com/ >. Acesso em: 28/06/2016.

<sup>22</sup>Disponível em: <https://www.ubisoft.com/pt-BR/>. Acesso em: 28/06/2016.

<sup>23</sup>Disponível em: <http://www.ea.com/>. Acesso em: 28/06/2016.

também chamada de edutainment (contração das palavras em inglês Education e Entertainment) é a série de jogos Civilization, criada pelo desenvolvedor e designer canadense Sid Meyer e distribuída pela Firaxis $24$ . Com uma mecânica de estratégia tática por turnos em um mapa dividido em hexágonos, vide Figura 7, o jogador controla o destino de uma civilização desde os primórdios da história até a corrida espacial. Ao longo da partida, o jogador precisa tratar com estratégias militares, negociar tratados de paz, rotas de comércio, agricultura, pecuária, controle populacional, expansão territorial, pesquisa científica, religião, evolução tecnológica, entre outros, englobando diversos aspectos da evolução de uma civilização.

#### Figura 7 - Civilization V

![](_page_32_Picture_2.jpeg)

Fonte: Firaxis– Divulgação

Um outro estilo de jogo que tem crescido bastante nos últimos anos são os games de criação em mundo aberto, também denominados de sandbox, onde o principal expoente deste estilo é *Minecraft*<sup>25</sup>. Apesar de existirem outros jogos do gênero, como Lego Worlds<sup>26</sup>, Terraria<sup>27</sup> e Dragon Quest Builders<sup>28</sup>, Minecraft segue imbatível em popularidade, e, segundo dados de sua produtora, a Mojang, iá vendeu

 $\overline{a}$ 

 $^{24}$ Disponível em: <http://www.firaxis.com/>. Acesso em: 28/06/2016.

<sup>25</sup> Disponível em: <https://minecraft.net/pt-br/>. Acesso em: 13/10/2016

<sup>26</sup>Disponível em: <http://www.legoworlds.com/>. Acesso em: 13/10/2016

<sup>27</sup>Disponível em: <https://terraria.org/>. Acesso em: 13/10/2016

<sup>28</sup>Disponível em: <http://dragonquest-game.com/builders/us/>. Acesso em: 13/10/2016

100 milhões de cópias, o que faz dele o terceiro jogo digital mais vendido da história<sup>29</sup>.

Com mecânicas e gráficos simples, conforme pode ser visualizado na Figura 8, Minecraft permite ao jogador criar praticamente qualquer objeto, desde pequenos artefatos decorativos, até mesmo cidades inteiras, funcionando como um grande Lego virtual. O jogo possui também elementos de sobrevivência, uma vez que ao iniciar uma partida, o seu personagem começa no meio do nada e deverá providenciar necessidades básicas como abrigo e comida, através de sua mecânica de jogo, que consiste na extração de materiais que servirão de base para a construção.

![](_page_33_Picture_2.jpeg)

Figura 8 - Minecraft

Fonte: Mojang– Divulgação

Desta forma, elementos como madeira, terra, pedra, metal e outros podem ser combinados para a criação de inúmeras possibilidades de construções diferentes, sendo quase que praticamente limitado apenas pela imaginação dos jogadores. Há também inimigos pelo mundo, que representam uma ameaça à integridade física do personagem e que exigem a forja de armas e equipamentos de defesa cada vez mais eficientes.

<sup>&</sup>lt;sup>29</sup>Conforme dados do Portal R7, Minecraft só tem número de vendas menor do que Wii Sports e Tetris. Disponível em <http://entretenimento.r7.com/jogos/fotos/sucesso-confira-os-10-games-maisvendidos-da-historia-30032016#!/foto/9>. Acesso em 13/10/2006.

O sucesso de Minecraft, aliado às suas mecânicas criativas e desafiadoras tem sido utilizado como estratégia pedagógica em milhares de escolas ao redor do mundo. Inclusive, devido ao seu potencial educativo, foi criada uma versão especial do jogo, chamada *MinecraftEdu*<sup>30</sup>, voltada exclusivamente para utilização em sala de aula, contando inclusive com suporte específico para ajudar os professores a como integrar o game à experiência da sala de aula. Devido à sua natureza flexível e de mundo aberto, um grande número de conteúdos educativos já vem sendo trabalhados com o jogo, indo desde geografia, cartografia, física, química, computação e matemática, até mesmo assuntos de literatura e história, permitindo a recriação ou reimaginação destes conteúdos. Algumas destas possibilidades do Minecraft podem ser visualizadas na Figura 9.

#### Figura 9 - Minecraft e as Disciplinas

#### O JOGO E AS DISCIPLINAS

#### **T MATEMÁTICA**

O sistema de combinação de itens do jogo pode ajudar na aprendizagem de matemática básica. Por exemplo: três canas de acúcar são necessárias para fazer uma folha de papel, e três folhas de papel e um pedaço de couro fazem um livro

#### A GEOMETRIA

O mundo de "Minecraft" é feito de cubos. mas as criações podem tomar outras formas. A construção de uma casa pode ajudar na compreensão de conceitos de volume, área e forma

#### **E COMPUTAÇÃO**

Com a criação de circuitos é possível aprender sobre energia e computação básica

# $\mathcal{L}$  QUÍMICA

No game é necessário aquecer areia para fazer vidro e também combinar vários itens. o que auxilia em noções de química

#### **图 GEOGRAFIA**

O professor pode usar formações rochosas. morros, montanhas, desertos e florestas presentes no game para ensinar sobre relevo. clima, fauna e flora

Fonte: Folha de São Paulo – 21/01/2013

Diante do exposto, com tamanha complexidade na simulação do espaço e suas dinâmicas, este projeto acredita que softwares como Civilization, Minecraft e o próprio K-Ágora, podem ajudar o jogador no entendimento de espaço, através da simulação da construção de uma cidade. O conceito de espaço não possui uma definição única, sendo motivo de discussões acadêmicas sobre o seu sentido e significado, bem como a diferenciação para paisagem, lugar e território. Para Santos

 $\overline{a}$ 

 $30$ Disponível em: <http://education.minecraft.net/>. Acesso em: 16/10/2016.

(1988, p. 15), o espaço é uma estrutura social dotada de um dinamismo próprio e revestida de uma certa autonomia, na medida em que sua evolução se faz segundo leis que lhe são próprias. Desta forma, o espaço é compreendido por diversos fatores; a paisagem, o tijolo, o concreto, o frio, misturado com todo o contexto social, interações humanas, pensamento histórico e todas as outras coisas de convivência humana.

Nas palavras de Nascimento e Hetkwoski (2011), o espaço "é um sistema complexo e sua evolução se dá nas estruturas, a estrutura espacial é uma combinação de realidades de estruturas geográficas, estruturas de produção, estruturas de renda, estruturas de consumo estruturas de classes que definem as relações presentes... o espaço é uma soma das paisagens, é fruto das ações do homem, ações estas que podem ser sociais, culturais, ideológicas e políticas".

Meneguetti (1998) defende que entender o espaço geográfico é uma necessidade do sujeito, sendo transversal às diversas áreas do conhecimento e que justamente por isso, não deve se restringir ao ambiente cotidiano da sala de aula.

Nascimento e Hetkwoski (2011) complementam que entender o espaço é entender um sistema complexo composto por diversos elementos, não relacionado apenas à apropriação de conhecimentos de geografia física, mas principalmente colocar esse conhecimento dentro do campo humano e social, percebendo sua complexidade organizacional e sua relevância para maior compreensão dos processos de construção da natureza e da sociedade numa conexão que jamais deve ser omitida.

Lefebvre (1974) complementa a abrangência do conceito de espaço ao considerá-lo com uma produção oriunda da organização política e econômica de nossa sociedade, sendo, portanto, historicamente construído pelo homem. Em sua teoria da produção do espaço, o autor refere-se a três dimensões ou momentos da produção do espaço: espaço percebido, espaço concebido e espaço vivido.

O espaço percebido, conforme Lefebvre (1974), aparece como o desdobramento das práticas espaciais, efetivados pelo homem, onde ocorrem os processos relacionados aos valores, ações, relações e formações sociais.

Já o espaço concebido consiste na representação abstrata dos processos capitalistas e oriunda da racionalidade técnica para composição de uma paisagem
urbana, privilegiando a supremacia do valor de troca, feita por cientistas, engenheiros, urbanistas, etc**.** 

Por fim, o espaço vivido é representado pelas vivências e experiências do cotidiano dos sujeitos, sendo a expressão mais concreta e dinâmica do espaço. Desta forma, percebemos o espaço como um emaranhado complexo no qual estão contidas inúmeras instâncias: sociais, políticas, econômicas, culturais, técnicas, simbólica, de poder, entre outras, e que a representação e compreensão do espaço deve levar em conta também o lado humanístico e as particularidades dos sujeitos, sendo o espaço um campo para possibilidades.

### **2.2 Processos Tecnológicos e Geotecnologias**

O conceito de tecnologia perpassa pelo entendimento do homem como um ser criativo, sendo assim, a tecnologia é entendida como um processo produtivo e transformativo, a fim de dominar o ambiente natural e material em seu proveito, na busca de soluções para os pequenos e grandes problemas de nossa sociedade.

Nos processos educativos, a importância da tecnologia, também em sua forma digital, representada pelo computador, é evidenciada por Lima Jr. (2004, p.411)

> É em consequência da compreensão do caráter proposicional do computador que podemos pensar a sua relação com a Educação, no que diz respeito à questão da práxis curricular, não no sentido convencional de mera utilização do suporte material para o aprimoramento e eficácia do modelo formal que serve de base à concepção e ao fazer pedagógico da Educação e do currículo escolares; mas, no sentido de estender sua base lógico-operacional à práxis curricular e educacional, identificando-a e instituindo-a ao modo proposicional, ao mesmo tempo em que, fruto dessa compreensão, explorar/experimentar/vivenciar o suporte material para o desenvolvimento e aprofundamento de competências, estratégias, dinâmicas e performances que rompam, na prática, com a matriz racional moderna subjacente aos modelos curriculares vigentes na educação escolar brasileira.

Com grande potencial para o ensino da cartografia, as geotecnologias compreendem o uso de diferentes tecnologias, tanto hardware quanto software, objetivando a coleta, análise e processamento de informações espacialmente referenciadas. GPS (Sistema de Posicionamento Global, do inglês Global Positioning System), Sensoriamento Remoto, Web Mapping, Banco de Dados

Geográficos, e SIG (Sistema de Informações Geográficas) são alguns exemplos de geotecnologias quando nos referimos às perspectivas da técnica.

Estas ferramentas digitais ampliam as possibilidades de entendimento e exploração do espaço geográfico, e Santos (2000, p. 31), um dos geógrafos mais conceituados do Brasil, amplia o conceito ao definir que as geotecnologias potencializam a compreensão da dinâmica do espaço e possibilitam a constituição representativa da paisagem, do lugar e do território, pois permitem ao homem "conhecer o planeta extensiva e aprofundadamente. Isso nunca existiu antes e devese, exatamente aos progressos da ciência e da técnica".

Na educação, as geotecnologias têm sido usadas para potencializar o processo de ensino e aprendizagem, resignificando a maneira como conteúdos, a exemplo da geografia e espaço, são explorados, principalmente para as crianças e jovens, imersos neste mundo tecnológico. Ênfase destacada por Nascimento e Hetkowski (2011, p. 2):

> Através da Geotecnologia e de suas técnicas os lugares e os espaços geográficos podem ser representados graficamente, pois as fotografias aéreas, imagens de satélite (sensor TM), GPS, ferramentas da Web entre outras mudam, consideravelmente, a forma como os alunos concebem, representam e aprendem os espaços do bairro, da cidade, do estado, do país e, consequentemente, do mundo. Percebemos que esses meninos e meninas estão envolvidos com novas formas de aprender, buscar conhecimento, informações, entretenimento e de manusear instrumentos tecnológicos, independente se possuem em suas casas ou mesmo em suas escolas.

As crianças e os jovens redimensionam os potenciais das geotecnologias e instauram outra forma de conceber o espaço e tempo, bem como compreender as "relações entre as práticas espaciais e as práticas significantes: o crível, o memorável e o primitivo" (CERTEAU, 2009, p.172). Moreira (2014) complementa sobre o potencial das tecnologias e geotecnologias, em contraponto à ineficiência dos métodos convencionais de se ensinar Geografia:

> O uso das Tecnologias da Informação e Comunicação e das ferramentas Geotecnológicas, são potenciais para alavancar o processo de ensino e aprendizagem de noções cartográficas,auxiliando na geo-alfabetização dos sujeitos. A maneira mais convencional de ensinar geografia – aula expositiva e livro didático -, descrevendo e explicando um fenômeno natural ou humano de forma descontextualizada e estática, (...) torna-se insuficiente para apreender a complexidade do espaço. Práticas de ensino desse tipo estão ultrapassadas em relação à qualidade da informação (e à quantidade) a que o aluno está submetido neste início de século. (MOREIRA, 2004, p. 9)

Um dos softwares geotecnológicos mais conhecidos e utilizados no mundo hoje em dia, é o Google Maps, serviço de mapeamento criado em 2005 pela empresa norte-americana Google, e que oferece ao usuário ferramentas para visualização de imagens obtidas via satélite, mapas de ruas e imagens panorâmicas em 360º. Além disto, foram adicionadas funcionalidades para acompanhamento das condições de tráfego em tempo real e planejamento de rotas, tanto de carro quanto utilizando transporte público coletivo.

O Google Maps, além de versões para web e dispositivos móveis, oferece diversas API's (Application Programming Interface, em português, Interface de Programação de Aplicativos) que permitem que os mapas e outros recursos da ferramenta possam ser compartilhados e utilizados por aplicações de terceiros. Este conjunto de ferramentas disponibilizadas pelo Google<sup>31</sup> possui alto potencial para o ensino de cartografia e, se constitui em um elemento basilar na concepção da arquitetura da solução proposta neste trabalho de pesquisa.

### **2.3 Jogos Digitais**

Desde tempos mais remotos os jogos se constituem em formas de expressão do ser humano, uma fuga da vida real para um mundo com regras próprias. Mas o que de fato define o que é um jogo? Para Jull (2010), um jogo é um sistema formal baseado em regras, com resultado final variável e quantificável, no qual são associados diferentes valores aos diferentes resultados. O jogador exerce esforços de forma a influenciar o resultado, se sente ligado ao resultado e, as consequências da atividade são opcionais e negociáveis.

Já Huizinga (2008, p. 16) entende o jogo como "uma atividade livre, conscientemente tomada como 'não séria' e exterior à vida habitual, mas ao mesmo tempo capaz de absorver o jogador de maneira intensa e total". Embora atualmente haja discussões sobre o caráter livre e voluntário dos jogos, conforme defendido pelo autor, uma que vez que é possível perceber a existência de muitos jogadores

l

 $31$ Sob o termo guarda-chuva Google Maps APIs, são disponibilizados mais de uma dezena de APIs, divididos por plataforma: Android, iOS e Web, além de API's disponibilizadas via Web Services (serviços web). Para maiores informações acesse https://developers.google.com/maps/getstarted/?hl=pt-br.

profissionais (tanto esportes quanto eSports<sup>32</sup>), um ponto convergente existe nas definições de Jull e Huizinga, que é o potencial de engajamento, absorção e esforço capaz de ser proporcionado através dos jogos.

Para Sena e Moura (2007) as emoções do jogo geram necessidades de ordem afetiva e, a afetividade é a mola dessas ações, mobilizando o indivíduo em uma determinada direção como o objetivo de obter prazer. Os desafios proporcionados pelo jogo, com sua natureza intrinsecamente competitiva e motivação baseada em recompensas, mobilizam o indivíduo na busca de soluções ou de formas de adaptação a situações problemáticas e, gradativamente, o conduz ao esforço voluntário. Os jogos, portanto, instigam o interesse do jogador e apresentam desafios que o motivam a conhecer seus limites e as possibilidades de superá-los. A atividade lúdica pode ser, portanto, um eficiente recurso didático do educador, interessado no desenvolvimento da inteligência e raciocínio de seus alunos.

Além disso, a atividade lúdica na forma de jogos possibilita à criança satisfazer os seus desejos, através da imaginação e brincadeiras, incentivando a criatividade e permitindo exploração para além dos limites do mundo concreto. Com as regras, inerentes aos jogos, a criança aprende a respeitar o direito do outro e entender que cada um tem um papel e oportunidade para desempenhá-lo.

Devido à evolução dos jogos tradicionais, com o auxílio da tecnologia digital, os jogos digitais tornaram-se um efetivo expoente da cultura pop atual, superando simples "joguinhos para crianças" à solidificação de uma indústria que, atualmente, é a mais rentável no ramo de entretenimento, superando negócios bilionários como cinematográfico e fonográfico. No ano de 2015, enquanto os filmes movimentaram 38,3 bilhões de dólares (Fonte: Theatrical Market Statistics), o mercado de games chegou à quantia de 91,4 bilhões de dólares (Fonte: Global Games Market Report).

Salen e Zimmerman (2012) enumeram algumas diferenças entre o jogo convencional e o potencial dos jogos eletrônicos, como interatividade imediata, a forma como manipulam as informações; o fato de serem sistemas complexos e automatizados e, a possibilidade de construção de uma rede de comunicação devido à temática do jogo, o que favorece o engajamento e a imersão dos jogadores.

l

<sup>&</sup>lt;sup>32</sup> Variação de esporte onde um dos principais aspectos é a competição entre humanos através de sistemas eletrônicos, geralmente consistindo em competições de jogos digitais para múltiplos jogadores, como Dota, League of Legends e Counter-Strike.

Apesar disso, no Brasil, os primeiros jogos digitais com fins educativos eram utilizados apenas como recurso de treinamento para executivos, em grandes empresas, na década de 80. Estes jogos, conforme Carvalho, Haguenauer e Victorino (2005), simulavam situações do dia a dia nas diversas áreas de uma empresa, proporcionado desafios e soluções de problemas. Os participantes podem vivenciar situações desconhecidas, que os preparam para enfrentar os desafios reais, desta forma, se consistia em um aprendizado pela prática, mas em um ambiente simulado.

Nessa época, os jogos digitais educativos eram vistos como meros sistemas de treinamento, e encontravam muita resistência para sua utilização em escolas. Uma das primeiras pesquisadoras a defender os games foi Greenfield (1988), que abordava o desenvolvimento do raciocínio na era eletrônica, trazendo também como destaque os videogames. Foi só a partir de então, que pesquisadores, principalmente dos Estados Unidos e Europa, começaram a apresentar resultados sobre a relação jogos digitais e educação, quando passaram a ser reconhecidos como um importante instrumento didático a ser aplicado em sala de aula.

Além disso, outra questão que diferencia os jogos digitais do ensino tradicional é a maneira de lidar com os erros. Para Mattar (2010), nos games, o custo do fracasso é normalmente diminuído, pois quando os jogadores fracassam, eles normalmente podem recomeçar imediatamente de seu último jogo salvo, o que permite que os jogadores arrisquem-se e experimentem hipóteses que seriam muito difíceis de testar em situações em que o custo do fracasso é maior, ou em que nenhum aprendizado deriva do fracasso. Isso representa um contraste com a escola tradicional, onde erros ou acertos normalmente levam a perder ou ganhar pontos, muitas vezes de forma irreversível.

A utilização de jogos digitais educativos amplia as possibilidades e experiência de aprendizagem do aluno, consistindo em um "método eficaz que possibilita uma prática significativa daquilo que está sendo aprendido. Até mesmo o mais simplório dos jogos pode ser empregado para proporcionar informações factuais e praticar habilidades, conferindo destreza e competência" (SILVEIRA, 1998, p. 02).

Os games promovem a construção ou reorganização de funções cognitivas como memória, atenção e intelecção pela qual o sujeito conhece o objeto. Essa

interação com os jogos eletrônicos permite que as funções cognitivas sejam intensificadas, favorecendo às crianças, adolescentes e adultos na descoberta de novas formas de conhecimento. Jogos digitais na educação têm o poder de estimular a motivação, aguçar a curiosidade, ampliar o interesse no conteúdo abordado e, explorar a autoconstrução do conhecimento pelos alunos e professores.

Os jogos requerem capacidades complexas e diferenciadas. Alguns começam a constituir uma socialização na cultura do computador: "interagimos com um programa, aprendemos a aprender o que ele é capaz de fazer e nos habituamos a assimilar grande quantidade de informação acerca de estruturas e estratégias, interagindo com gráficos dinâmicos em uma tela. E quando dominamos a técnica de um jogo, pensamos em generalizar as estratégias a outros jogos. Aprende-se a aprender" (TURKLE, 1989, p.59).

Entre as vantagens dos jogos estão a escolha da dificuldade dos desafios propostos pelos jogos digitais, conforme o nível de habilidade, coordenação motora e conhecimentos do jogador, de forma que permita a evolução gradual das habilidades e competências necessárias ao aprendizado do assunto em questão. As respostas imediatas, visualizadas nos jogos e suas escolhas, concebem ao aluno a sensação de controle sobre suas ações e aprendizado.

Para Jenkins (2009), especialista em jogos de aprendizado no MIT (Instituto de Tecnologia de Massachusetts) identifica-se a validade dos jogos digitais na promoção do aprendizado:

- Habilidade de criar um contexto social entre os jogadores, favorecendo a troca de experiências e conhecimentos;
- Podem acomodar uma grande variedade de modalidades de aprendizado, com diferentes níveis de conhecimento necessários para prosseguir para uma próxima etapa, aumentando gradativamente a dificuldade;
- Poder de imersão e interação favorece um maior engajamento do aluno;
- Encorajamento para que os estudantes arrisquem, experimentem, sem medo de errar;
- Criação de mundos que seriam inacessíveis aos estudantes.

Percebe-se, neste autor, o potencial inerente aos jogos para os processos educativos, e características como a criação de mundos outrora inacessíveis, que favoreçam o engajamento e a troca de experiências e conhecimentos constituem em inspiração para a criação da ferramenta K-Ágora. Rezende (2015), quando da criação do Kimera, já havia percebido a importância dos jogos, inclusive em seu potencial geotecnológico para o entendimento de Espaço:

> Os jogos-simuladores como potenciais geotecnológicos, agregam aos processos de ensino e aprendizagem o sentimento de pertença pelo lugar experienciado; a invenção do cotidiano através de táticas de vivências em um coletivo; as representações espaciais da sua cidade, bairro ou rua que habita; a ampliação de conhecimentos teóricos e conceituais sobre o espaço físico-geográfico e; a criatividade para reinventar as práticas sociais entre indivíduos, grupos, comunidades, sociedades e diferentes linguagens.

> > (REZENDE, 2015, p. 140)

A seguir, serão apresentadas as escolhas para o suporte metodológico deste projeto, assim como o percurso trilhado na construção do artefato geotecnológico K-Ágora.

# **3 PERCURSO METODOLÓGICO DO K-ÁGORA**

### **3.1 Metodologia de desenvolvimento do K-Ágora**

O caminho trilhado no desenvolvimento deste projeto baseia-se na Metodologia Colaborativa Aplicada, amplamente utilizada por diferentes pesquisas do grupo Geotec, sendo definida como: Colaborativa, por fomentar pesquisas, propositalmente, coletivas, onde os grupos de indivíduos possuem a intencionalidade de interferir e sofrer interferências no/do coletivo; Aplicada, por gerar conhecimentos através da relação teoria e intervenção prática, dirigida à busca de solução dos problemas, que evoluem os sujeitos do saber e do fazer.

 Desta forma, o desenvolvimento do artefato K-Ágora não foi realizado de forma isolada apenas por mim, mas contou com a participação, de profissionais e pesquisadores de diferentes áreas do conhecimento, os quais trabalham colaborativamente para a realização de projetos e pesquisas.

Além dos integrantes do K-LAB, tiveram participação relevante para a construção do K-Ágora, os docentes e discentes da escola Álvaro da Franca Rocha, localizada no bairro da Engomadeira, Salvador, Bahia, a qual abriu as portas e acreditou neste projeto. Nos testes realizados com os estudantes, os mesmos proferiram opiniões, desejos, questionamentos, reclamações e sugestões, o que ocasionou no registro de várias situações referentes aos novos requisitos, melhorias e erros de codificação do software, potencializando o aprimoramento da mesma, propiciando uma realimentação contínua da pesquisa, de forma cíclica, gerando novos requisitos, que por sua vez retornaram ao ambiente da sala de aula para uma nova rodada de avaliações, amadurecendo perenemente o artefato, além de valorizar os aspectos que a criança considera significativos para sua vida e considerar o envolvimento deste sujeito no processo de desenvolvimento. Esta dinâmica pode ser mais bem percebida na Figura 10:

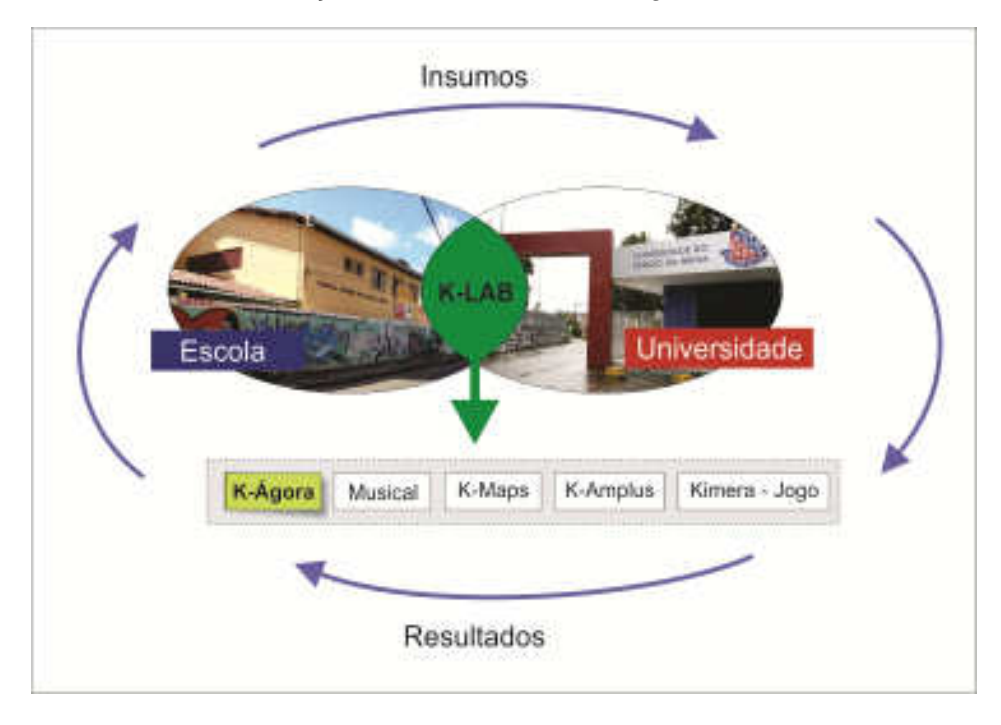

Figura 10 - Fluxo das informações relacionadas ao K-Ágora e K-LAB

Fonte: Geotec (2016)

Como este projeto se refere à construção de um programa de computador, faz-se necessário discorrer sobre os usos da Engenharia de Software e o método computacional utilizado no processo de desenvolvimento do artefato K-Ágora.

Para Sommerville (2011), o principal objetivo da Engenharia de Software consiste em dar suporte ao desenvolvimento profissional de software, utilizando técnicas para apoiar na especificação, projeto e evolução de programas de computador. Não se restringe apenas ao código-fonte do software, mas abrange também toda a documentação associada, configurações necessárias para o correto funcionamento do aplicativo, além de tarefas como gerenciamento do projeto de construção do programa e, desenvolvimento de teorias, ferramentas e métodos para apoiar a produção do software.

Sommerville (2011) destaca quatro atividades fundamentais e comuns a todos os processos de software, aqui adaptadas à realidade da construção do K-Ágora:

> 1. Especificação de software, em que a partir das necessidades dos alunos, os pesquisadores definem a ferramenta a ser produzida e as restrições.

- 2. Desenvolvimento de software, projeto e programação.
- 3. Validação de software, em que o software é verificado para garantir se o que está sendo entregue é adequado às necessidades dos alunos.
- 4. Evolução de software, em que o software é modificado para refletir a mudança de requisitos a partir das experiências com os alunos e professores.

Pressman (2011) amplia essa discussão ao destacar a importância da qualidade à Engenharia de Software, ao propor uma abordagem baseada em camadas, onde a camada basilar é o foco na qualidade, sustentando as outras três camadas; ferramentas, métodos e processo, conforme Figura 11.

### Figura 11 - Camadas da Engenharia de Software

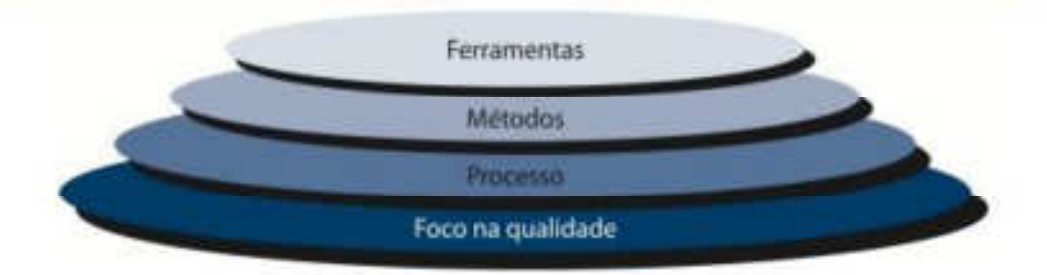

Fonte: Pressman (2011)

Para Pressman (2011), a camada de processos é a fusão que mantém as camadas de tecnologia coesas e possibilita o desenvolvimento do software de forma racional e dentro do prazo. Os métodos fornecem as informações técnicas para o desenvolvimento do software, com tarefas como comunicação, análise de requisitos, modelagem, testes, entre outras. Por fim, a camada de ferramentas fornece o suporte tecnológico necessário, tanto para o processo quanto para os métodos.

Ademais, existem também as atividades que provém apoio ao processo, como documentação e gerenciamento de configuração, etapas importantes e diretamente ligadas à manutenibilidade do software.

Embora por muitas vezes negligenciada, a documentação de projetos de software é uma das etapas mais importantes no ciclo de desenvolvimento. Os

artefatos gerados devem mostrar o sistema sob diversas perspectivas, contendo informações suficientes para a compreensão de sua abrangência, bem como permitir a continuidade no suporte e operação, independente da equipe que esteja à frente do projeto no momento. Documento de caso de uso, documento de requisitos, fluxogramas e manuais foram alguns dos artefatos criados no processo de desenvolvimento da nossa expansão, e que serão melhor detalhados no terceiro capítulo que aborda o desenvolvimento do K-Ágora.

Durante o processo de desenvolvimento, são criadas muitas versões diferentes de cada componente de software. Se não houver o acompanhamento dessas versões em um sistema de gerenciamento de configuração, estará suscetível a incluir as versões erradas desses componentes em seu sistema, sendo assim, Sommerville (2011) define gerenciamento de configuração como o processo geral de gerenciamento de um sistema de software em mudança. O objetivo do gerenciamento de configuração é apoiar o processo de integração do sistema para que todos os desenvolvedores possam acessar o código do projeto e os documentos relacionados de forma controlada, descobrir quais mudanças foram feitas, bem como compilar e ligar componentes para criar um sistema.

Além dos fundamentos da Engenharia de Software, o desdobramento técnico do K-Ágora seguiu um fluxo de melhorias contínuas; baseado no modelo de gestão de projetos denominado ciclo PDCA (do inglês plan – planejar, do – executar, check – verificar e act– agir) e também no Processo de Desenvolvimento de Software Iterativo Incremental (PDSII).

A adoção destes métodos supracitados se deu em virtude da aproximação da equipe técnica que compõe o Projeto K-Ágora. Destaca-se ainda que, devido às características dessa pesquisa, ocorreram algumas adaptações, em que algumas diretrizes de ambos os métodos foram modificadas, substituídas ou excluídas. A combinação dos métodos PDCA e PDSII foi idealizada para o desenvolvimento do K-Ágora, em particular pela flexibilidade e foco na qualidade do produto final.

Embora tenha sido criado na década de 20 por Walter Shewart, foi somente a partir da década de 50, graças a Willian Deming, também conhecido como o "guru do gerenciamento da qualidade", que o ciclo PDCA começou a ser disseminado, também conhecido por "Ciclo de Deming". As fases do ciclo PDCA podem ser visualizadas na Figura 12 e, é possível perceber sua semelhança com o fluxo das informações do K-Ágora, representado na Figura 10.

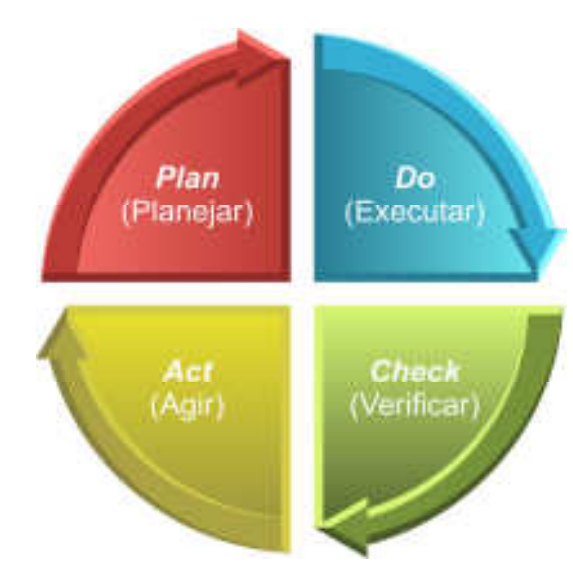

Figura 12 - Ciclo PDCA

Fonte: Criado pelo Autor com base na definição do PDCA por Deming

A fase de planejamento (Plan) é composta por 03 etapas: na primeira são estabelecidas as metas e objetivos; na segunda etapa são estabelecidos os caminhos que visam a atingir os objetivos e, na terceira fase são definidos os métodos que serão utilizados. Esta fase ocorre normalmente nos encontros quinzenais do K-LAB e nas reuniões da dimensão tecnológica, onde é feito todo o planejamento dos objetivos, caminhos e métodos do K-Ágora

Já a fase de execução (Do), refere-se à realização do plano criado na fase anterior, e pode incluir treinamento dos envolvidos no método empregado, a execução de fato e a coleta de dados que serão utilizados em análise futura. De posse do planejamento, as atividades são executadas pelas dimensões responsáveis. É nesta etapa que ocorrem as correções e melhorias na codificação do software, além da implementação de novas funcionalidades.

A terceira fase, verificar (Check), consiste na análise e/ou verificação dos dados e resultados alcançados a partir da fase anterior. Erros e falhas podem ser detectados e são comumente encontrados nesta fase. Esta fase corresponde aos testes fechados feitos no artefato e, também, os encontros formativos e testes beta do K-Ágora junto aos alunos, sendo esta uma efetiva maneira para encontrar erros de programação e oportunidades de melhoria para o software.

Por último, temos a fase de agir/ação (Act), que compreende justamente a correção das falhas encontradas na fase de verificação, e deve funcionar como realimentação ao projeto, reiniciando o ciclo, objetivando sempre aprimoramentos ao processo. De posse dos insumos obtidos nos testes, são corrigidas as falhas levantadas e inicia-se a discussão sobre novas funcionalidades.

Em relação ao PDSII (Concepção, Elaboração, Construção e Transição), utilizou-se, especificamente, para o gerenciamento dos aspectos técnicos (bits e bytes) relacionados ao K-Ágora, o que ocorreu na fase de Execução do Ciclo de Deming. Assim como o PDCA, o PDSII é um processo que divide a produção em partes menores, sendo desenvolvidas por ciclos.

Conforme Santos (2013), em cada ciclo do desenvolvimento é encontrado um conjunto de disciplinas definidas como: requisitos, análise, projeto, implementação e testes. Cada ciclo se repete a partir de uma fração dos requisitos, ou seja, a partir dos requisitos de cada parte é iniciado um novo ciclo até sua conclusão. Esse processo é reproduzido até que todas as partes sejam concluídas e integrem o produto final. Assim, é possível, pouco a pouco, incrementar as características e a qualidade do software.

A Figura 13 representa a junção dos métodos PDCA e PDSII aplicados no desenvolvimento do artefato K-Ágora. Dessa forma, utilizou-se o PDCA para controlar o projeto de desenvolvimento na totalidade, ou seja, iniciando pelos requisitos coletados nas oficinas formativas até a conclusão do artefato geotecnológico supracitado. A execução destas dinâmicas no processo de desenvolvimento do K-Ágora está apresentada na seção 3.5, e, na sessão 3.7, serão apresentados dois dos testes realizados na fase de verificação (check) do PDCA.

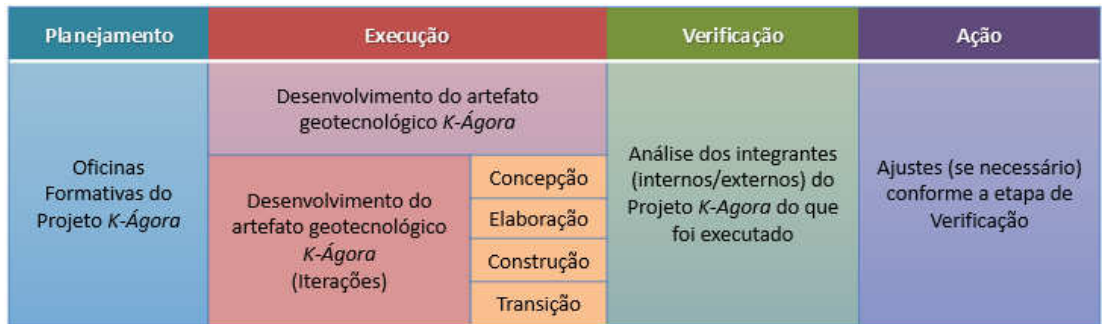

## Figura 13 - Fluxo das informações relacionadas ao desenvolvimento do artefato

Fonte: Adaptada pelo Autor com base em figura de Santos (2013)

# **3.2 Objetivos e Requisitos Iniciais**

O K-Ágora, assim como o Jogo-Simulador Kimera<sup>33</sup>, tem como objetivo possibilitar a Educação Cartográfica, explorando o entendimento que as crianças de 08 a 12 anos, que cursam o Ensino Fundamental I, têm sobre o espaço vivido, percebido e concebido, além de simular a construção de uma cidade, valorizando os aspectos que a criança considera significativo para sua vida e para a harmonia do espaço/lugar vividos.

 Na concepção do projeto K-Ágora, definiram-se algumas características fundantes à ferramenta, e que deram origem aos requisitos do software. É importante salientar que estas características e requisitos foram obtidos a partir das discussões e necessidades do K-LAB e das observações nos encontros formativos com as escolas, verificando-se as necessidades pedagógicas dos alunos, objetivando a criação de uma estratégia metodológica criativa para ajudar na compreensão de Espaço pelas crianças.

 Dentre estas características, destaca-se, a possibilidade de troca de mapas entre as diversas aplicações Geotecnológicas, a exemplo do Google Maps<sup>34</sup> e Google Earth<sup>35</sup>. Desse modo, a partir de bases existentes e de acesso público, seria disponibilizada aos professores e alunos uma maior diversidade de mapas, ampliando as formas de uso e possibilitando que o entendimento de Espaço, seja

l

<sup>&</sup>lt;sup>33</sup>Maiores informações sobre o Jogo-Simulador Kimera, os seus objetivos, concepção, desenvolvimento e processo de avaliação podem ser obtidas em Dias (2015), Rezende (2015) em outros trabalhos relacionados ao K-Lab e no site http://kimera.pro.br/ (acesso em 12/10/2016).

Disponível em: <http://maps.google.com.br/>. Acesso em: 20 de junho de 2016.

<sup>35</sup> Disponível em: <http://www.google.com/intl/pt-PT/earth/index.html/>. Acesso em: 20 de junho de 2016.

algo mais concreto no ambiente lúdico. Com a troca de conteúdo cartográfico, será possível ampliar as possibilidades de interação por parte dos educandos, permitindo, por exemplo, que os professores utilizem os mapas de sua cidade/bairro, numa simulação de gestão urbana, justamente pelo potencial pedagógico.

 Para tanto, tornou-se necessário que o K-Ágora suporte um padrão de comunicação entre as diversas plataformas Geotecnológicas, no intento de ampliar a interoperabilidade entre soluções computacionais. Assim, adotou-se a linguagem Keyhole Markup Language (KML), que permite a manipulação de dados geográficos como geometria, latitude e longitude em um software geotecnológico com suporte a mapas bidimensionais e/ou tridimensionais.

Para as equipes do K-Lab, alguns dos conteúdos pedagógicos devem ser considerados quando do uso destas ferramentas:

- Natureza: Transformação e preservação;
- Paisagem: Transformação e leitura;
- Lugar: Relações cotidianas e espaços de vivências;
- Noções cartográficas: Leitura de mapas simples, representações de lugares cotidianos, orientação, localização, distância e leitura de recursos cartográficos;
- Meio ambiente: Preservação e manutenção;

l

• Sociedade: Relações de trabalho, grupos sociais e diversidade.

O K-Ágora possibilita a criação de mapas exploráveis a partir de qualquer localidade real do planeta Terra, possibilitando experimentações sobre o espaço e lugar, incentivando a aprendizagem cartográfica, inserindo novos elementos e modificando a paisagem através de diversos tipos de construções organizadas em 05 diferentes categorias: Comércio, Educação, Habitações, Infraestrutura e Lazer<sup>36</sup>. Além disso, para potencializar as experimentações dos alunos, foram concebidas as ferramentas para operações geoespaciais presentes no software, unindo geografia e matemática, possibilitando ações como cálculo de distâncias, cálculo de área, cálculo de melhor rotas de trânsito e, também, a distância entre dois pontos.

 $36$  Esta subdivisão em categorias surgiu a partir dos encontros formativos com as crianças e a equipe pedagógica no desenvolvimento do jogo-simulador Kimera.

Desta forma, o K-Ágora originou-se a partir da seguinte lista de requisitos funcionais e não funcionais:

- Download e upload de arquivos seguindo a especificação KML;
- Abertura e interpretação (renderização<sup>37</sup> de mapas) de arquivos seguindo a especificação KML;
- Inserção no mapa de construções existentes no Kimera;
- Possibilitar "salvar" no arquivo do tipo KML, as coordenadas geográficas das edificações inseridas no mapa;
- Arquivos gerados deveriam ser compatíveis com ferramentas geotecnológicas que utilizem o KML como base;
- Criação de controle de colisões, ou seja, evitar que as construções sejam sobrepostas;
- Opção de exclusão das construções inseridas no mapa;
- Possibilidade de movimentação das construções inseridas no mapa;
- Desenvolvimento de um manual de instalação da solução;
- Criação de um manual de operação da solução;
- Opção de gerar cálculos de área, distância entre dois pontos e identificação das coordenadas.

Na seção a seguir será detalhado o método de avaliação escolhido para análise do potencial do artefato K-Ágora.

# **3.3 Avaliação Baseada em Perspectivas**

l

Nesta seção, apresenta-se o método de avaliação baseada em perspectivas e a sua adaptação para execução como forma de validação do K-Ágora, em virtude de, em face das indagações específicas a um produto geotecnológico, não ter sido encontrado na literatura atualmente disponível, métodos para avaliar os questionamentos levantados pelos objetivos deste projeto.

<sup>&</sup>lt;sup>37</sup>Em computação gráfica, renderização corresponde ao processo de transformação de um processamento digital em um produto, no caso do K-Ágora, os mapas gerados.

A avaliação baseada em perspectivas foi pensada inicialmente por Forrest Shull, pesquisador filiado à Universidade de Maryland, que, em 1998, preocupado com a incidência de bugs e erros que naturalmente ocorrem no processo de desenvolvimento de um software, propôs o método Perspective Based Reading (PBR, em português, Leitura Baseada em Perspectivas), como forma de validação dos documentos de requisitos.

Conforme Shull (2000), a PBR opera sob a premissa que informações diferentes nos requisitos têm graus de importância diferentes, daí as perspectivas, a depender do leitor do documento, ajudando os avaliadores com duas perguntas fundamentais sobre o objeto a ser inspecionado: Quais informações contidas nos requerimentos o sujeito deve checar? E como eles podem identificar os defeitos nestes requisitos?

Ampliando o alcance da PBR, em sua tese de doutorado, Dias (2015) expande o método para que atenda também às necessidades para a avaliação de jogos educacionais digitais: "As perspectivas cogitadas, inicialmente, foram inspiradas de forma particular sobre a dimensão do jogo educacional, envolvendo duas grandes áreas: o jogo no contexto da Engenharia de Software com os seus mecanismos de interação, mensagens audiovisuais e; o jogo no contexto Educacional, com a necessidade proeminente de análise do conteúdo pedagógico e sua relação potencial com os processos de aprendizado, considerando as peculiaridades conceituais do mesmo". Defende-se, então, em virtude das complexidades deste tipo de software, que esta avaliação seja fundamentada em pelo menos 04 perspectivas diferenciadas.

Rezende (2015) apropria-se das bases da avaliação baseada em perspectivas como método de validação do Jogo-Simulador Kimera e define os diferentes vieses para análise: Aprendizagem Escolar, Geotecnologias, Game Design e Entendimento de Espaço. Assim, para Rezende (2015), com esta delimitação é possível obter informações direcionadas por especialistas de um determinado domínio. Desse modo, ao findar de uma análise, as conclusões possuem um enfoque específico e aprofundado. Do contrário, ter-se-iam avaliações que abordam inúmeras áreas do jogo, sem um foco definido.

Neste trabalho, optou-se por uma readaptação da avaliação baseada em perspectivas, de forma a adequar-se à análise de um artefato geotecnológico exploratório de mapas. Foram delimitadas as seguintes perspectivas para análise: Aprendizagem Escolar, Entendimento de Espaço, Geotecnologias e Interação humano-computador (IHC)/Usabilidade, de forma a possibilitar a verificação dos questionamentos levantados por este trabalho a respeito do K-Ágora.

Com a perspectiva da Aprendizagem Escolar objetiva-se analisar o potencial do artefato geotecnológico supracitado como possibilidade pedagógica, além do reconhecimento das características educativas presentes/ausentes no K-Ágora. Para isto, necessita-se de um profissional que possua experiência na utilização de ferramentas geotecnológicas no ambiente da sala de aula.

Em seguida, temos a categoria Entendimento de Espaço, cujo objetivo é analisar a qualificação do K-Ágora como elemento facilitador aos alunos e professores, na tomada de decisões, resolução de problemas ambientais e administrativos das cidades, além da sua utilização para compreensão do Espaço. O profissional ideal para esta perspectiva é o Geógrafo.

Na perspectiva das Geotecnologias busca-se avaliar as funcionalidades que caracterizam o K-Ágora como um artefato geotecnológico, em particular a adoção do padrão KML, utilizado na comunicação bidirecional com softwares desta natureza. O profissional recomendado para avaliação com base nesta categoria pode abarcar diferentes áreas, sendo a mais próxima a de Geografia, entretanto o foco deve estar orientado para as Geotecnologias.

Por fim, no viés da Interação humano-computador(IHC)/Usabilidade, devem ser avaliadas as características de usabilidade do artefato, verificando acertos e falhas na interface e interação do K-Ágora com os seus usuários. O profissional recomendado para esta avaliação deve possuir formação nas áreas de Computação e/ou Design.

 O perfil dos profissionais identificados como fundamentais para esta avaliação do K-Ágora, podem ser visualizados na Tabela 1.

# Tabela 1 - Perspectivas para avaliação

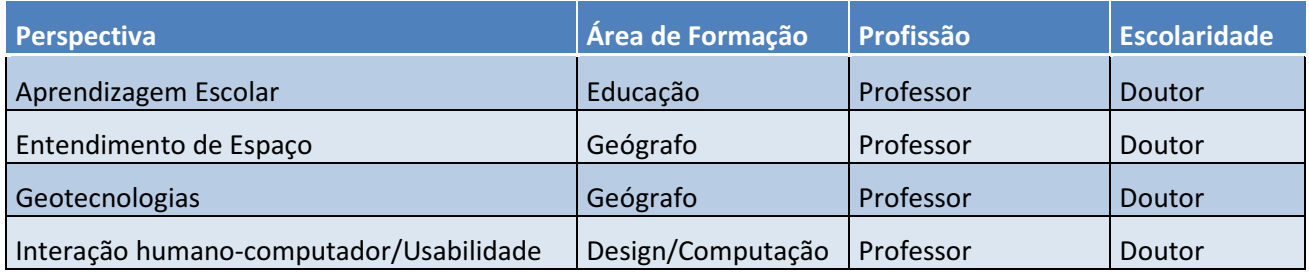

### Fonte: Autor

Como instrumento de coleta para a execução desta avaliação foram criados questionários dirigidos com perguntas específicas para cada uma das perspectivas levantadas previamente. Estes questionários foram então enviados via mensagem eletrônica (e-mail) para os sujeitos da avaliação. Estas perguntas estão reproduzidas a seguir, na Tabela 2.

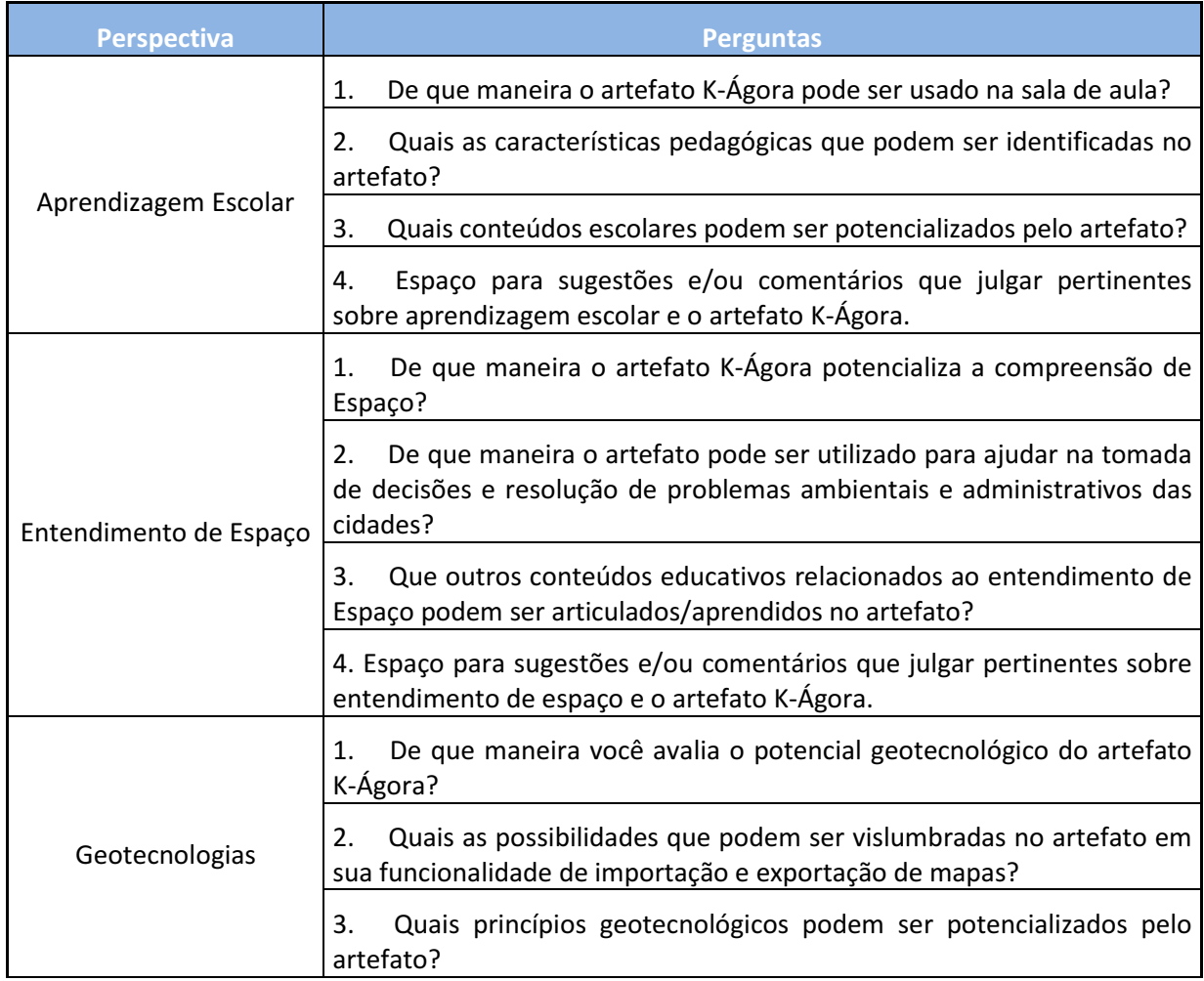

# Tabela 2 - Questionário das Perspectivas

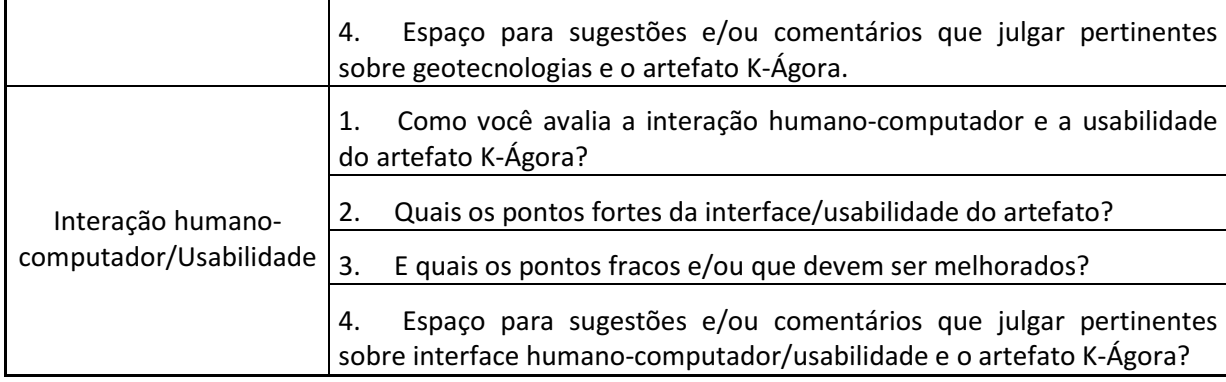

#### Fonte: Autor

Assim, com as questões levantadas para esta avaliação e as considerações e respostas dos sujeitos e suas perspectivas, faz-se possível inferir a respeito das proposições defendidas nesta pesquisa. A análise dos dados obtidos a partir dos questionários enviados para os especialistas estão expostas no capítulo 4.

A seguir, são apresentadas as características do padrão KML, fundamental para o artefato K-Ágora, por possibilitar o compartilhamento de mapas com outros softwares.

# **3.4 KML**

KML (Keyhole Markup Language) consiste em uma linguagem de marcação baseada em XML (eXtensible Markup Language) utilizada para a manipulação e armazenamento de dados geográficos como geometria, latitude e longitude em um software geotecnológico (ou geoespacial) com suportes a mapas bidimensionais e/ou tridimensionais, como o Google Maps.

KML é considerada uma linguagem de marcação, pois utiliza sistema de notação composto por um conjunto de regras e marcações, organizadas em dados e atributos, de forma a distinguir, sintaticamente, textos com o objetivo de prover informações em texto puro, tanto para leitura e compreensão humana quanto utilização em softwares de computador. HTML, XML, CSS e OWL são exemplos de linguagens de marcação. Um exemplo de arquivo, no formato e linguagem KML, pode ser visualizado na Figura 14.

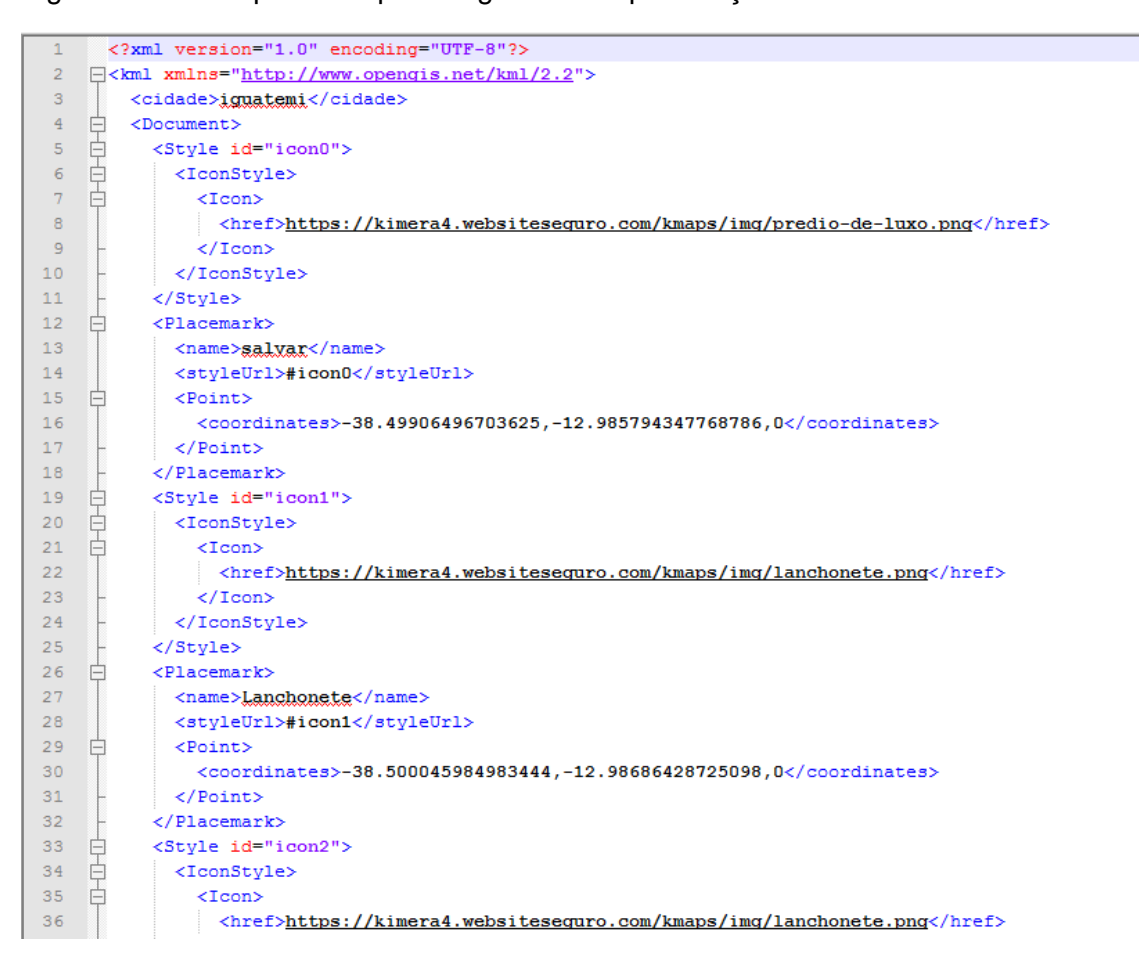

Figura 14 – Exemplo de arquivo seguindo a especificação KML

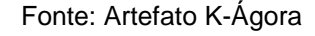

O KML pode ser usado por usuários casuais, para planejamento de viagens, compartilhamento de pontos turísticos e locais de eventos com amigos, como também por pesquisadores e cientistas**.** 

O KML foi criado pela empresa Keyhole, Inc para servir de formato base para o Google Earth. Em 2004 o Google comprou a empresa e passou a difundir e incentivar o uso da linguagem. Em 2008, a partir de sua versão 2.2, o KML tornou-se oficialmente um padrão do OGC (Open Geospatial Consortium – em português Consórcio Geoespacial Aberto), uma organização voluntária internacional composta por mais de 280 instituições, governamentais, não governamentais, comerciais e acadêmicas, que visam o desenvolvimento e implementação de padrões relativos a conteúdos e informações geoespaciais. Ao adotar o KML como um padrão, o OGC tem como objetivos:

- Que haja uma linguagem padrão mundial para expressar anotações geográfica, e visualização de mapas bidimensionais e tridimensionais em aplicativos, seja ferramentas web, mapas para dispositivos móveis ou outros dispositivos.
- Que o KML esteja alinhado com as melhores práticas e padrões internacionais, permitindo assim maior adesão e interoperabilidade entre as implementações.
- Que o OGC e o Google irão trabalhar de forma colaborativa para garantir que a comunidade KML esteja devidamente envolvida e mantenha-se informada sobre os progressos e problemas da linguagem.
- Que os processos OGC serão usados para garantir a correta gestão do ciclo de vida do padrão KML, incluindo preocupações como a retro compatibilidade.(OGC, 2016)

Maiores informações, documentação para desenvolvedores e a licença de uso da especificação KML da OGC podem ser obtidas ao acessar a URL www.opengeospatial.org/standards/kml

# **3.5 O Desenvolvimento do Artefato**

Após a identificação dos requisitos iniciais,obtidos a partir das discussões e necessidades do K-LAB e das observações nos encontros formativos com as escolas, procedemos com a criação da documentação referente ao Documento de Requisitos, entretanto, em virtude de readequações das expectativas do software causadas pela descontinuação da API do Google Earth, o Documento de Requisitos teve de ser readequado, tendo sua forma final como retratado no apêndice A.

O documento de requisitos é um dos artefatos mais importantes a serem gerados no ciclo de vida de um software, uma vez que servirá como referência aos analistas, desenvolvedores, testadores, clientes, pessoas interessadas, etc., além de servir de base para definição do escopo das funcionalidades que devem ser desenvolvidas.

De posse dos requisitos, procedeu-se então com a criação do Diagrama de caso de uso (ver apêndice B), retratando o sistema do ponto de vista do usuário, além de facilitar no entendimento e validação do funcionamento do sistema por parte da equipe de programação. De posse dos casos de uso, procedemos com a codificação da ferramenta.

Em relação às linguagens de programação e tecnologias adotadas, no desenvolvimento do artefato K-Ágora, foi utilizada a HyperText Markup Language (HTML) como linguagem de marcação para a definição das páginas Web, linguagem de programação PHP Hyper Processor (PHP, sigla referencial, mas que originalmente significava Personal Home Page), como linguagem de script, responsável pela codificação base da ferramenta, além, é claro, do suporte à API do Google Maps, para suporte à renderização de mapas e o padrão KML, para notação e armazenamento dos mapas.

Como ferramenta para auxiliar no gerenciamento das versões do código-fonte e da documentação do projeto, escolhemos o software de controle Git, um sistema de versionamento sob licença GNU GPL<sup>38</sup>, sendo, portanto um software livre, desenvolvido para dar suporte desde pequenos projetos independentes até complexos e robustos sistemas empresariais.

Utilizamos um serviço online baseado em Git, o GitHub, uma plataforma gratuita (embora possua também planos pagos, onde a segurança da informação seja primordial), que incentiva a colaboração entre os milhões de desenvolvedores que utilizam o serviço. Desta forma, todas as modificações são controladas, sendo possível voltar a uma versão anterior mais estável do software, caso alguma atualização de código ou nova funcionalidade não funcione como esperado.

Desde sua primeira versão, o K-Ágora apropriou-se das construções e de alguns elementos gráficos do jogo-simulador Kimera, criados a partir da visão das crianças nos encontros formativos, devendo por isso serem reconhecidos facilmente por elas. O Kimera e o K-Ágora são softwares criados por e para utilização pelas crianças, devendo, portanto ser de fácil familiarização.

l

<sup>&</sup>lt;sup>38</sup>A licença para software livre GNU GPL baseia-se em 4 liberdades: 0 - A liberdade de executar o programa, para qualquer propósito. 1 - A liberdade de estudar como o programa funciona e adaptá-lo às suas necessidades. O acesso ao código-fonte é um pré-requisito para esta liberdade. 2 - A liberdade de redistribuir cópias de modo que você possa ajudar ao seu próximo. 3 - A liberdade de aperfeiçoar o programa e liberar os seus aperfeiçoamentos, de modo que toda a comunidade beneficie deles. O acesso ao código-fonte é um pré-requisito para esta liberdade.

O processo de codificação aconteceu de forma cíclica e iterativa, conforme recomendação do PDSII e em cada nova versão, se seguia um conjunto de testes para verificação do atendimento às funcionalidades previstas para aquela iteração do ciclo de desenvolvimento e evolução em geral da ferramenta K-Ágora, sendo então a versão corrente discutida juntamente ao grupo de pesquisa K-LAB, resultando assim na contínua adequação da usabilidade e funcionalidades de forma a atender os requisitos. A estruturação da solução proposta pode ser visualizada na Figura 15 - Estruturação do código-fonte do K-Ágora.

Figura 15 - Estruturação do código-fonte do K-Ágora

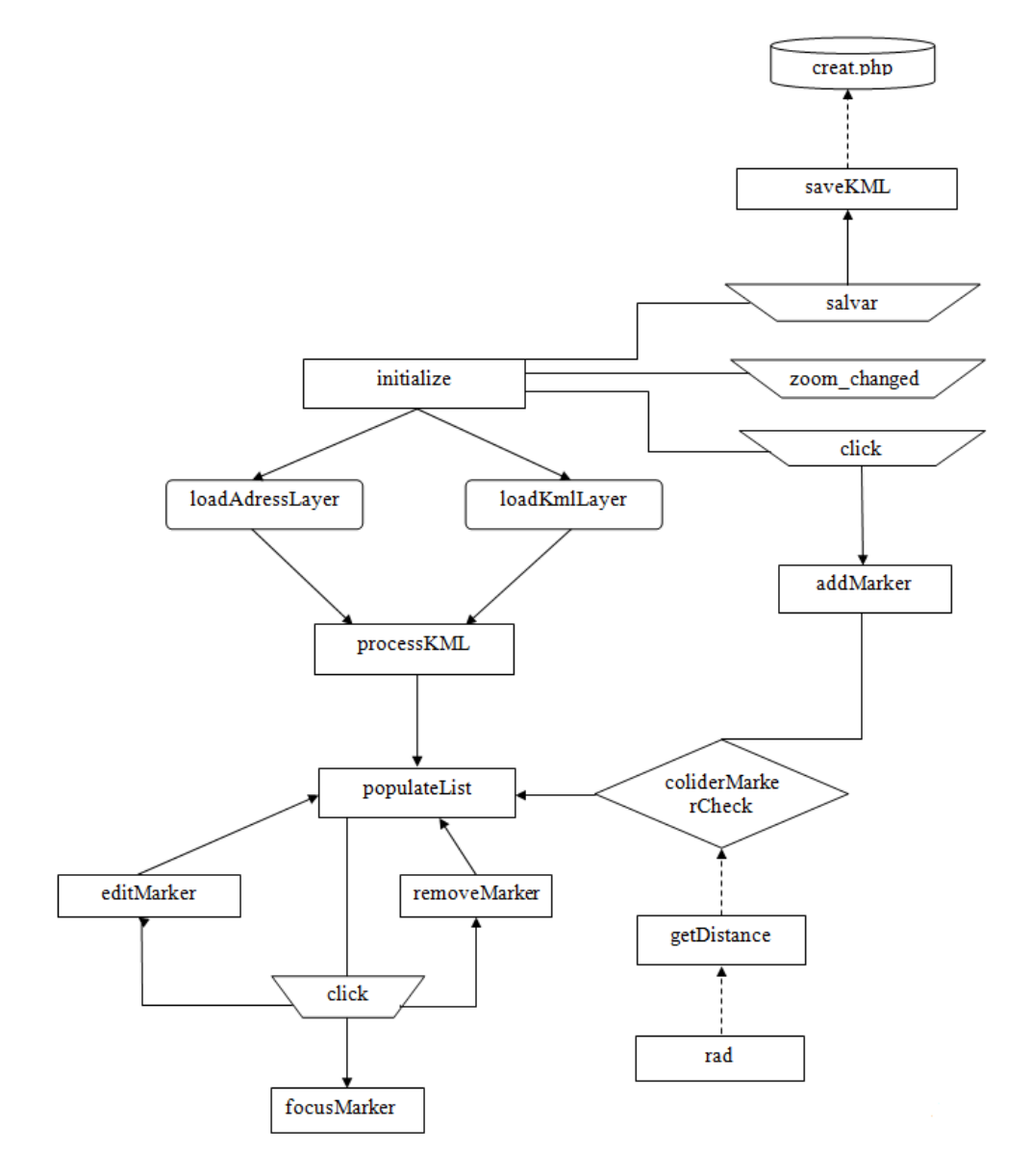

Fonte: Artefato K-Ágora

Neste processo de desenvolvimento do K-Ágora, ocorreram dezenas de iterações, as quais eu destaco algumas delas a seguir, além das principais modificações no software que ocorreram na versão liberada para estas datas:

- Pré 28/07/15 Experimentações e apropriação das tecnologias e das APIs. Neste período, o suporte à API do Google Earth foi descontinuado, o que demandou uma readaptação do artefato K-Ágora, então ainda chamado de K-Earth, para a API do Google Maps.
- 28/07/15 Primeira versão beta com suporte ao Google Maps, atendendo a todos os requisitos inicialmente levantados, mas ainda em estágio inicial, com bugs a serem corrigidos.
- 05/08/2015 Correção de bugs de colisão entre construções. Ajuste na ferramenta cálculo de área, para que seja ativada com a inserção de quatro pontos ao invés dos três que estavam anteriormente.
- 25/08/2015 Correções gerais de ortografia. Ampliado o tempo de exposição das instruções, em virtude de algumas crianças não conseguirem ler no tempo designado. Ajustes gerais na aba de Créditos.
- 28/08/2015 Adicionado o botão de zoom no mapa. Adicionado o personagem Prof. Daniel, onde as instruções agora são representadas como falas do personagem. Correção do alerta que redireciona para a página inicial.
- 31/10/2015 Adição de campo nome para a cidade, de forma a auxiliar na identificação. Ajustes para o alerta da ferramenta para operações geoespaciais Retornar Coordenadas. Adicionadas novas construções, como hotel, shopping e zoológico.
- 10/12/2015 Adição de mensagem de confirmação antes de excluir construções de um mapa. Adicionada funcionalidade de salvamento automático do mapa a cada 5 minutos. Criação de funcionalidade para excluir mapas criados. Ajustes na proporção dos objetos/construções quando modificado o zoom. Adição do modo de visualização de ruas (street view).
- 13/01/2016 Adicionado botão de fechar instruções. Correção de mensagens para que fiquem mais claras ao usuário. Adicionado link para o manual do usuário a partir do artefato.
- 22/01/2016 Ajustes na nomenclatura de algumas construções. Correções gerais de ortografia. Adição de possibilidade de inserção de construções através de arrastar e soltar.
- 15/02/2016- Primeira versão já com o nome K-Ágora. URL ajustada para contemplar esta mudança.
- 20/05/2016 Mudança da API de renderização de mapas para Openlayers.
- 16/06/2016 Correção de bugs em decorrência da mudança de API: arrastar e soltar no mapa e zoom das construções.
- 05/07/2016 Correção de bugs em decorrência da mudança de API: renderização de mapas.
- 20/07/2016 Correção de bugs em decorrência da mudança de API: ferramentas para operações geoespaciais.
- 09/08/2016 Primeira versão das funcionalidades cartas voadoras. Adicionada construção farmácia. Ajustes para controle de colisão de objetos. Correção de bug ao sair do modo de visualização tridimensional (street view).
- 26/08/2016 Implementação de módulo administrativo, para controle de usuários e das funcionalidades das cartas voadoras. Adição de tooltip para os ícones de Renomear Construção e Excluir Construção. Alteração do menu de opções, sendo modificados para ícones, a fim de melhorar a usabilidade.
- 07/09/2016 Nova identidade visual do K-Ágora: logotipo $^{39}$  (Figura 16) e layout. Adição dos personagens do universo do Kimera para composição visual. Ajustes visuais para as cartas voadoras.
- 18/10/2016 Disponibilização do K-Ágora como um aplicativo da rede social *Facebook<sup>40</sup>.*

l

<sup>&</sup>lt;sup>39</sup> A aprovação do logotipo foi feita de forma colaborativa, a partir de esbocos criados pelo designer Evaldo Nascimento. Evaldo também foi o responsável pela versão final da marca. <sup>40</sup>Disponível em: <https://apps.facebook.com/k-agora/>. Acesso em: 18/10/2016.

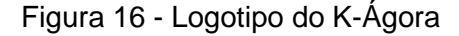

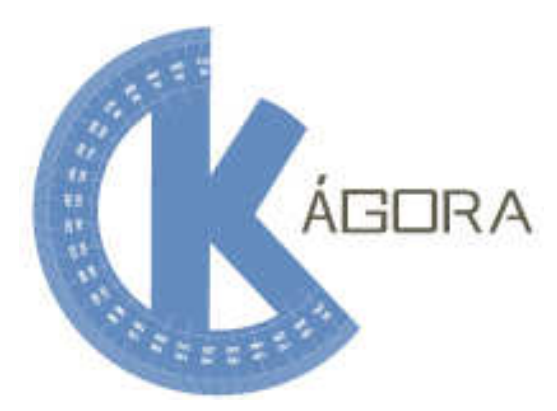

Fonte: Artefato K-Ágora

A cada nova versão estável e com novas funcionalidades, sempre que possível, em virtude de disponibilidade das turmas na escola, eram organizados pequenos testes da ferramenta junto às crianças (ver seção 3.7). Estes testes eram de conhecimento do grupo K-Lab, e contavam com a participação dos pesquisadores para a elaboração de um planejamento para estas verificações, seguindo um repertório de atividades pedagógicas imaginadas para o artefato, ver apêndice C - Atividades Pedagógicas com o K-Ágora.

Nestes encontros, a partir das facilidades, dificuldades, dúvidas e inquietações das crianças era possível perceber vários pontos para ajustes e melhorias no K-Ágora, contribuindo assim para o desenvolvimento contínuo do produto, sempre com foco no seu público alvo. Foram criados o manual de operação (acesso e uso) e de instalação do software, ver apêndices D e E.

Após vários meses e iterações nesse ciclo, quando o software alcançou um grau de maturidade e validação por parte do grupo de pesquisa, por atender aos requisitos levantados no inicio do projeto, e não apresentar bugs significativos em suas principais funcionalidades, procedemos com os testes beta do K-Ágora, os quais dois deles estão descritos na seção 3.7. A partir disso, foram percebidas várias oportunidades de melhorias para o artefato.

Além disso, procedeu-se também com a organização da documentação e empacotamento do código-fonte, visando o registro do software, sob a licença livre GNU GPL, no Instituto Nacional da Propriedade Industrial (INPI). Ao final do processo, o pedido foi deferido, sob identificação 07564-43. O registro de software junto ao INPI tem validade internacional, ficando o código-fonte do projeto guardado de forma totalmente sigilosa. Este processo é de fundamental importância para comprovar a autoria do software, garantindo os direitos para os autores por 50 anos, além de ser um requisito para participar de licitações governamentais. As funcionalidades contidas na versão final (para o registro) do K-Ágora são descritas na seção a seguir.

# **3.6 Funcionalidades do K-Ágora**

# **3.6.1 As abas da página inicial**

Após acessar a página inicial, em https://klab.com.br/apps/kagora/, na interface da página inicial são apresentadas 04 (quatro) abas que funcionam como itens de um menu e direcionam o usuário às funcionalidades da ferramenta: K-Ágora, Explorar, Carregar Mapa e Créditos, conforme pode ser visualizado na Figura 17.

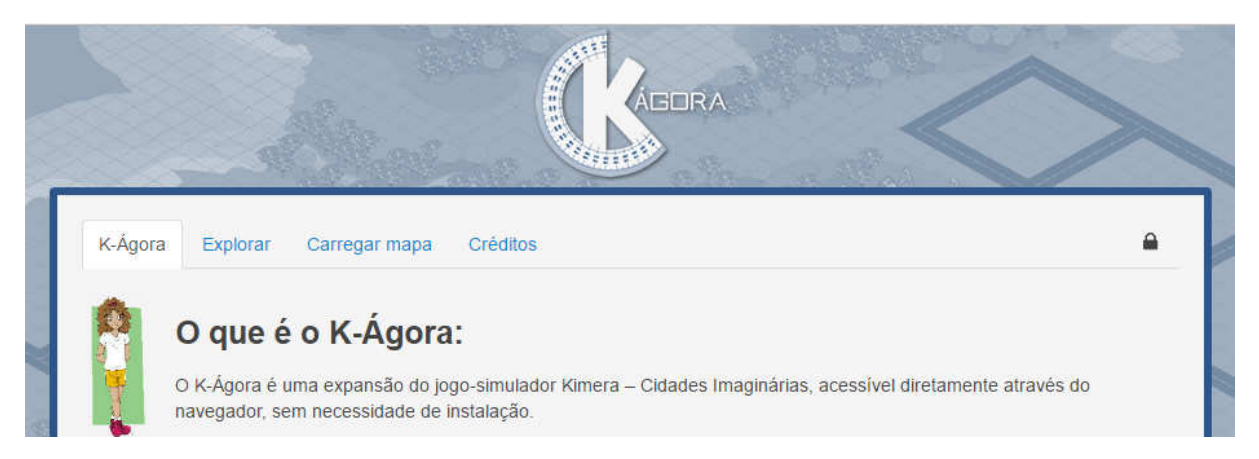

Figura 17 - Abas do K-Ágora

Fonte: Artefato K-Ágora

A primeira aba (K-Ágora) é composta por informações gerais de apresentação da ferramenta, bem como os seus objetivos e requisitos mínimos de hardware e software.

Através da aba Explorar é apresentado ao usuário um campo de endereço, onde é possível digitar o endereço desejado para ser o ponto de partida no mapa, seguindo a ordem: país, estado, cidade e bairro, conforme Figura 18. Após a inserção destes dados, o usuário terá acesso à ferramenta de edição para o mapa do endereço escolhido.

Figura 18 - Explorar

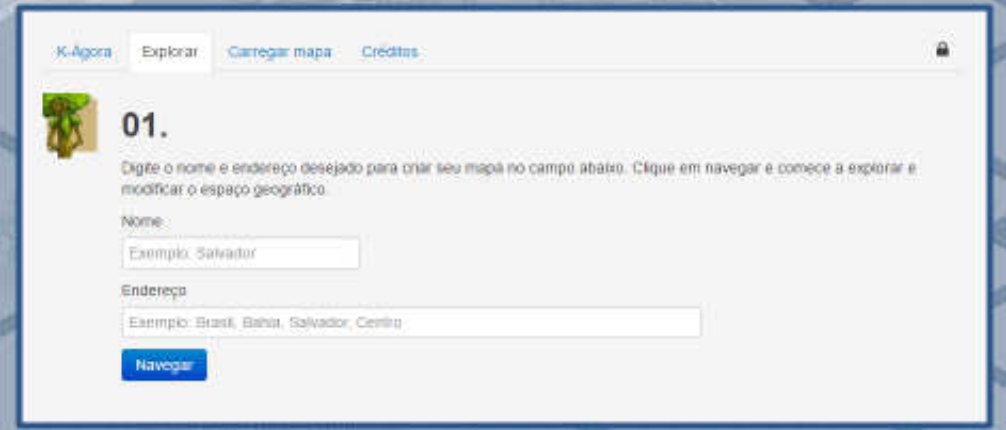

Fonte: Artefato K-Ágora

Na aba Carregar Mapa, vide Figura 19, o usuário encontra mapas criados por outros usuários que interagiram com a ferramenta do K-Ágora. É possível também efetuar o download do arquivo KML, permitindo que o mapa e suas modificações sejam visualizadas em outras ferramentas geotecnológicas, como o Google Earth. O inverso também é possível, importando um arquivo KML gerado por outro software, diretamente, para o K-Ágora. Desta forma, é possível trabalhar com o endereço residencial e escolar dos alunos, trazendo mapas próximos e reconhecidos por eles, não ficando restrito aos mapas dos livros didáticos.

Figura 19 - Carregar Mapa

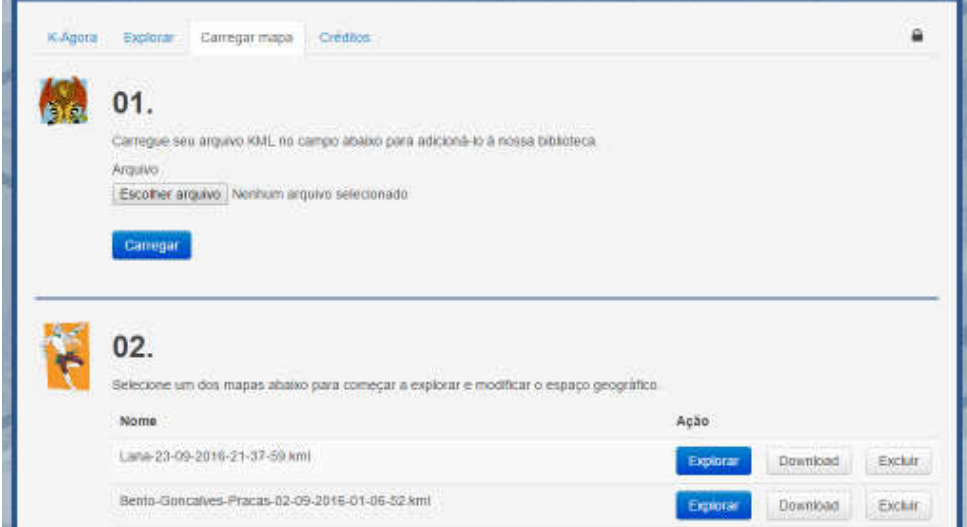

Fonte: Artefato K-Ágora

Por fim, na aba "créditos" é apresentado quem foram os colaboradores que participaram direta ou indiretamente da construção da ferramenta, separados em equipe de conteúdo, arte e design, pedagógico, programação, entre outras. Além disso, as instituições que contribuíram na realização, financiamento e apoio geral do projeto, também são listadas com os respectivos logotipos.

# **3.6.2 Modo de exploração e edição de mapas (Ferramenta de Edição)**

O modo de exploração e edição dos mapas consiste na principal funcionalidade da ferramenta, pois permite ao estudante a reimaginação, manipulação e modificação do espaço de forma livre, através da inserção, translação e mudança de nomenclatura das estruturas. Estas funcionalidades permitem trabalhar com o entendimento das dinâmicas socioespaciais através da identificação dos elementos que compõem a paisagem e as suas transformações, como um elemento mediador para (re)imaginação, (re)significação e (re)dimensionamento da compreensão de Espaço e suas dinâmicas.

 As construções presentes no K-Ágora são organizadas em 5 categorias: Comércio, educação, habitações, infraestrutura e lazer. Estes elementos seguem as mesmas representações visuais presentes no jogo-simulador Kimera, desta forma garantindo a fácil identificação e reconhecimentos dos elementos por parte dos estudantes. Na Figura 20, podem ser visualizadas as construções da categoria infraestrutura, a título de exemplo. As diferentes categorias permitem a classificação das construções de acordo com suas funções, o que poderia permitir ao aluno uma análise sobre o perfil socioeconômico daquela localidade. As categorias e construções presentes na ferramenta são:

- Comércio: Academia, banco, farmácia, lanchonete, loja, posto de gasolina e supermercado;
- Educação: Biblioteca, escola e universidade;
- Habitações: Casa de Luxo, casa média, casa simples, hotel, prédio de luxo, prédio médio e prédio simples;
- Infraestrutura: Aeroporto, bombeiros, ciclo parque, delegacia, estação de tratamento de água, hospital, indústria, indústria de reciclagem de lixo, posto de saúde, rodoviária, termoelétrica e usina eólica;

• Lazer: Estádio de futebol, igreja, praia, restaurante de luxo, restaurante simples, shopping, sorveteria, teatro e zoológico.

Figura 20 - Construções da categoria Infraestrutura

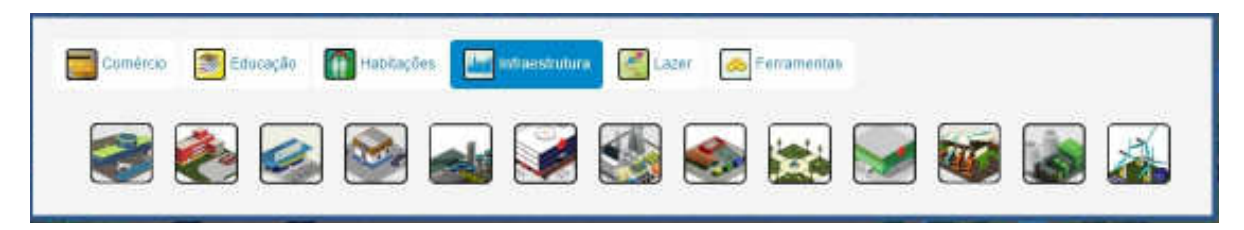

Fonte: Artefato K-Ágora

Quatro modos de visualização estão presentes na ferramenta: modo estrada, modo satélite, modo satélite com estradas e modo visualização tridimensional (street view). O modo estrada é a visualização padrão da ferramenta, consistindo numa exposição do espaço de forma simples e direta, utilizando cores e formas geométricas para representar as ruas, rios e vegetação presentes. É a visualização ideal para manipulação e inserção de novas construções, uma vez que a paisagem construída e modificada, pelo homem, não é representada neste modo de visualização, exceto pelos elementos inseridos pelos próprios usuários, conforme Figura 21.

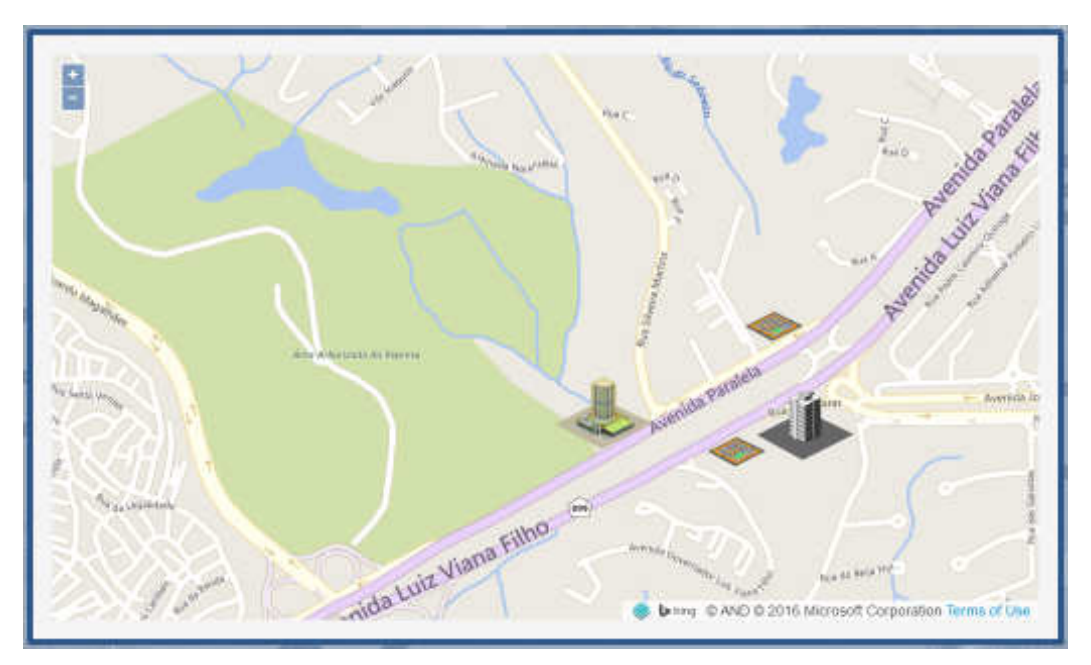

Figura 21 - Modo Estrada

Fonte: Artefato K-Ágora

O modo satélite utiliza de imagens reais e, como o próprio nome afirma, obtidas via satélite, representando de forma fiel o espaço geográfico "visto de cima", com todos os seus elementos, sejam naturais ou artificiais. Neste modo, a identificação de logradouros, construções ou pontos de referências é facilitada já que são exibidas imagens concretas daquele local, o que também simplifica a utilização das ferramentas geotecnológicas, uma vez que o usuário consegue identificar com melhor precisão os pontos específicos que servirão de base para os cálculos de distância, rotas, etc. Um exemplo de utilização do K-Ágora, em modo satélite, pode ser visualizado na Figura 22.

Já o modo satélite com estradas, consiste em um modo híbrido, contando com a visualização dos nomes das ruas em imagens via satélite.

No modo de visualização tridimensional, também conhecido pelo seu nome em inglês, street view, permite ao usuário visualizar o espaço como se o próprio estivesse andando pelas ruas, vide Figura 23, potencializando a imersão através de imagens panorâmicas manipuláveis, sendo possível alterar o ângulo de visualização em 360º e avançar para outras sequências de imagens, observando o espaço da forma que desejar. Por limitações técnicas das diversas API's testadas, é dasaconselhável a visualização e inserção das construções feitas pelo usuário, além da utilização das ferramentas para operações geoespaciais no modo visualização de ruas, uma vez que os elementos bidimensionais não são renderizados e posicionados no mapa de forma satisfatória e precisa.

Estes diferentes modos de visualização possibilitam analisar os diferentes elementos que compõem a paisagem sob diferentes óticas, seja a malha viária, paisagem urbana, elementos de relevo e hidrografia, etc. Em atualizações futuras do artefato, será possível inserir mais modos de visualização, o que pode facilitar a análise da paisagem sob elementos ainda não trabalhados, com mapas que foquem em ciclovias, ferrovias, concentração populacional, etc., entre outros aspectos econômicos e demográficos.

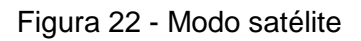

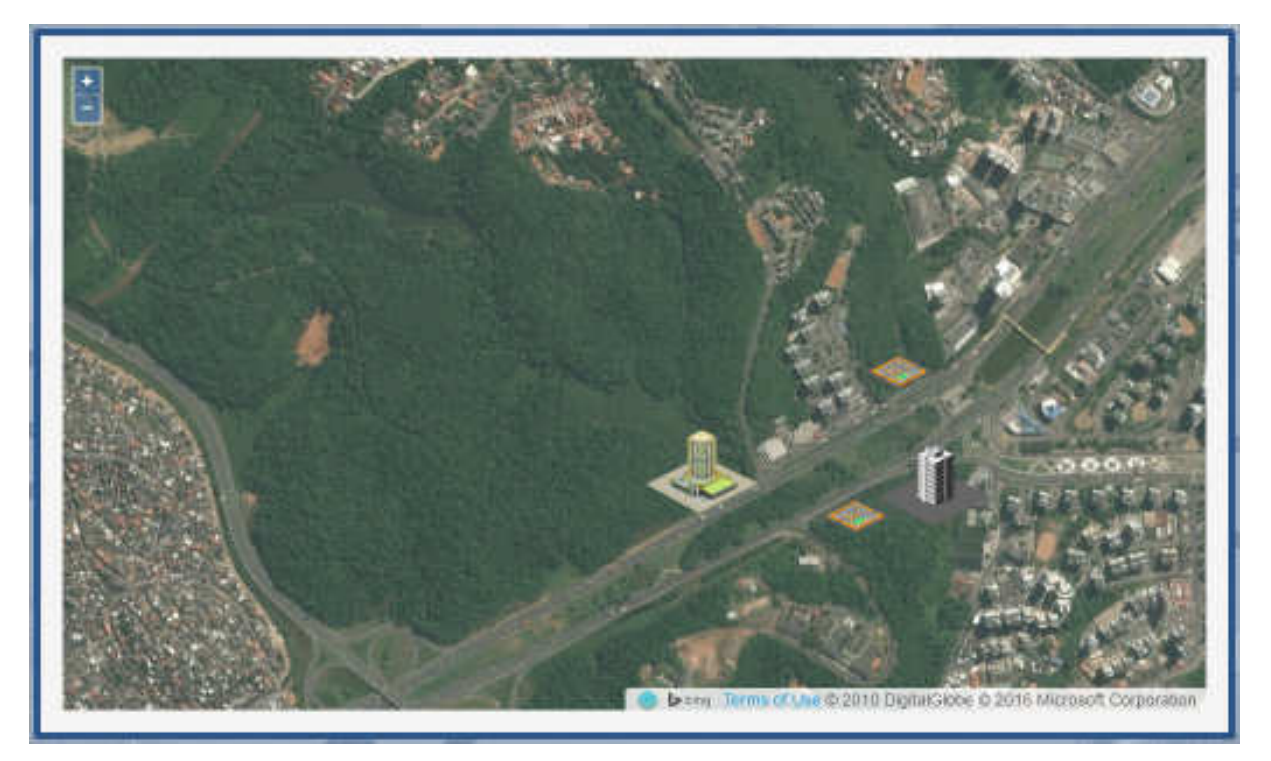

Fonte: Artefato K-Ágora

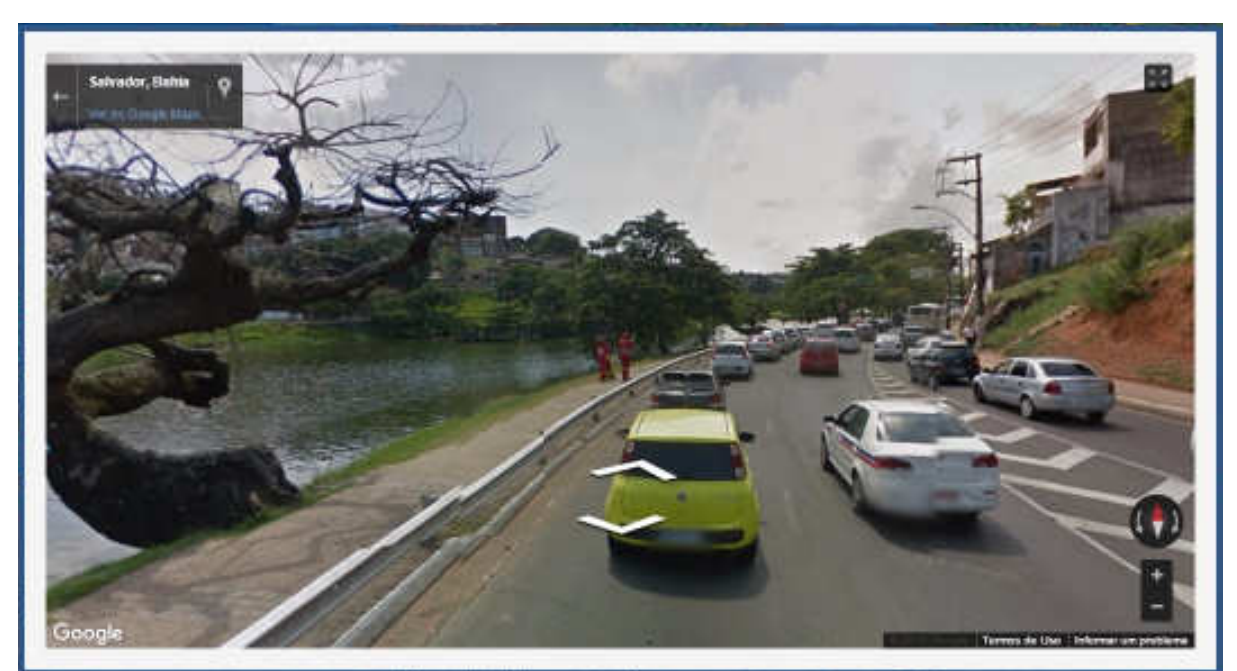

Figura 23 - Modo de visualização tridimensional

Fonte: Artefato K-Ágora

### **3.6.3 Ferramentas para operações geoespaciais**

As ferramentas para operações geoespaciais permitem ao estudante sobrepujar a manipulação das construções e possibilitam a exploração de conhecimentos referentes a cartografia e geometria plana, exercendo a função de atividades dirigidas para percepção do espaço. São quatro as ferramentas para operações geoespaciais presentes no K-Ágora, vide Figura 24: Medir Área, Medir Distâncias, Retornar Coordenadas e Calcular Rota.

### Figura 24 - Ferramentas para operações geoespaciais

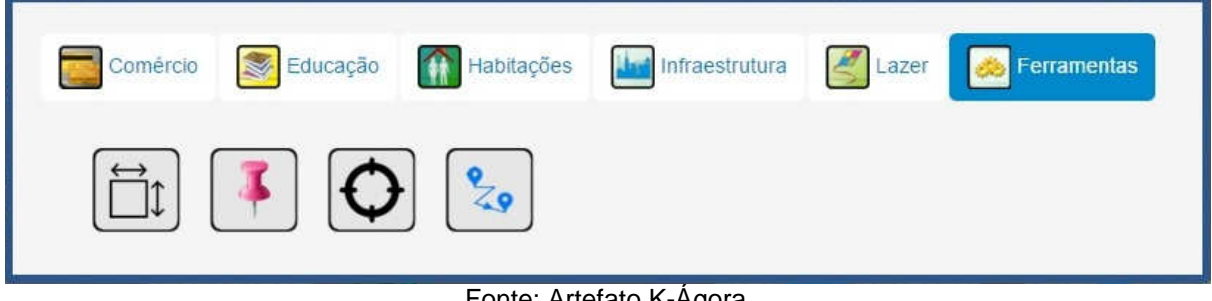

Fonte: Artefato K-Ágora

Para maiores informações sobre as funcionalidades e como manipular o artefato K-Ágora, consultar o Apêndice D - Manual de Acesso / Uso.

# **3.7 Testes**

 Os testes aqui descritos estão reunidos apenas com caráter ilustrativo, em virtude de não terem seguido nenhum processo ou metodologia formal, e por isso, não possuindo o rigor acadêmico ou técnico necessário para homologação do K-Ágora. Desta forma, o objetivo era a observação da utilização do artefato, servindo principalmente para a obtenção do feedback dos alunos e usuários, com o propósito de continuar com o aprimoramento iterativo do software.

# **3.7.1 Primeiro Beta Teste – 22 de outubro de 2015**

Surgiu a oportunidade de realizar um teste público do K-Ágora na XII Semana Nacional de Ciência e Tecnologia, de 22 a 25 de outubro de 2015 no Campus Integrado de Manufatura e Tecnologia (CIMATEC) do Serviço Nacional de Aprendizagem Industrial (SENAI), localizado na Avenida Orlando Gomes, Salvador, Bahia. Com entrada franca, o evento contou com a participação de cerca de 04 mil pessoas no primeiro dia, contemplando excursões de escolas públicas e privadas, profissionais da área e entusiastas de tecnologia.

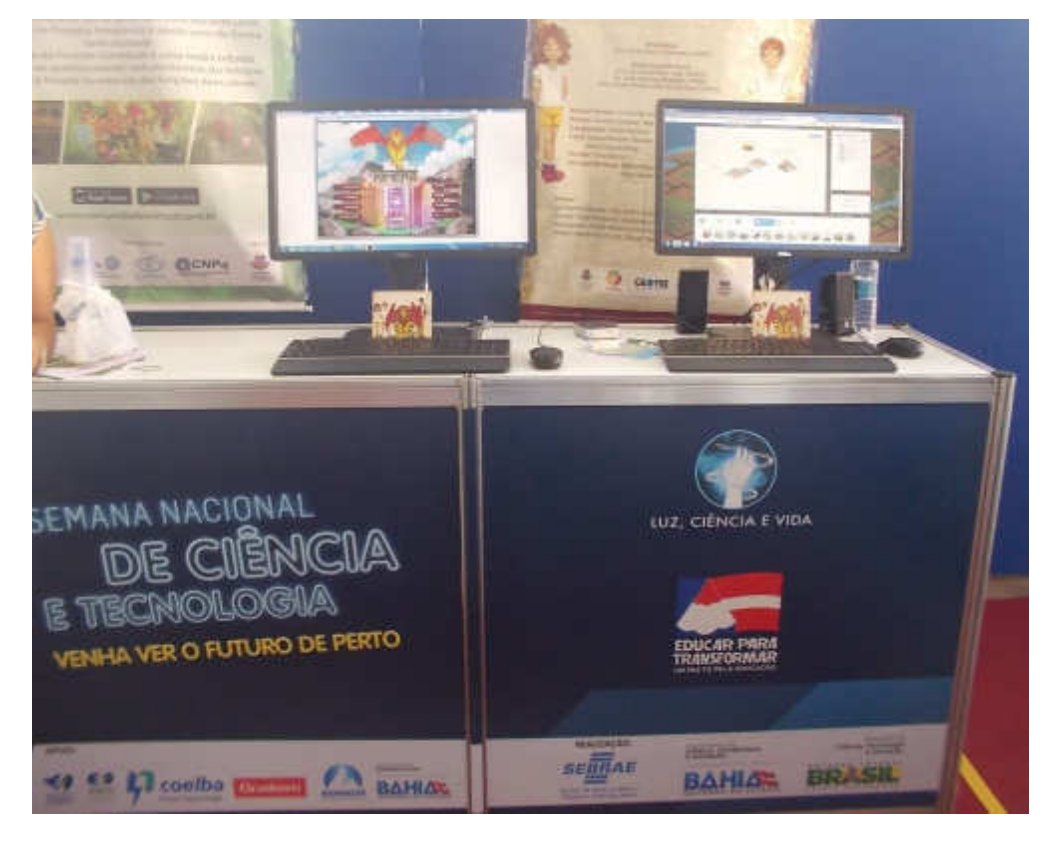

Figura 25 - Kimera e K-Ágora em exposição na Semana Nacional de Ciência e Tecnologia

Fonte: Autor

O K-Ágora ficou em exposição no estande da UNEB no primeiro dia do evento, ao lado de uma estação com o Jogo-Simulador Kimera: Cidades Imaginárias conforme Figura 25, permitindo que dezenas de pessoas experimentassem a ferramenta. Neste teste, os visitantes puderam experimentar as funcionalidades da aplicação de forma livre, vide Figura 26.

Através da observação e comentários dos usuários, verificamos alguns pontos de melhoria no software:

> • Adicionar funcionalidade de nomear a cidade, de forma a aproximar a pessoa do mapa que está construindo e explorar o seu pertencimento;

- Aumentar o tempo de exposição das instruções do Prof. Daniel<sup>41</sup>;
- Mudanças na jogabilidade para se adequar a "arrastar e soltar".

Além disso, percebemos a empolgação dos usuários pela possibilidade de construir e modificar o espaço de localidades já conhecidas, como a rua da própria casa, demonstrando um sentimento de pertencimento e empoderamento. Segundo comentário de um estudante, visitante da feira, o mesmo enxerga "como se estivesse em outro mundo, como se fosse possível modificar uma coisa e fazer com que seja real. Como se pudesse criar esse mundo virtual e se divertir em um lugar só dele, desenvolvido por si próprio, e que ninguém pode fazer nada porque é o dono deste lugar".

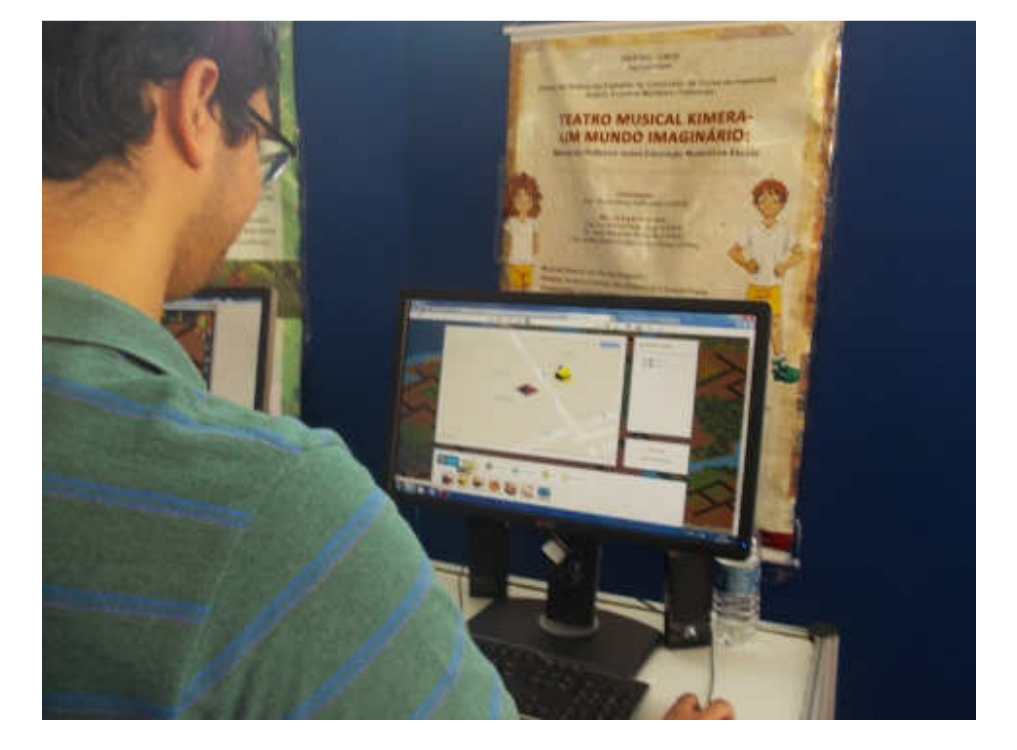

Figura 26 - Visitante experimentando o K-Ágora na Semana Nacional de Ciência e **Tecnologia** 

Fonte: Autor

Percebe-se com isso que o K-Ágora propicia uma maneira interessante de trabalhar com conceitos de espaço e geolocalização com as crianças, utilizando elementos já conhecidos por elas, como ruas, estabelecimentos e pontos turísticos,

l

<sup>&</sup>lt;sup>41</sup> Professor Daniel é um personagem que aparece na narrativa do Jogo-Simulador Kimera: Cidades Imaginárias. Na história, cabem aos filhos dele, Luca e Belle, embarcar em uma viagem ao Mundo do Rei Kimera para resgatá-lo, uma vez que o professor encontra-se desaparecido.
além de permitir inserir e imaginar novas construções para aquele espaço, já conhecido pelos seus habitantes. As crianças se sentem realmente pertencendo aquele lugar, se sentem "donas do espaço".

#### **3.7.2 Segundo Beta Teste – 17 de novembro de 2015**

 No dia 17 de novembro de 2015, foi realizado no Laboratório de Informática do Departamento de Educação (DEDC) do Campus I da UNEB o segundo teste público do K-Ágora. Desta vez, contando com a presença de 30 alunos do 3º Ano do Ensino Fundamental da Escola Municipal Álvaro da Franca Rocha. A faixa etária dos alunos varia de 08 a 12 anos.

 Diferentemente do teste livre que foi realizado na Semana Nacional de Ciência e Tecnologia, desta vez o teste foi direcionado, seguindo um planejamento pedagógico (Ver apêndice F). Inicialmente solicitamos aos alunos que criassem um mapa novo a partir do endereço da escola através da funcionalidade "Explorar". De imediato a tarefa era construir uma Escola no espaço onde fica a escola citada. A maioria dos estudantes não reconheceu a escola através do mapa, e foi necessária a sinalização por parte da equipe responsável pelo teste. Como todas as crianças moram no mesmo bairro da escola, foi solicitado que identificassem as suas residências e inserissem no mapa uma construção do tipo Habitação que mais se assemelha à sua moradia, conforme Figura 27.

 Após a identificação da própria moradia e da escola, foi solicitado que explorassem as construções no mapa por, aproximadamente, vinte minutos, trabalhando tanto com o espaço percebido pelas crianças quanto com o desejo e imaginação, para que os estudantes modificassem o espaço já conhecido, inserindo elementos que achassem interessantes ou que tivessem vontade de ter por perto no seu bairro. Desta forma, surgiram padarias, sorveterias, lanchonetes e restaurantes que se misturaram aos shoppings, estádios de futebol, zoológicos e até mesmo praias em pleno bairro da Engomadeira (localidade esta que não fica próxima da orla de Salvador). Um mapa densamente (re)imaginado pode ser visualizado na Figura 28.

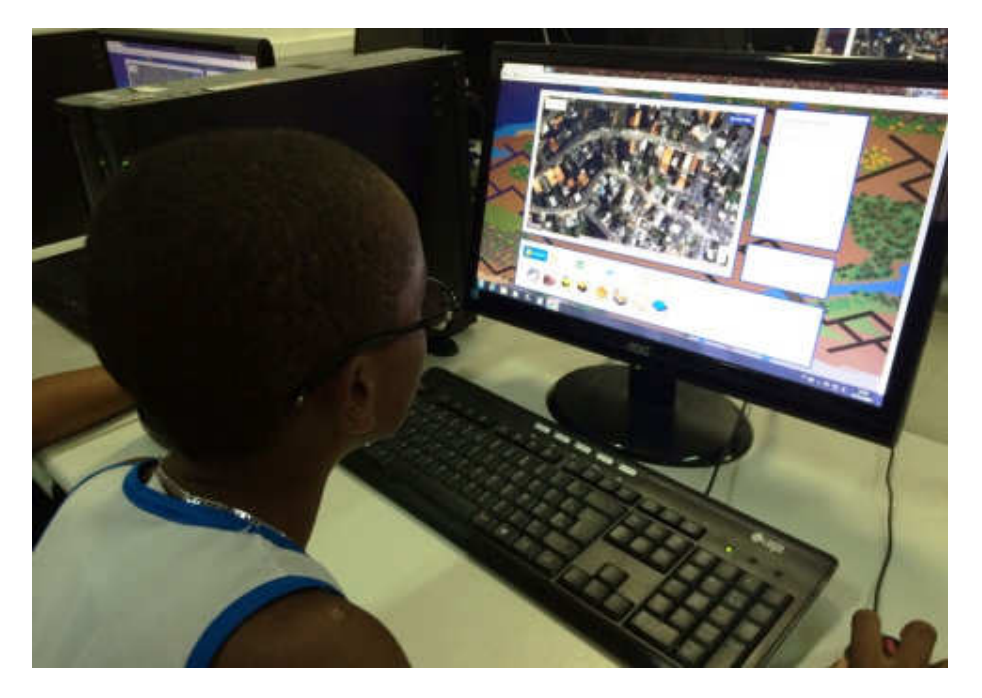

Figura 27 - Identificando escola e residência

Fonte: Autor

Figura 28 - Mapa reimaginado por estudante

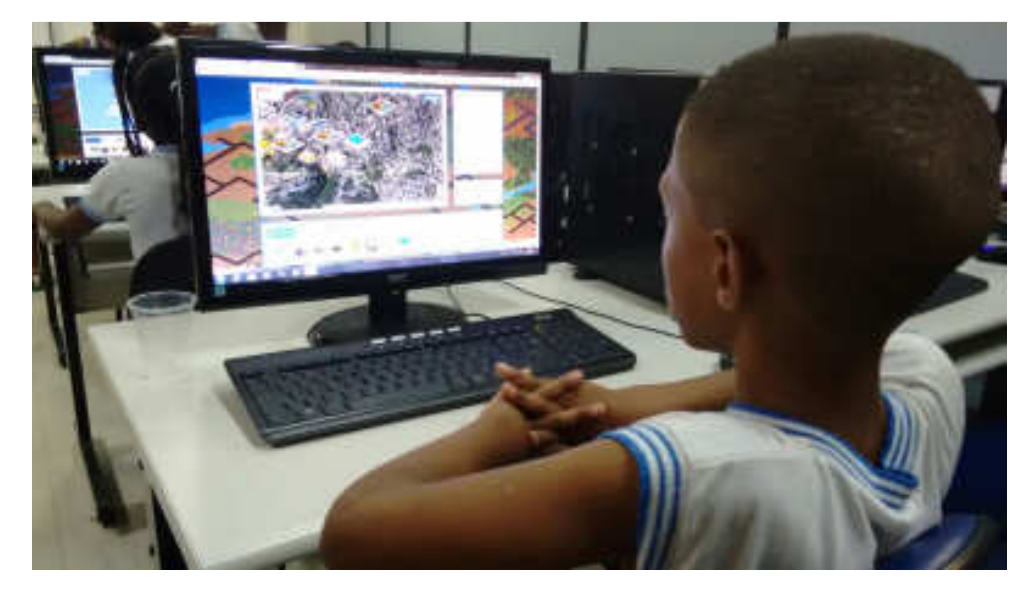

Fonte: Autor

 Após os vinte minutos de tempo livre para construções, os estudantes testaram a funcionalidade Carregar Mapa, ficando por livre escolha qual o mapa construído pelos colegas, iriam analisar, e discutir as diferenças e as diversas percepções do espaço imaginadas pelo grupo de crianças.

 O encontro se encerrou com mais um momento livre para exploração do próprio mapa criado, desta vez, focando exclusivamente no desejo, para inserção de construções que não existem naquela localidade.

Foram percebidas algumas melhorias necessárias à ferramenta e que, posteriormente, foram implementadas:

- Exclusão das construções: abrir uma tela de confirmação de exclusão, evitando que ocorra uma remoção acidental. Além disso esta função deve estar protegida com uma senha;
- Implementação de uma funcionalidade de salvamento automático a cada 5 minutos;
- Pesquisar sobre a inserção do modo Street View no K-Ágora;
- Possibilidade dos objetos construídos acompanharem o zoom in/out.

 Durante a realização dos testes foi possível verificar que a maior satisfação das crianças, ao usar o artefato, aconteceu neste momento que focou no desejo, algumas delas externaram a sensação de controle e empoderamento oriundos desta oportunidade de (re)construir o seu próprio bairro. Praia, estádio de futebol, biblioteca, zoológico e sorveteria foram as construções mais utilizadas neste processo de reimaginação. Vários alunos externaram a vontade de que estas construções estivessem no bairro onde residem, comparando inclusive com outros bairros da cidade.

Os estudantes também valorizaram a oportunidade de vivenciarem o ambiente de uma universidade, e poderem, nas palavras de um deles; "conhecer a tecnologia". Destacaram também a funcionalidade referente ao compartilhamento de mapas do K-Ágora, com a oportunidade de visitar os espaços criados por outros alunos e verificar as diferenças entre o espaço percebido por eles e os colegas.

Diante disto, consideramos que o acolhimento ao K-Ágora foi positivo, com muitos alunos afirmando que gostariam de continuar a experiência de utilização da ferramenta em casa. Apesar de toda a aceitação que a ferramenta obteve junto aos docentes e discentes durante as oficinas formativas e os testes, entendemos que se faz necessário um rigor metodológico na avaliação do artefato. Desse modo, como proposição de melhoria foi realizada a avaliação baseada em perspectivas, em detalhes no próximo capítulo.

#### **4 ANÁLISE DE DADOS/RESULTADOS E DISCUSSÕES**

Neste capítulo, apresentam-se as análises a partir das respostas obtidas utilizando-se o método de avaliação baseada em perspectivas. Além da avaliação em si, necessária para este relatório técnico, esta articulação teve também como propósito servir para a retroalimentação do processo de desenvolvimento do artefato geotecnológico K-Ágora.

#### **4.1 Análise da Perspectiva Aprendizagem Escolar**

Com a perspectiva da aprendizagem escolar, buscou-se analisar o potencial do artefato K-Ágora como possibilidade pedagógica, além do reconhecimento das características educativas presentes/ausentes no K-Ágora. As opiniões aqui expostas foram obtidas a partir de questionário endereçado a um profissional que possuía experiência na utilização de ferramentas geotecnológicas no ambiente da sala de aula.

Em relação às maneiras que o artefato poderia ser usado na sala de aula, o avaliador respondeu que, considerando a faixa etária para a qual foi pensado, é possível identificar diversas possibilidades de utilização, especialmente no que diz respeito ao estudo da linguagem gráfica, contribuindo para que a compreensão e utilização de ferramentas essenciais da geografia, na dimensão cartográfica especialmente, mas também às representações e ocupações espaciais.

Ainda, se faz possível trabalhar conteúdos conceituais (conhecer diferenças de paisagens nos espaços geográficos; território, paisagem e lugar; mapas para a leitura das paisagens e suas diferentes escalas; elementos caracterizadores das paisagens geográficas urbanas e rurais etc.) e procedimentais (saber realizar, fazer ou utilizar procedimentos de pesquisa geográfica; leituras de imagens, de dados e de documentos de diferentes fontes de informação; linguagem gráfica para obter informações e representar a espacialidade dos fenômenos geográficos), atendendo, inclusive aos Parâmetros Curriculares Nacionais.

Assim, para o avaliador, o K-Ágora pode ser utilizado para condensar informações, expressar conhecimentos e estudar situações, envolvendo a ideia da

produção, organização e distribuição do espaço nas mais diversas estratégias pedagógicas: atividades dirigidas em grupo; imersão individual para experimentar conteúdos teóricos na prática, como realização de escalas e leituras de mapas; elaboração de roteiros e mapas como possibilidade de compreensão e estudos comparativos das diferentes paisagens e lugares; entre outras possibilidades.

Sobre as características pedagógicas identificadas no artefato, o avaliador destacou a adequação ao modo de aprender de crianças e adolescentes no contexto da era digital, onde os recursos didáticos precisam ser claros, intuitivos, amigáveis e visualmente interessante, de modo que possam ser sedutores e interessem ao estudante; as técnicas e procedimentos visuais relacionando ideia, conteúdo e imagem permitindo uma aprendizagem mais próxima do real de forma mais fácil; o estímulo à criatividade, uma vez que o artefato permite que o estudante crie, invente, brinque com as ferramentas, mas utilizando espaços reais que ele conhece ou que deseja conhecer; além do estímulo à aprendizagem por si à medida que o estudante pode interagir com o artefato de forma livre, percorrendo espaços de maneira simples e próximo a outros recursos e aplicativos já difundidos em tecnologias digitais móveis.

Sobre os conteúdos escolares que podem ser potencializados pelo artefato, o avaliador destacou, além dos já citados, também: leitura e compreensão do mundo, o estudo da natureza e sua importância para o homem, formações socioespaciais, espaços urbanos e rurais, cartografia como elemento de aproximação e representação do mundo, novas territorialidades em redes, cenários geográficos, contexto ambiental e as construções urbanas, escalas e mapas, meio ambiente, pluralidade cultural, ocupação urbana, cidadania e apropriação do espaço geográfico, referenciais espaciais de localização, orientação e distância.

Percebe-se, portanto, nas palavras do avaliador, o potencial pedagógico do K-Ágora em suas numerosas possibilidades de trabalho em sala de aula, e ainda acrescenta que o artefato é extramente interessante, intuitivo, com interface amigável e com uma qualidade gráfica muito boa. É destacado pelo avaliador uma série de possibilidades de utilização didático-pedagógicas e intervenções interessantes, indo além dos aspectos geográficos, sendo possível para diversos campos do conhecimento se beneficiarem do artefato, a exemplo da matemática (para a compressão de escalas, proporções, geometria etc.); linguagem (leituras de outros tipos textuais como mapas); história (compreensão dos espaços por meio de fatos históricos, análise dos contextos históricos associado aos espaços geográficos); artes, estética etc.

Como sugestões para melhoria o avaliador indicou que as construções poderiam ter uma melhor visualização, de forma a se encaixar melhor nos mapas, além de expansão das ferramentas para operações geoespaciais para aceitar também endereços, além das marcações dos pontos no mapa.

#### **4.2 Análise da Perspectiva Entendimento de Espaço**

Com a perspectiva do Entendimento de Espaço, buscou-se analisar o K-Ágora como elemento facilitador aos alunos e professores, na tomada de decisões, resolução de problemas ambientais e administrativos das cidades, além da sua utilização para compreensão do Espaço e de suas dinâmicas. As opiniões aqui expostas foram obtidas a partir de questionário endereçado a um Geógrafo.

Quando questionado sobre de que maneira o artefato K-Ágora potencializa a compreensão do espaço, o avaliador indicou as grandes potencialidades pedagógicas, que transversalizam as diferentes áreas do conhecimento, tais como: cartografia, matemática, cálculos geoespaciais, geolocalização, lateralidade, dinâmicas socioespaciais, dentre outros.

Uma sugestão defendida pelo avaliador é a substituição do termo Entendimento do Espaço para "Entendimento das Dinâmicas Socioespaciais" por acreditar que este seja um termo mais adequado. A utilização da categoria teórica "Espaço", está dotada de uma complexidade que pode acarretar argumentações conceituais e questionamentos às efetivas contribuições do artefato para sua compreensão. Tendo em vista, se considerarmos a diversidade de abordagens conceituais sobre o referido conceito e da complexidade de trabalhar tal categoria no ambiente escolar, por ser mais abstrato e complexo, dificuldade esta que vai depender da faixa etária do público ou estudante.

Assim, o avaliador defende que propor o entendimento das dinâmicas socioespaciais, pode ser mais "palpável" e permitir caminhar sobre todas as nuances que permeiam à composição do espaço e de suas dinâmicas, tais como: território, paisagem, lugar, o Espaço geográfico (suas dimensões econômicas, políticas e técnicas), problemas ambientais, dentre outros. Tal sugestão, entretanto, se refere apenas a uma dimensão conceitual, não abarcando as potencialidades do K-Ágora para o entendimento do "espaço", ou melhor, para o entendimento de "parte das suas dinâmicas".

O avaliador segue a análise enumerando algumas potencialidades do artefato para o entendimento das dinâmicas socioespaciais, além da utilização livre do usuário ao explorar e simular os seus espaços:

- A visualização de imagens de satélites, além de possibilitar a análise do espaço em outra perspectiva (vertical), apresenta um potencial para análise da composição e transformação das paisagens de um local. Ao permitir a análise dos elementos constituintes de tal paisagem, expressadas nas áreas verdes, construções, adensamento populacional (demonstradas na "malha urbana" ou no conjunto de construções existentes), rios, represas, lagoas, dentre outros.
- A categorização das construções (educação, lazer, comércio, habitações, infraestrutura) que podem ser inseridas no jogo, também permite a associação aos elementos existentes na paisagem, possibilitando ao usuário representar, por meios dos ícones, os elementos que "realmente" existem no local ou até mesmo "atualizar a imagem" indicando transformações que ocorreram na mesma, vejamos um exemplo: o usuário poderá identificar lojas, edifícios, empreendimentos recentemente construídos em seu bairro, e que não são apresentados na imagem de satélite, por esta ter sido registrada 3 anos atrás. Desta maneira, o entendimento das dinâmicas socioespaciais estaria fundamentado na análise da paisagem e suas transformações.
- Outras possibilidade associada à "categorização das construções" referese às diferentes funções ou funcionalidade, assumidas ou atribuídas pela sociedade, aos distintos elementos ou objetos que compõem o espaço. Na medida em que os diferentes objetos do espaço, exercem funções diferentes na composição das dinâmicas socioespaciais, sendo esta observação, potencial à percepção das nuances que envolvem as transformações sociais e suas repercussões no espaço. Percepções estas que convergem às teorias do geógrafo Milton Santos em relação ao

espaço como "sistema de objeto e sistema de ações " e à sua "estrutura, processo, função e forma".

• Permite a construção de análises sobre as dinâmicas socioespaciais, econômicas e políticas existentes no Lugar (o espaço da experiência e vivenciado pelo estudante ou usuário), tais como: identificação de construções existentes no bairro como lojas, habitações, escolas, postos de saúde, dentre outros, com a finalidade de classificá-las de acordo com suas funções e traçar um perfil socioeconômico da comunidade.

Sobre as maneiras as quais o artefato pode ser utilizado para ajudar na tomada de decisões e resolução de problemas ambientais e administrativos das cidades, o avaliador defende, do ponto de vista pedagógico, um grande potencial para reflexão e análise de problemas deste tipo, trazendo algumas possibilidades que podem ser utilizadas por professores/tutores, como identificação de áreas degradadas (rios poluídos, áreas desmatadas, etc.); cálculo aproximado das áreas verdes na cidade para construção de propostas de preservação, intervenção e análise de impactos e degradação; identificação de áreas em ocupação irregular, associando técnicas de análise das imagens de satélites a trabalhos em campo de identificação dessas áreas; mapeamento e identificação de áreas comerciais, centralidades econômicas que atraem grande fluxo populacional, analisando impactos socioespaciais para região como: alteração da funcionalidade dos edifícios (habitação para comercial), trânsito e congestionamentos, perfil comercial, etc.; além de análise da "malha urbana" e identificação de áreas com maior adensamento de construções e/ou populacional.

Sobre outros conteúdos educativos que podem ser articulados no artefato, relativos a entendimento de Espaço, o avaliador destacou, além do que já foi abordado, uma expansão para poder trazer conteúdos relativos a História e Memória (associação entre as transformações do espaço e possibilidade de registro da história e memória da cidade, bem como das pessoas que vivem na cidade), história e patrimônio público (relacionado história da cidade, dinâmicas socioespaciais e mapeamento dos monumentos históricos, etc.) e lugar e cultura (discussão conceitual da relação entre lugar e cultura; mapeamento, geolocalização e movimentos culturais no bairro ou "pontos" de culturas nas comunidades).

Percebe-se que o avaliador acredita no potencial do K-Ágora, em agregar novas funcionalidades que venha a contribuir para abordar distintas temáticas relacionadas às dinâmicas socioespaciais, e sugere a inserção de novas funcionalidades, para trabalhar com letramento, dinâmicas socioespaciais e memória, memória das escolas, adicionando novas ferramentas ao artefato, como a possibilidade marcações no mapa, agregando informações sobre a memória e história das escolas de Salvador e a adição de novas ferramentas para operações geoespaciais, como "adicionar polígono" e "adicionar caminho", de forma que estas novas funções poderiam ajudar em atividades de mapeamento, zoneamento, geometria e Educação Cartográfica.

#### **4.3 Análise da Perspectiva Geotecnologias**

Com a perspectiva das Geotecnologias buscou-se avaliar as funcionalidades que caracterizam o K-Ágora como um artefato geotecnológico, em particular a adoção do padrão KML, utilizado na comunicação bidirecional com softwares desta natureza. As opiniões aqui expostas foram obtidas a partir de questionário endereçado a um profissional da área da Geografia.

Sobre o potencial geotecnológico do artefato, o avaliador destaca, em sua interface, a utilização das Geotecnologias de Sensoriamento Remoto, através das imagens de satélites, e Cartografia digital, através da base cartográfica de sistema viário (estradas). Destaca ainda, que o potencial geotecnológico do K-Ágora permite uma forma diferente de interpretar e representar cartograficamente os dados e elementos do espaço geográfico, onde o estudante pode ser estimulado a despertar a criatividade e atenção à realidade que o cerca.

Sobre as possibilidades a respeito do KML e das funcionalidades importação e exportação de mapas, o avaliador destaca que não conseguiu visualizar modificações criadas em softwares externo, para dentro do K-Ágora, e sugeriu a exportação de mapas em formato PDF, contendo espaço para título, orientação (rosa dos ventos) e legenda, pensando em um layout simples, tendo em vista o público alvo serem crianças de 8 a 12 anos.

A respeito dos princípios geotecnológicos que podem ser potencializados pelo artefato, destacaram-se as ferramentas fundamentais de apoio à tomada de decisão

com opções que podem ser aplicadas ao dia-a-dia do estudante, como qual o melhor caminho ou menor distância entre duas localidades e a possibilidade de, através de análise da área de estudo a partir de imagens de satélite, os estudantes poderiam debater sobre a implantação de determinado estabelecimento comercial (posto de combustível, supermercado etc.) ou industrial, utilizando as ferramentas do K-Ágora. O desafio é fazer com que os estudantes conheçam o espaço geográfico no qual estão inseridos e a partir daí construam conhecimento e opiniões.

Ainda, o avaliador elencou alguns pontos de melhoria para o K-Ágora, em especial nas ferramentas para operações geoespaciais:

- No menu Ferramentas, poderia "Medir Área" com mais de 4 pontos;
- No menu Ferramentas poderia "Retomar Coordenadas" visualizando as coordenadas geográficas na formatação grau, minuto e segundo;
- No menu Ferramentas poderia "Calcular Rota" com mais de 2 pontos;
- Poderia criar a opção de inserir uma localização geográfica através de coordenadas geográficas;
- Poderia criar a opção de inserir pontos e polígonos, trabalhando também com cores e simbologias.

#### **4.4 Análise da Perspectiva Interação Humano-Computador/Usabilidade**

Com a perspectiva da Interação humano-computador(IHC)/Usabilidade, buscou-se analisar as características de usabilidade do artefato, verificando acertos e falhas na interface e interação do K-Ágora com os seus usuários. O profissional que respondeu a esta avaliação é da área de Design.

No quesito usabilidade, o avaliador destacou o aspecto dual da interface do K-Ágora, composto de imagens simples e objetivas (do layout às representações icônicas), contrastando com imagens mais complexas (mapas, imagens de satélite – topo e perspectiva).

Para o avaliador, esta característica constitui-se no principal ponto forte da interação humano-computador/usabilidade do artefato, que é ter uma apresentação simples, efetiva e eficiente.

Como pontos que devem ser melhorados na interface, o avaliador sugere uma transição mais natural dos ícones para os mapas, que embora seja funcional, não apresenta uma resposta satisfatória para a ação, dessa forma, melhorando o feedback.

Ainda, foi sugerido que houvesse a inserção de pequenos estímulos visuais desde o início da navegação, durante as ações/construções realizadas, e quando resultados esperados fossem atingidos, além da adição de vídeos ou animações ilustrando como o artefato funciona e quais os objetivos, uma vez que essa representação mais lúdica pode ser mais interessante ao público alvo do que um manual por escrito.

Baseado nas avaliações dos especialistas das quatro perspectivas (aprendizagem escolar, entendimento de espaço, geotecnologias e interação humano-computador/usabilidade), podemos perceber, em geral, uma aceitação positiva do artefato e a valorização do seu potencial como instrumento pedagógico, com diversas possibilidades de uso em sala de aula citadas pelos avaliadores.

Algumas das possibilidades pedagógicas apontadas na avaliação da aprendizagem escolar, e que apontam o potencial da ferramenta, conforme o avaliador, seguem os Parâmetros Curriculares Nacionais, sendo possível trabalhar conteúdos conceituais e procedimentais, não apenas nas áreas de Geografia e Cartografia, mas também nas áreas de matemática, linguagens, história, artes, estética, entre outras.

O K-Ágora também teve uma avaliação positiva na perspectiva de entendimento de espaço, onde tiveram destaque a possibilidade de análise do espaço a partir de imagens via satélite, a categorização das construções (educação, lazer, comércio, habitações, infraestrutura), e a análise das dinâmicas socioespaciais, econômicas e políticas existentes no Lugar a partir da identificação e classificação de construções existentes no bairro.

O destaque na perspectiva das geotecnologias é a utilização do formato KML, o que permite o intercâmbio de mapas e, também, o K-Ágora permite uma forma diferente de interpretar e representar cartograficamente os dados e elementos do espaço geográfico, onde o estudante pode ser estimulado a despertar a criatividade e atenção à realidade do espaço vivido por ele, ajudando na tomada de decisões relacionadas ao seu cotidiano, como a melhor rota para se chegar a um destino.

Já na perspectiva interação humano-computador/usabilidade, embora questionado sobre o feedback e instruções visuais mais claras, o destaque foi para a interface, que foi considerada simples, efetiva e eficiente.

Além disso, algumas possibilidades de ampliação foram apontadas por mais de um avaliador, como a utilização do artefato para trabalhar com conteúdos relacionados a letramento e história através dos mapas, o que expandiria ainda mais o leque de oportunidades pedagógicas do K-Ágora. Assim, as considerações e análises dos especialistas servirão de insumos para a melhoria do artefato em trabalhos futuros.

#### **5 CONCLUSÕES E TRABALHOS FUTUROS**

As linguagens digitais e as geotecnologias se constituem em poderosas ferramentas para potencializar a criação de estratégias metodológicas criativas, no intuito de, em nosso caso, aproximar o estudante da Cartografia e do entendimento das dinâmicas socioespaciais, nesta relação contínua entre o espaço e o sujeito.

As dificuldades no percurso de desenvolvimento do K-Ágora foram grandes, mas com o suporte metodológico da metodologia colaborativa aplicada, da engenharia de software, PDCA e PDSII foi possível por "ordem" ao processo, e o "progresso" veio naturalmente, com o constante aprimoramento do artefato geotecnológico.

Diante das dificuldades no ensino de Cartografia nas escolas, e de tudo que foi exposto neste relatório técnico, considero que a ferramenta é potencial, e que as funcionalidades que a compõem, com base nos requisitos levantados a partir das necessidades pedagógicas fundantes deste projeto foram, na medida do possível, todas atendidas, com a adoção do padrão KML para armazenamento e troca de mapas, a inclusão das ferramentas para operações geoespaciais e a inserção e manipulação de construções nos mapas, possibilitando a (re)imaginação, (re)significação e (re)dimensionamento do entendimento de Espaço.

Reforçando a importância e o potencial geotecnológico e pedagógico do K-Ágora, três artigos produzidos com base no desenvolvimento do software foram aprovados em eventos nacionais e internacionais: Workshop de Informática na Escola (WIE), Congresso Norte-Nordeste de Pesquisa e Inovação (Connepi) e Encontro Latino Americano: Processos Formativos e Tecnológicos nas Práticas Docentes.

Ainda, foram mapeadas 05 atividades pedagógicas a serem realizadas por professores a partir do K-Ágora, atividades estas que se encontram compiladas em alguns capítulos do e-book Ações Pedagógicas - Propostas Práticas baseadas no K-Lab - Laboratório de Projetos e Processos Educacionais, organizado por Fabiana Nascimento e Josemeire Dias, o qual se encontra em fase de preparativos finais para publicação.

Entretanto, com a necessidade de uma avaliação formal e imparcial, a partir da avaliação baseada em perspectivas, com as respostas aos questionamentos feitos aos especialistas, foi possível validar o valor e potencial pedagógicos do artefato, que obteve uma aceitação positiva por parte dos avaliadores das quatro perspectivas: aprendizagem escolar, entendimento de espaço, geotecnologias e interação humano-computador/usabilidade, o que se reforça pela sinalização das diversas possibilidades de uso em sala de aula citadas pelos avaliadores.

Desta forma, uma proposição Geotecnológica, como o K-ágora pode ser considerada como uma estratégia metodológica criativa com o objetivo de auxiliar a compreensão do espaço geográfico, possibilitando a simulação dos elementos e das relações cotidianas nele contidas.

Apesar disto, ainda há muitas oportunidades de aprimoramento para o artefato K-Ágora. É importante ressaltar as contribuições dos especialistas, que servirão como insumo para melhorias imediatas no software, em todas as suas perspectivas.

Além disso, algumas outras funcionalidades estão em estágio de experimentação, como as Cartas Voadoras, com o objetivo de trabalhar com questões ligadas ao letramento com as crianças, em atividades de leitura e escrita no K-Ágora. Outra possibilidade de expansão que está sendo estudada para inserção no K-Ágora é a de se trabalhar com a proposta de resgate da história e memória do espaço geográfico, no qual o usuário poderá fazer inserções no mapa, descrevendo suas impressões, informações e experiências a respeito de um determinado lugar.

Outro tópico interessante e ainda pouco explorado academicamente, seria a expansão do artefato com a implementação/adaptação de experiências de realidade virtual baseando-se nas tecnologias Google Cardboard<sup>42</sup> e Google Daydream<sup>43</sup>, o que poderia proporcionar um nível de imersão que vai muito além do que é utilizado hoje em dia em sala de aula, potencializando o entendimento de espaço.

Com a adição destas novas funcionalidades, o K-Ágora poderia obter um destaque ainda maior, como uma estratégia metodológica ainda mais criativa e com

l

 $^{42}$  Disponível em: <https://vr.google.com/cardboard/>. Acesso em: 03/11/2016.

<sup>&</sup>lt;sup>43</sup>Disponível em: <https://vr.google.com/daydream/>. Acesso em: 03/11/2016.

grande potencial pedagógico, indo além do ensino de cartografia e dinâmicas socioespaciais, se expandindo para outras áreas do conhecimento.

#### **6 REFERÊNCIAS**

ANDRADE, G. E.; DIAS, J. M.; ALVES, L. R. G.; HETKOWSKI, T. M. Kimera: cidades imaginárias. In: HETKOWSKI, T. M.; ALVES, L. R. G. (orgs). Tecnologias Digitais e Educação:novas (re)configurações técnicas, sociais e espaciais. Salvador: Eduneb, 2012.

CASTELLAN, Gláucia R. A Agora de Atenas: aspectos políticos, sociais e econômicos. 2009.

DA SILVA, André Luiz; DE ANDRADE, Gustavo Erick. O jogo ELETRÔNICO KIMERA: CIDADES IMAGINÁRIAS. SBGames. 2013

DA SILVA, Fábio Gonçalves; CARNEIRO, Celso Dal Ré. Geotecnologias como recurso didático no Ensino de Geografia: Experiência com o Google Earth. Caminhos de Geografia, v. 13, n. 41, 2012.

DA SILVA, Greice Kelly Perske et al. (Re) conhecendo o "lugar" de vivência por meio do uso de geotecnologias e trilhas interpretativas: uma experiência no município de Agudo, Rio Grande do Sul. Geosaberes: Revista de Estudos Geoeducacionais, v. 2, n. 3, p. 3-17, 2011.

DAMBROS, Gabriela; CASSOL, Roberto. CARTOGRAFIA ESCOLAR INTERATIVA: JOGO DIGITAL PARA A ALFABETIZAÇÃO CARTOGRÁFICA. 2012.

DE CARVALHO, Fabricia Silva; HAGUENAUER, Cristina Jasbinscheck; VICTORINO, Ana Lúcia Quental. Utilização de Jogos Interativos no Ensino a Distância Via Internet. 2005.

DE OLIVEIRA, Maria Tatiane Lima; DO NASCIMENTO, Karla Angélica Silva; DE CASTRO FILHO, José Aires. Os impactos ambientais da ponta serra registro das atividades com o auxílio do laptop educacional. In: Anais dos Workshops do Congresso Brasileiro de Informática na Educação. 2013.

DIAS, Josemeire Machado. Procedimentos analíticos para avaliação de jogos educacionais digitais: Uma experiência baseada no desenvolvimento do Kimera. Tese de doutorado, PPGEDUC – UNEB, 2015.

GOODCHILD, Michael F.; JANELLE, Donald G. Toward critical spatial thinking in the social sciences and humanities. GeoJournal, v. 75, n. 1, p. 3-13, 2010.

GREENFIELD, Patrícia Marks. O desenvolvimento do raciocínio na era da eletrônica. Summus Editorial, 1988.

HUIZINGA, Johan. Homo ludens. 5. ed. São Paulo: Perspectiva, 2008

JENKINS, Henry. Cultura da convergência: a colisão entre os velhos e novos meios de comunicação. São Paulo: Aleph, 2009.

JUNIOR, Arnaud S. Tecnologias intelectuais e educação: explicitando o princípio proposicional/hipertextual como metáfora para educação e o currículo. Revista FAEEBA, v. 13, n. 22, p. 401-416, 2004.

JUUL, Jesper. The game, the player, the world: Looking for a heart of gameness. PLURAIS-Revista Multidisciplinar Da UNEB, v. 1, n. 2, 2010.

LEFEBVRE, Henri. A produção do espaço. Trad. Doralice Barros Pereira e Sérgio Martins (do original: La production de l'espace. Paris: Éditions Anthropos, 1974).

NASCIMENTO, Fabiana dos S.; HETKOWSKI, Tânia Maria. Geotecnologia: como explorar a educação cartográfica com as novas gerações. In: X Congresso Nacional de Educação. Paraná. Anais, Curitiba. 2011

FRANCISCHETT, M. N. A Cartografia no ensino de Geografia: a aprendizagem mediada.Cascavel: Edunioeste, 2004.

FRANCISCHETT, Mafalda Nesi. A CARTOGRAFIA ESCOLAR CRÍTICA. 2008.

MARÇAL, Edgar et al. Geomóvel: Um Aplicativo para Auxílio a Aulas de Campo de Geologia. In: Anais do Simpósio Brasileiro de Informática na Educação. 2013. p. 52.

MARTINS, Luciana Junqueira; SEABRA, Vinicius da Silva; CARVALHO, Vânia Salomon Guaycuru de. O uso do Google Earth como ferramenta no ensino básico da Geografia. Simpósio Brasileiro de Sensoriamento Remoto (SBSR), v. 16, p. 2657- 2664, 2013.

MATEACCI, Ana; MARTINS, Tadeu; APARECIDA, Andrea. A interatividade do Google Earth e suas potencialidades em sala de aula: contribuições ao Atlas Municipal Escolar de Ourinhos em versão digital. 2014.

MATTAR, João. Games em educação: como os nativos digitais aprendem. Peason Prentice Hall, São Paulo, 2010.

MORAES, Antonio Carlos Robert. Em busca da ontologia do espaço.Geografia, teoria e crítica: o saber posto em questão. Petrópolis: Vozes, p. 65-74, 1982.

MORAES, Antônio Carlos Robert. Geografia: pequena história crítica, Annablume, São Paulo, 2002.

MENEGUETTI, Arlete. Educação Cartográfica e Exercício da Cidadania. In: Questões de Cidadania. Unoeste. Presidente Prudente: Eclíper, 1998.

PATTERSON, Todd C. Google Earth as a (not just) geography education tool. Journal of Geography, v. 106, n. 4, p. 145-152, 2007.

PEREIRA, Ana Maria de O.; TEIXEIRA, Adriano C. As Tecnologias de Rede como Espaço de Aprendizagens Significativas em Geografia. In: Anais do Workshop de Informática na Escola. 2011. p. 1157-1167.

REZENDE, André Luís Andrade. Jogo simulador Kimera como proposição geotecnológica para o entendimento de espaço. Tese de doutorado, PPGEDUC – UNEB, 2015.

SANTOS, Milton. Metamorfoses do espaço habitado. São Paulo: Hucitec, 1988.

SANTOS, Saulo Leal. O Voo do Kimera: Uma proposta de extensão baseada nos conceitos de sensoriamento remoto aplicada ao Jogo-Simulador Kimera. Dissertação de mestrado, GESTEC – UNEB, 2013.

SOMMERVILLE, I. Engenharia de Software. 9. ed. São Paulo: Pearson Prentice Hall, 2007.

SHULL, Forrest; RUS, Ioana; BASILI, Victor. How perspective-based reading can improve requirements inspections. Computer, v. 33, n. 7, p. 73-79, 2000.

# APÊNDICE A

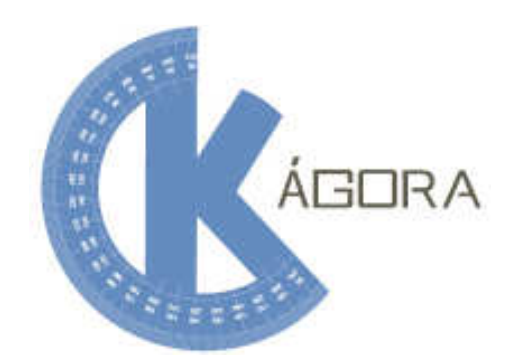

**UNEB - Universidade do Estado da Bahia GEOTEC** 

# **Documento de Requisitos K-Ágora**

**Julho de 2015** 

# 1 Definição do problema

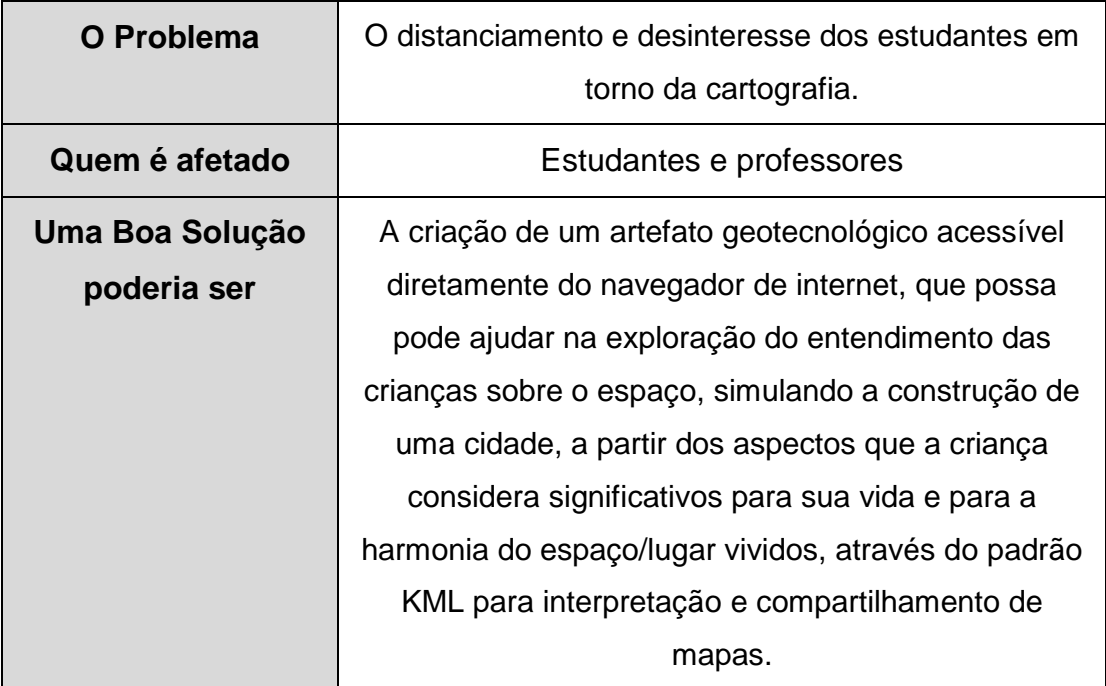

#### 1.1 REQUISITOS FUNCIONAIS

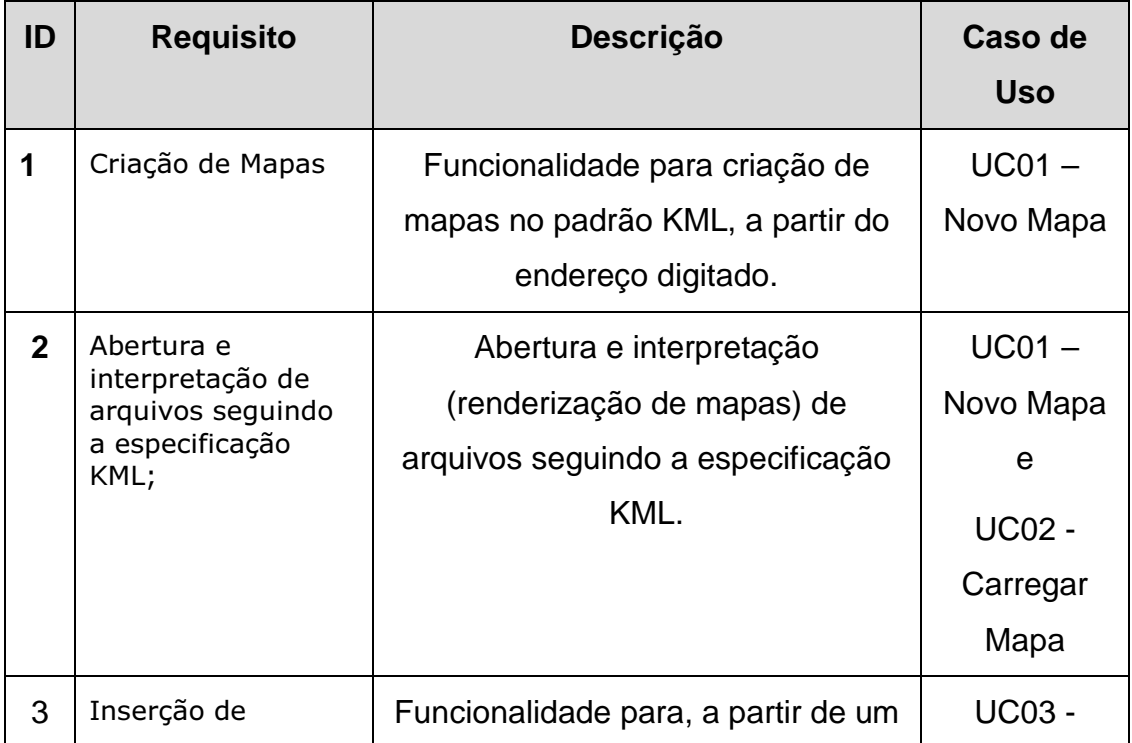

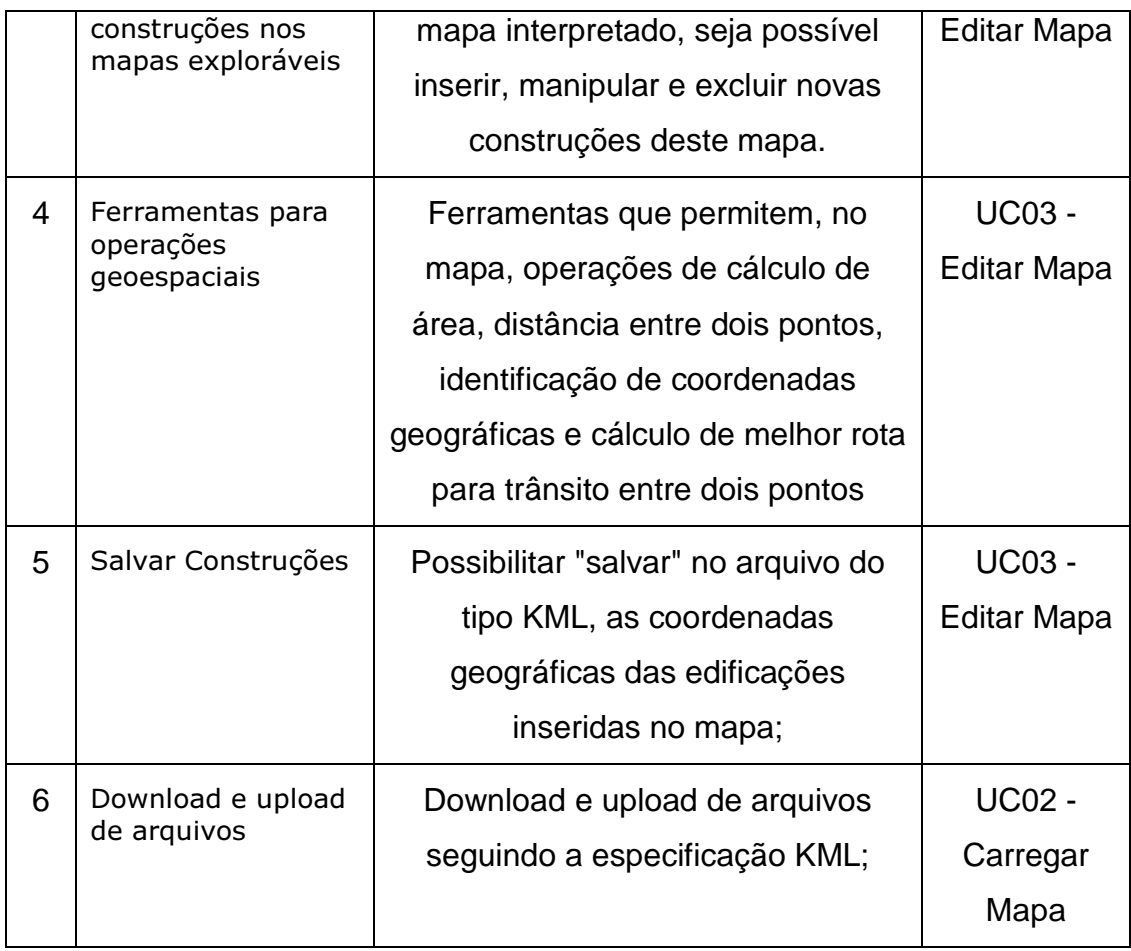

## 1.2 REQUISITOS NÃO FUNCIONAIS

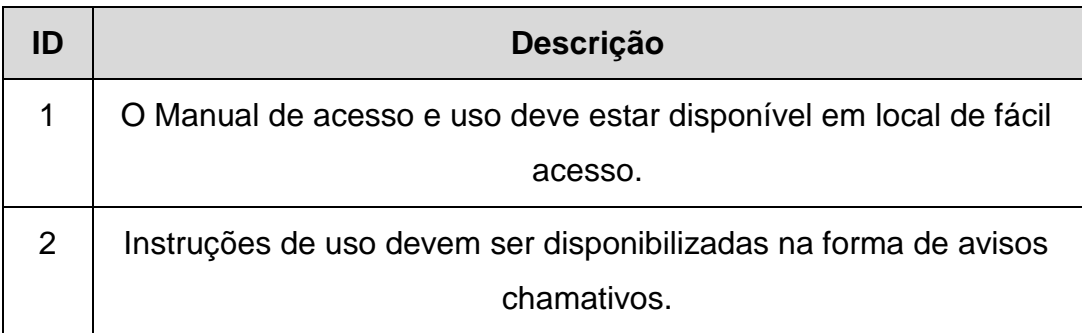

# APÊNDICE B

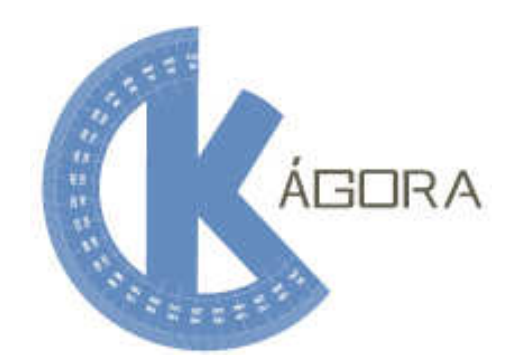

**UNEB - Universidade do Estado da Bahia GEOTEC** 

# **Caso de Uso K-Ágora**

**Julho de 2015** 

#### 1. **Caso de uso**

Este Caso de Uso tem como objetivo descrever os procedimentos de criação, carregamento e edição de mapas no K-Ágora.

#### 1.1. **ATORES**

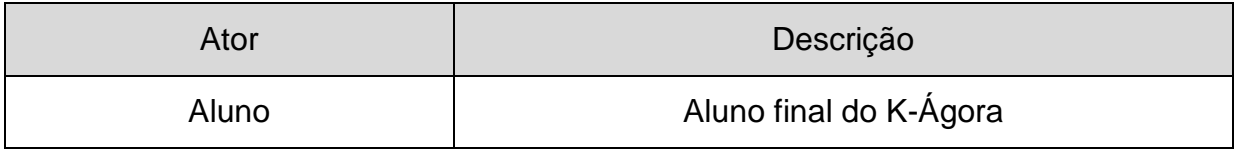

### 1.2. DIAGRAMA

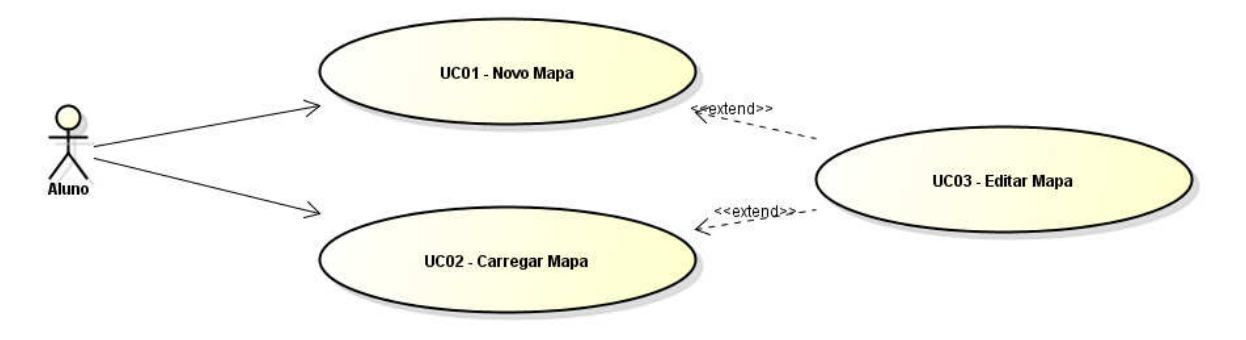

### 1.3. ROTEIRO

A) UC01 – NOVO MAPA

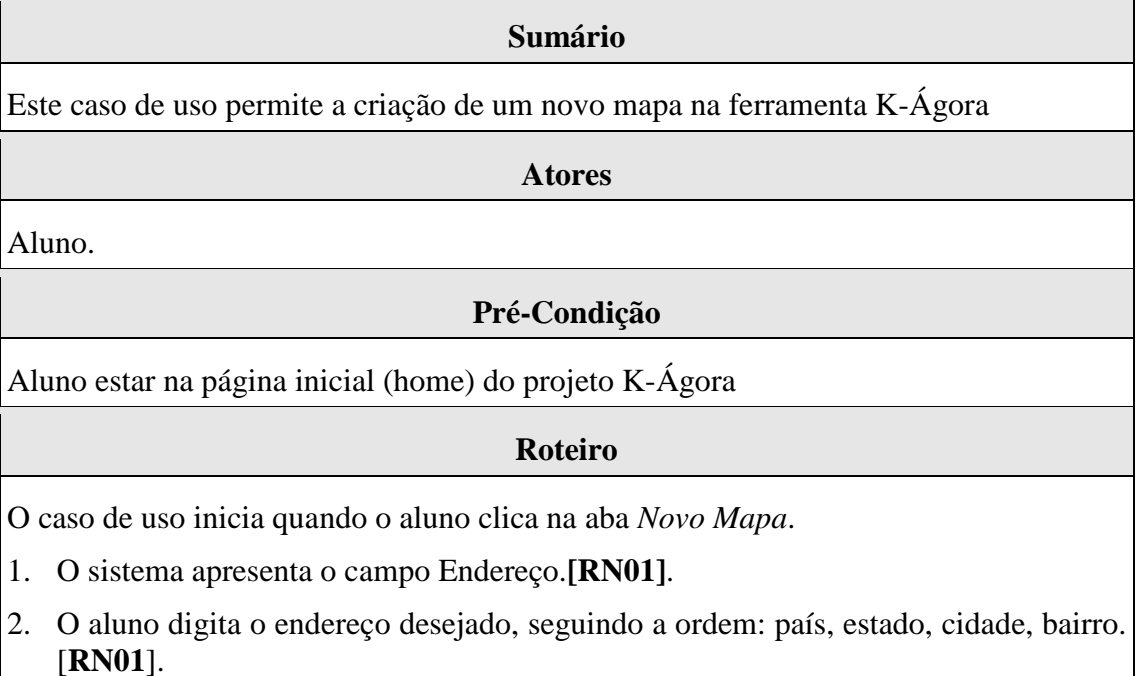

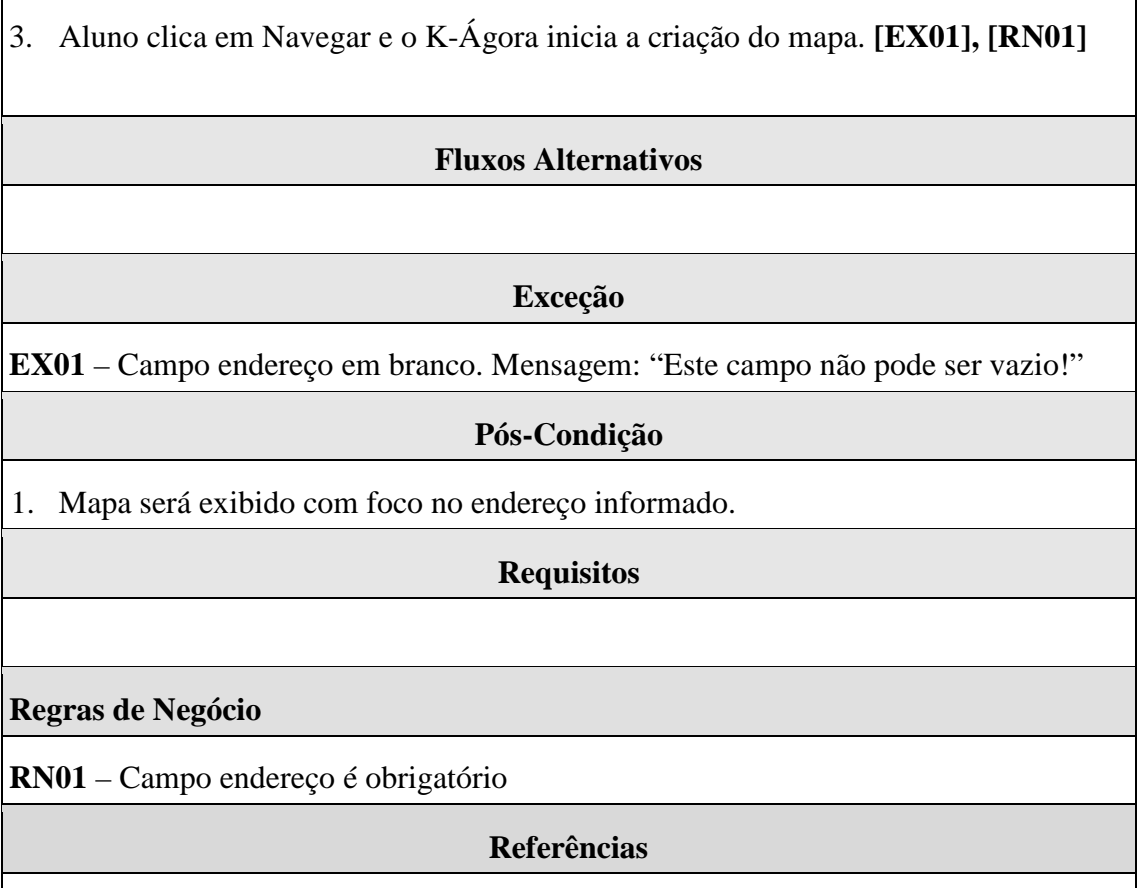

Não possui.

### B) UC02 – CARREGAR MAPA

#### **Sumário**

Este caso de uso permite o *upload* de um mapa em formato KML/KMZ ou o carregamento de um mapa previamente salvo.

#### **Atores**

Aluno.

#### **Pré-Condição**

Aluno estar na página inicial (home) do projeto K-Ágora

#### **Roteiro**

O caso de uso inicia quando o aluno clica na aba *Carregar Mapa*.

- 1. Duas opções são apresentadas: 01 Fazer upload de um arquivo KML ou KMZ para adicionar à biblioteca e 02 – Jogar a partir de um mapa previamente carregado ou salvo.
- 2. Para fazer upload do arquivo KML/KMZ, o aluno deve clicar no botão *Escolher*

*Arquivo*, e na caixa de diálogo que se abre, pesquisar o arquivo desejado no seu computador. Ao confirmar a ação, o K-Ágora passará a exibir o mapa na listagem de mapas aptos para se jogar. **[EX01]**,**[RN01]**

- 3. Na listagem de mapas são exibidos o Nome do mapa e os botões de Ação: Jogar, Download e Excluir. **[FA01], [FA02]**
- 4. Para utilizar o mapa desejado, o aluno clica no botão *Jogar* correspondente.

#### **Fluxos Alternativos**

**FA01** – Na listagem de Mapas, o aluno clica em *Download*

O sistema faz o *download* para o computador do aluno do arquivo KML/KMZ referente ao mapa selecionado para baixar.

**FA02** – Na listagem de Mapas, o aluno clica em *Excluir*

O sistema exclui definitivamente o mapa da listagem, impossibilitando futuras utilizações do mesmo.

#### **Exceção**

**EX01** – Formato do arquivo diferente do aceito (KML e KMZ), será exibida a mensagem:

"Apenas arquivos no formato '.kml','.kmz' são permitidos."

#### **Pós-Condição**

1. Mapa será exibido com foco no endereço informado.

#### **Requisitos**

- 1. Deve possibilitar o upload de arquivos do tipo KML e KMZ
- 2. A solução deve possibilitar a abertura e interpretação (renderizar o mapa) de arquivos do tipo KML
- 3. Deve possibilitar a exclusão das construções inseridas no mapa

#### **Regras de Negócio**

**RN01** – As únicas extensões aceitas devem ser .kml e .kmz.

#### **Referências**

Não possui.

#### C) UC03 – EDITAR MAPA

# **Sumário**  Este caso de uso permite a manipulação do mapa e inserção/edição/remoção de

construções no mapa.

**Atores** 

Aluno.

#### **Pré-Condição**

Aluno deve criar um novo mapa **[UC01]**ou carregar um mapa já existente **[UC02]** para acessar a funcionalidade de edição de mapas.

#### **Roteiro**

- 1. Para inserir uma construção, o aluno deve clicar em uma das categorias: Comércio, Educação, Habitações, Infraestrutura, Lazer e Ferramentas.
- 2. Em seguida, deve-se clicar na construção desejada, e posteriormente clicar no ponto do mapa onde deseja inserir a mesma. A construção será exibida no mapa.**[RN01],[RN02]**
- 3. Para excluir uma construção, deve clicar no ícone da lixeira referente à construção desejada.
- 4. Para salvar uma partida para continuar jogando posteriormente, deve-se clicar no botão Salvar Construções.

#### **Fluxos Alternativos**

**Exceção** 

#### **Pós-Condição**

#### **Requisitos**

- 1. A solução deve possibilitar a abertura e interpretação (renderizar o mapa) de arquivos do tipo KML e KMZ;
- 2. A solução deve possibilitar a inserção no mapa de construções existentes no Kimera;
- 3. A solução deve possibilitar "salvar" no arquivo do tipo KML, as coordenadas geográficas das edificações inseridas no mapa;
- 4. Deve haver controle de colisões;
- 5. Deve possibilitar a exclusão das construções inseridas no mapa;
- 6. Deve possibilitar a movimentação das construções inseridas no mapa;
- 7. Deve permitir o cálculo: de área, distância entre dois pontos e identificação das coordenadas.

#### **Regras de Negócio**

**RN01** – Uma construção não pode ocupar o mesmo espaço de outra

**RN02** – A construção só será criada caso o aluno clique no espaço determinado para o mapa.

#### **Referências**

Não possui.

# APÊNDICE C

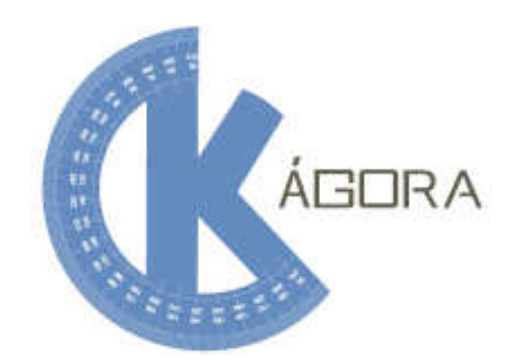

**UNEB - Universidade do Estado da Bahia GEOTEC** 

# **Ações Pedagógicas e Atividades K-Ágora**

**Agosto de 2016** 

1. Ações Pedagógicas e atividades do K-Ágora

#### 1.1. ATIVIDADE 1: SIMULANDO NOSSA CIDADE

#### **Objetivo**

• Explorar as potencialidades geotecnológicas, a partir da utilização dos recursos do K-Ágora, a fim de promover o entendimento e reflexão sobre as dinâmicas socioespaciais.

**K-Ágora: O Bairro que eu desejo.** (Projetar através do Datashow e demonstrar o passo a passo de como utilizar esta ferramenta).

- Passo 1: Pedir que os alunos digitem o nome de uma da sua rua preferência (Rua da casa, da escola, etc.).
- Passo 2: Construir a Cidade: Os alunos deverão criar o nome do seu mapa (Preenchendo o campo "nome do mapa") em seguida clicar em construir.
- Passo 3: Pedir aos estudantes para construírem o que eles gostariam que tivesse em seu Bairro.

#### **Dinâmica de jogo com K-Ágora**

• Os alunos deverão continuar a construir seus Bairros na tentativa de resolver alguns problemas. A partir de desafios propostos:

**Desafio 1:** O Bairro da Engomadeira está com grandes engarrafamentos. Precisamos resolver esse problema!

**Ação:** Como vocês irão resolver este problema? Vocês terão 5 minutos para resolver esse desafio! Construam!

**Dica:** Utilizar outra forma de transporte (como a bicicletas) pode nos ajudar a resolver esse problema

**Desafio 2:** O Bairro da Engomadeira está sendo alagado por uma forte chuva! **Ação:** Como resolver esse problema? O que deve ser construído na cidade? Vocês terão 5 minutos para resolver esse desafio! **Dicas:**Algumas ações podem ajudar, como:

**1-** Aumentar a rede de esgotos e a quantidade de estações de tratamento;

**2-** Não jogar lixo nas ruas, pois entopem os esgotos; Reciclar as garrafas plásticas e o lixo também ajuda diminuir a quantidade de lixo e a poluição!

 Aqueles que conseguirem resolver o problema (matando a charada construir mais ciclovias, estações de tratamento e usinas de reciclagem) poderão ser premiados ao final de cada desafio.

#### 1.2. ATIVIDADE 2: EXPERIMENTAÇÃO COM O MAPA E AS CONSTRUÇÕES

#### **Objetivos da Atividade**

- Simular a construção de uma cidade, valorizando os aspectos que a criança considera significativos para sua vida e para a harmonia do espaço;
- Possibilitar o reconhecimento de construções importantes para a criança, como sua escola e local de residência;

- Organizar a turma nas estações de trabalho disponíveis, o ideal é que sejam duas crianças por dispositivo.
- Acessar a ferramenta K-Ágora, disponível no endereço https://kimera4.websiteseguro.com/kagora/.
- Utilizar a escola como ponto inicial para a criação de um mapa, perguntando se os alunos sabem qual o nome rua a qual a escola se localiza, trabalhando com a aba "Criar Mapa" e inserindo o endereço da instituição.
- Quando o mapa renderizar, deve ser solicitado aos alunos que, em modo de visualização satélite, tentem identificar a posição da escola no mapa.
- Após a identificação da escola, deve-se inserir a construção Escola (Categoria Educação).
- Deve-se repetir o procedimento para a residência do aluno: questionar sobre o endereço, pedir para localizar no mapa, em seguida, inserir uma das construções da categoria Habitação, aquela a que mais se aproximar do tipo de moradia do aluno.
- Iniciar-se-á então o período para livre exploração, Incentivando-se os alunos a inserir novos elementos e modificar a paisagem através de diversos tipos de construções das categorias Comércio, Educação, Habitações, Infraestrutura e Lazer.
- A esta atividade podem ser adicionadas dinâmicas sobre problemas que reflitam desafios das cidades contemporâneas, como infraestrutura e preservação da natureza.

#### **Recursos Necessários**

- Computadores e/ou tablets;
- Acesso à internet

## 1.3. ATIVIDADE 3: EXPLORAÇÃO DAS FERRAMENTAS PARA OPERAÇÕES **GEOESPACIAIS**

#### **Objetivo da Atividade**

Exploração de conhecimentos referentes à cartografia e geometria plana, exercendo a função de atividades dirigidas para percepção do espaço, através das ferramentas para operações geoespaciais.

- Organizar a turma nas estações de trabalho disponíveis, o ideal é que sejam duas crianças por dispositivo.
- Acessar a ferramenta K-Ágora, disponível no endereço https://kimera4.websiteseguro.com/kagora/.
- Apresentar os conceitos de latitude e longitude, em seguida pedir para que utilizem a opção Retornar coordenadas na posição da escola.
- Apresentar conceitos referentes a cálculo de área, para em seguida calcular a área da escola, através da ferramenta "Calcular Área".
- Utilizar a ferramenta "Medir Distância" para calcular a distância de casa até a escola.
- De forma similar, utilizar a ferramenta "Calcular Rota" para exibir a melhor rota da escola até em casa, ou até outra localidade escolhida pela criança.
- Outros problemas/possibilidades podem ser criados a partir das ferramentas para operações geoespaciais.

#### **Recursos Necessários**

- Computadores e/ou tablets;
- Acesso à internet

### 1.4. ATIVIDADE 4: DESCOBRINDO A ESCOLA NO MAPA (CARTAS VOADORAS)

#### **Objetivos da Atividade**

Utilizar as "Cartas Voadoras" do K-ágora como possibilidades para realizar práticas e usos da escrita e da leitura através da representação de um lugar de pertencimento/vivência do aluno, como a escola.

- Organizar preferencialmente a turma em duplas a cada computador;
- Acessar a ferramenta K-Ágora, disponível no endereço https://kimera4.websiteseguro.com/kagora/;
- Propor que os alunos criem um mapa na opção: Explorar a partir do endereço da escola;
- Sugerir que façam a identificação da escola no mapa em modo de visualização satélite;
- Solicitar para os alunos inserirem a construção de uma Escola (Categoria Educação) após a identificação da escola no mapa;
- Estimular a exploração de novas construções (Categorias Comércio, Educação, Habitações, Infraestrutura e Lazer) próxima a sua escola a partir de seus desejos e necessidades;
- Redimensionar para funcionalidade "cartas voadoras", solicitando que relatem sobre suas descobertas ao interagirem com o mapa assim como os momentos relevantes vivenciados durante a experiência;
- Lançar consigna desafiadoras que estimulem as práticas da escrita: O que mais gostaram? Que construções existem próximo à sua escola? Falta algo? O que desejam que tenha próximo à da sua escola?;
- Finalizar a atividade com uma roda de conversa em grupo para discussões sobre as descobertas e aprendizagens realizadas durante a mesma. Compartilhando ideias e sugestões.

#### Recursos Necessários

- Computadores e/ou tablets;
- Acesso à internet;
- Papel, caneta e lápis.

## 1.5. ATIVIDADE 5: DESCOBRINDO A SUA RESIDÊNCIA NO MAPA (CARTAS VOADORAS)

#### **Objetivos da Atividade**

Utilizar as "Cartas Voadoras" do K-ágora como possibilidades para práticas e usos da escrita e da leitura através da representação de um lugar de pertencimento / vivência do aluno, como a residência;

- Organizar preferencialmente a turma em duplas em cada computador;
- Acessar a ferramenta K-Ágora, disponível no endereço https://kimera4.websiteseguro.com/kagora/;
- Propor que os alunos criem um mapa na opção: NOVO MAPA a partir do endereço da sua residência;
- Solicitar que façam a identificação da sua residência no mapa em modo de visualização satélite;
- Após a identificação da residência, deve-se inserir a construção de uma moradia (Categoria Habitações);
- Estimular a exploração de novas construções próximas a sua moradia e rua a partir de seus desejos e necessidades;
- Redimensionar para funcionalidade "cartas voadoras", solicitando que descrevam sobre a sua experiência ao interagirem com o mapa e o que descobriram sobre a rua/bairro onde localiza a sua residência;
- Realizar consigna: O que acham do lugar onde moram? O que tem de legal para fazer? O que gostaria que tivesse? O que construíram próximo a sua residência?
- Finalizar a atividade com uma roda de conversa em grupo para discussões sobre as descobertas e aprendizagens realizadas durante a mesma. Compartilhando ideias e sugestões.

#### **Recursos Necessários**

- Computadores e/ou tablets;
- Acesso à internet;
- Papel, caneta e lápis.

# **APÊNDICE D**

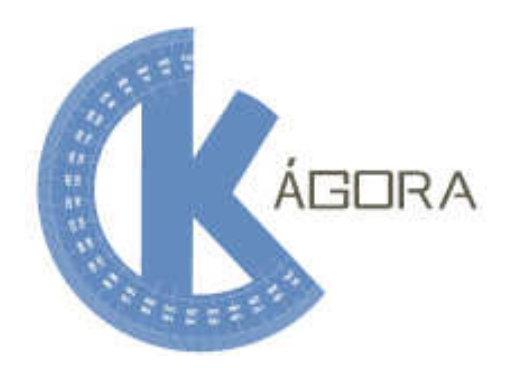

**UNEB - Universidade do Estado da Bahia GEOTEC** 

# **Manual de Acesso / Uso K-Ágora**

**Junho de 2015** 

#### 1. Acesso ao Sistema

O acesso ao K-Ágora ocorre através do link: https://kimera4.websiteseguro.com/kagora/, o qual deve ser digitado em um navegador, conforme descrito no item "1.3 Requisitos". Ao término do carregamento, o sistema apresenta quatro abas como ilustrado na figura 1. A primeira aba é composta por informações do sistema, bem como objetivos e seus requisitos. A segunda aba, Explorar, destina-se a criar um novo mapa a partir de um endereço real. A terceira aba, Carregar Mapa, possibilita acessar um mapa existente, através do upload de um arquivo no formato KML**<sup>44</sup>**ou selecionar na listagem de mapas précarregados. Por fim, tem-se a aba de Créditos, onde são listados os colaboradores que direta e/ou indiretamente contribuíram com o desenvolvimento da ferramenta K-Ágora.

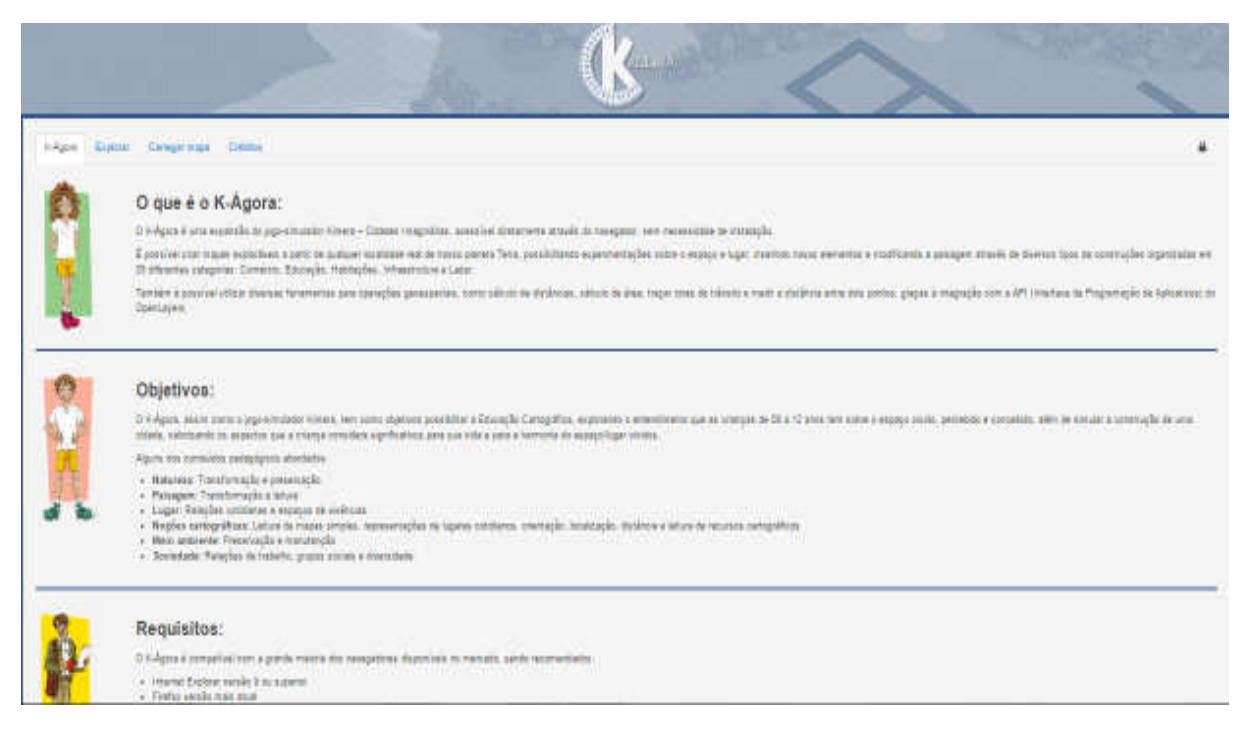

**Figura 1. Abas do K-Ágora.**

<sup>44</sup> Linguagem de marcação utilizada para exibir informações geográficas em ferramentas geotecnológicas, a exemplo do Google Earth, Google Maps entre outros.

l

#### 1.1. EXPLORAR

Através da aba Explorar é apresentado ao usuário dois campos: "Nome" e "Endereço", conforme figura 2. O primeiro campo será utilizado para identificar/nomear o mapa criado. O segundo campo, destina-se a digitação do endereço desejado, seguindo a ordem: país, estado, cidade e bairro. Após a inserção destes dados, é necessário que o usuário acione o botão Navegar, o qual habilitará a ferramenta de edição para o mapa do endereço escolhido.

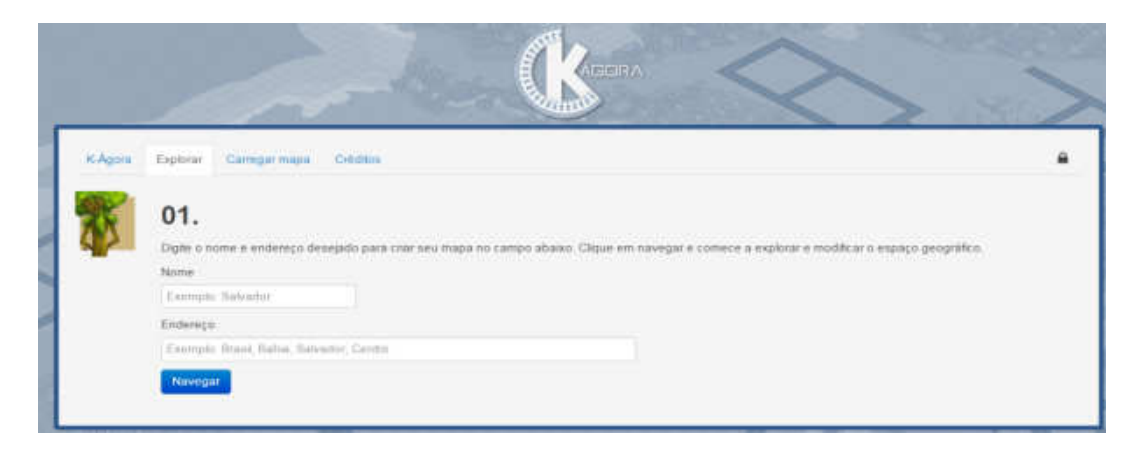

**Figura 2. Interface da funcionalidade Explorar.**

#### 1.2. CARREGAR MAPA

Nesta aba, estão disponíveis os mapas criados no K-Ágora por outros usuários. Os mapas listados, podem ser explorados, através do botão "Explorar", permitindo continuar a (re/des)construção do mapa. A opção de "Download", possibilita que os mapas armazenados no  $K-Aq$ ora sejam exportados para outras ferramentas geotecnológicas, a exemplo do Google Earth. O botão "Excluir", permite a exclusão de um mapa, mas essa opção encontra-se protegida, por meio de uma senha. As funcionalidades descritas anteriormente, são exibidas na figura 3.

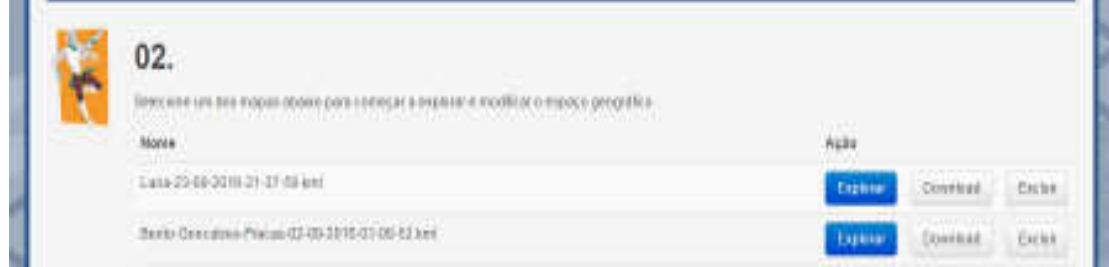

**Figura 3. Interface da funcionalidade Carregar Mapa.**

Ainda na aba Carregar mapa, existe também a função de upload de mapas, onde é possível submeter/armazenar um arquivo (mapa) criado por outra ferramenta geotecnológica (aderente ao formato kml ou kmz) e, posteriormente inserir elementos do K-Ágora no mesmo, conforme exibido na figura 4.

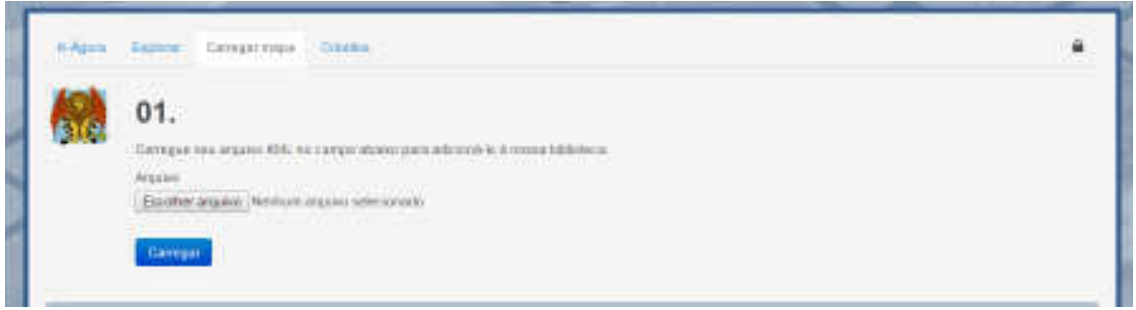

**Figura 4. Interface para importação de mapas desenvolvidos em outras ferramentas geotecnológicas.**

1.3. CRÉDITOS

 Nesta aba, consta os envolvidos direta ou indiretamente no processo de desenvolvimento do K-Ágora, conforme figura 5.

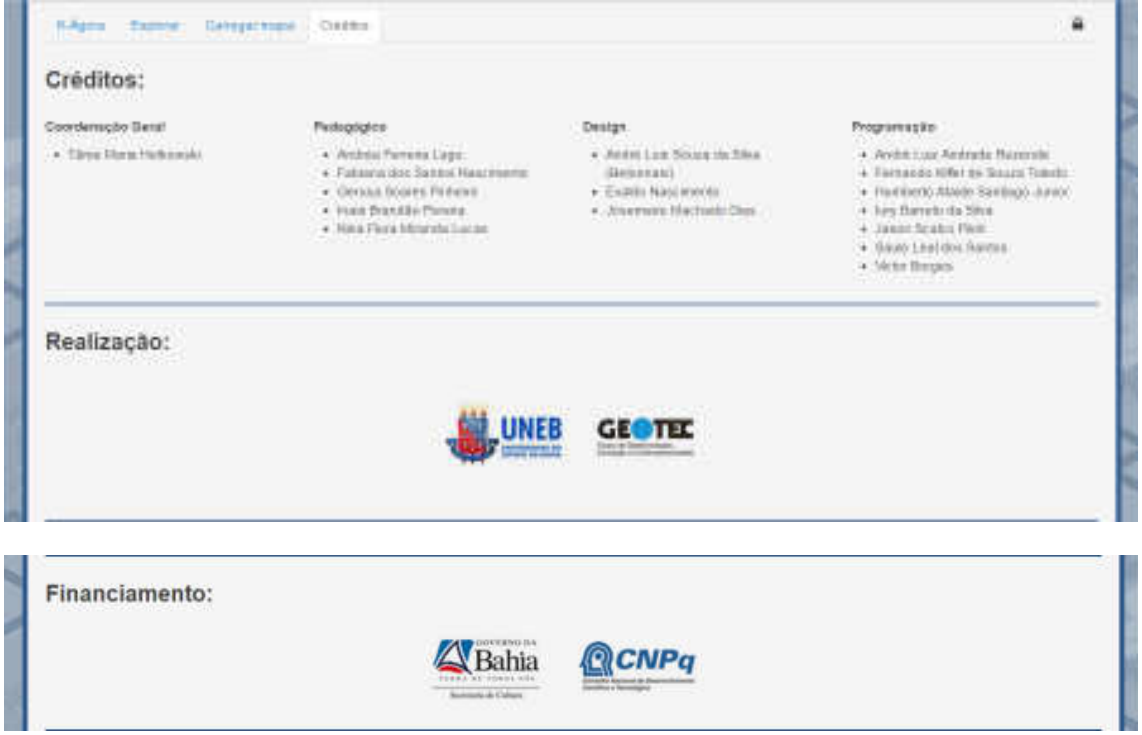

**Figura 5. Créditos do projeto.**

#### 2. Personalizando seu mapa

A interface de edição é composta por diversas funcionalidades para manipulação do mapa desejado, como: navegação, inserção de construções, localização, movimentação e deleção de elementos inseridos, além do salvamento das modificações em arquivos no formato KML.

#### 2.1. NAVEGAÇÃO

A navegação no K-Ágora dar-se-á pela ação "clicar - arrastar - soltar" do mouse, ou seja, o usuário clica com o mouse em qualquer parte do mapa, arrasta até o local desejado e solta. É possível também, diminuir ou aumentar a "escala" (zoom) do mapa, através do botão de scroll (botão do meio do mouse) ou dos botões de "+" e "-" localizados no canto superior esquerdo (círculo em azul). Além disso, existem três (3) modos de visualização diferentes; Estradas, Satélite e Satélite com Estradas, que podem ser selecionados, a partir do componente de seleção Modo de Visualização (círculo em vermelho).

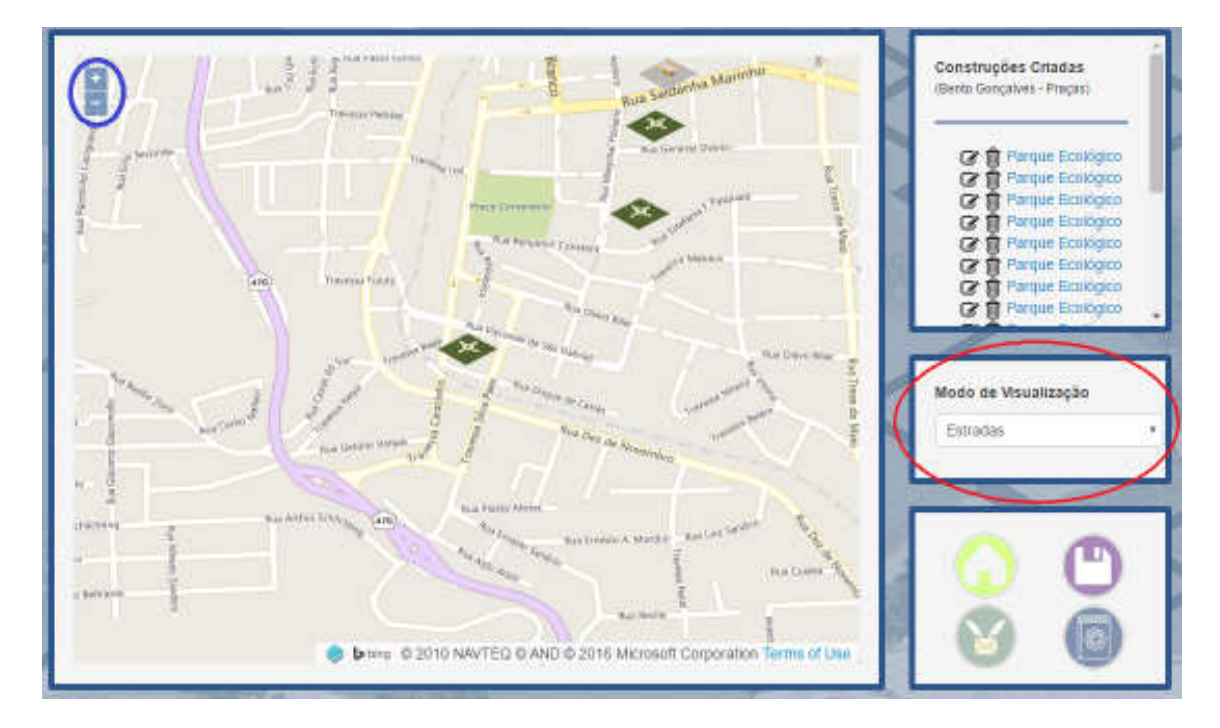

**Figura 6. Visões do mapa.** 

# 2.2. INSERÇÃO DE ELEMENTOS

Os elementos disponíveis para inserção no mapa estão divididos em cinco (5) categorias (Figura 7), separados nas seguintes abas: Comércio, Educação, Habitações, Infraestrutura, Lazer.

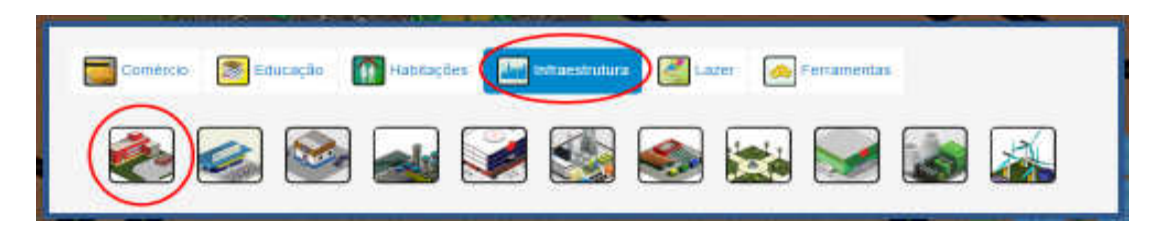

**Figura 7. Categorias das construções.** 

Cada categoria possui um conjunto de construções específicas. A inserção das edificações no mapa, acontece por meio das ações "clicar - arrastar - soltar" ou "clicar - clicar". No primeiro caso, o usuário clica com o mouse na construção, arrasta até o mapa e solta no local desejado. Na segunda opção, deve-se clicar na edificação escolhida e depois clicar no mapa.

### 2.3. MANIPULAÇÃO DE CONSTRUÇÕES

Os elementos inseridos no mapa, podem ser manipulados através da lista de "Construções Criadas", conforme exibido na figura 08. A edificação inserida no mapa é adicionada a lista de construções, sendo possível alterar o seu nome (clicar no ícone do lápis - círculo em vermelho) ou excluir a construção (clicar no ícone da lixeira - círculo em azul). Além disso, para localizar uma edificação inserida no mapa, basta clicar no nome da construção. Essa ação posicionará o elemento selecionado no centro do mapa.

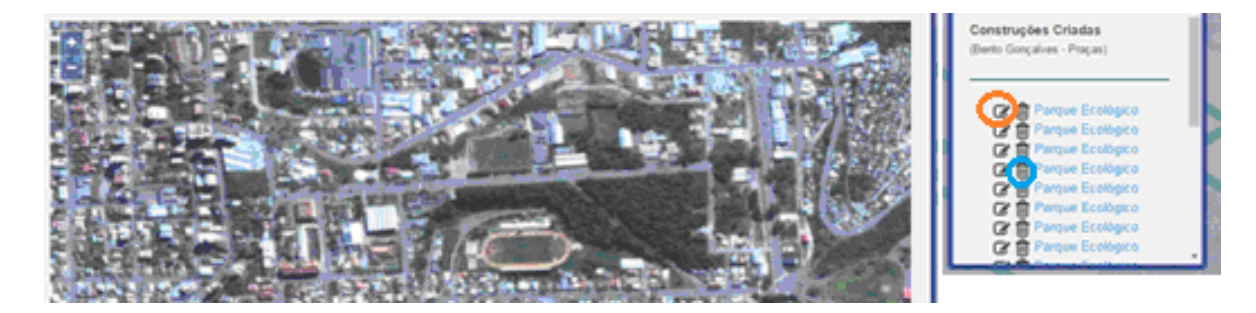

**Figura 8. Manipulando as construções.** 

Outra opção permitida ao usuário é a movimentação dos elementos contidos no mapa para quaisquer outros pontos. Para tanto, deve-se clicar sobre o elemento e arrastá-lo para o local desejado, conforme figura 9.

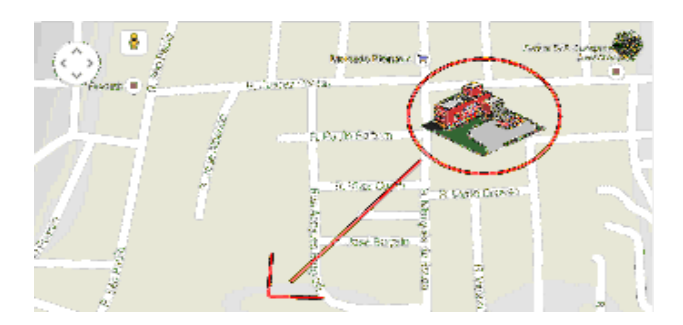

**Figura 9. Movimentação de construções** 

#### 2.4. FERRAMENTAS

O K-Ágora dispõe de diversas ferramentas para operações geoespaciais, conforme exibido na figura 10. O detalhamento das respectivas funcionalidades serão descritas a seguir:

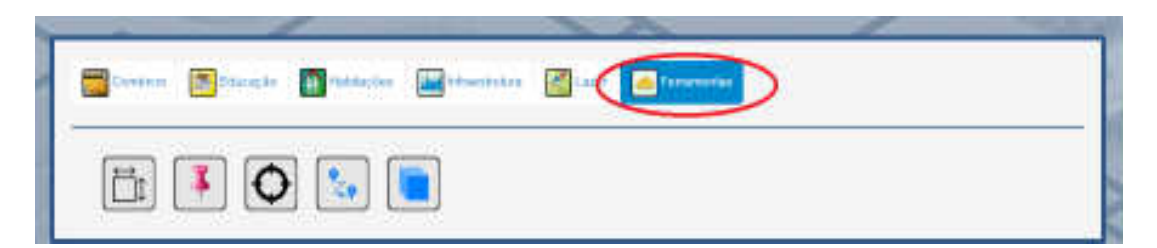

**Figura 10. Ferramentas para operações geoespaciais.**

### A) MEDIR ÁREA

Para acessar a ferramenta Medir Área, deve-se acessar a aba Ferramentas e escolher a opção em destaque na figura 11.

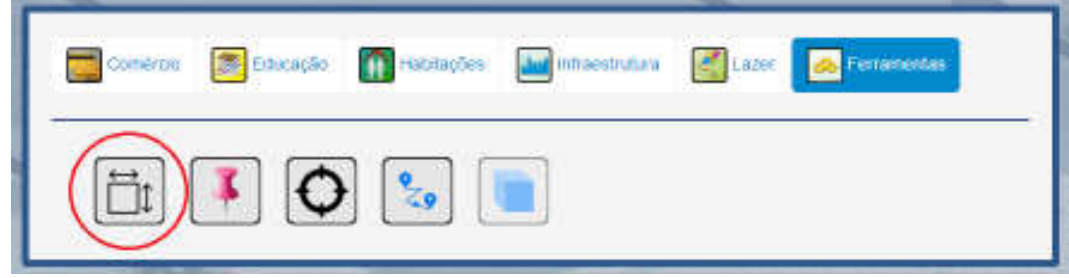

**Figura 11. Ferramenta Medir Área.** 

Essa ferramenta permite a inserção de quatro pontos do mapa, o qual resulta em um pop-up que exibe em sua mensagem a área calculada entre os pontos selecionados.

# B) MEDIR DISTÂNCIAS

Para acessar a ferramenta Medir Distâncias, deve-se acessar a aba Ferramentas e escolher a opção em destaque na figura 12.

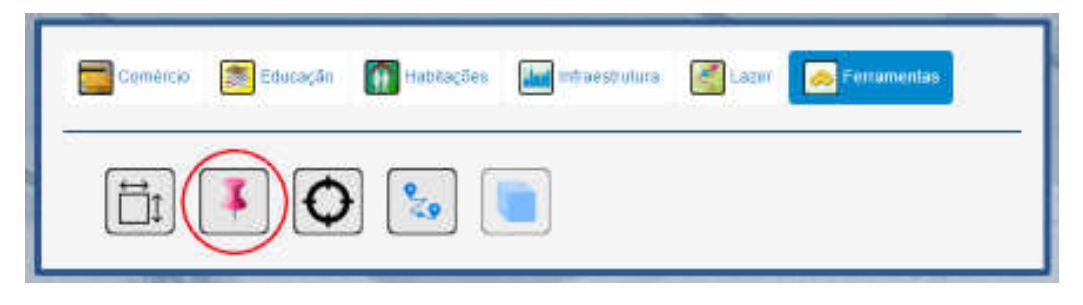

**Figura 12. Ferramenta Medir Distâncias.** 

Essa ferramenta permite a inserção de dois pontos do mapa, o qual resulta em um pop-up que exibe em sua mensagem, a distância entre os dois pontos selecionados.

### C) RETORNAR COORDENADAS

Para acessar a ferramenta Retornar Coordenadas, deve-se acessar a aba Ferramentas e escolher a opção em destaque na figura 13.

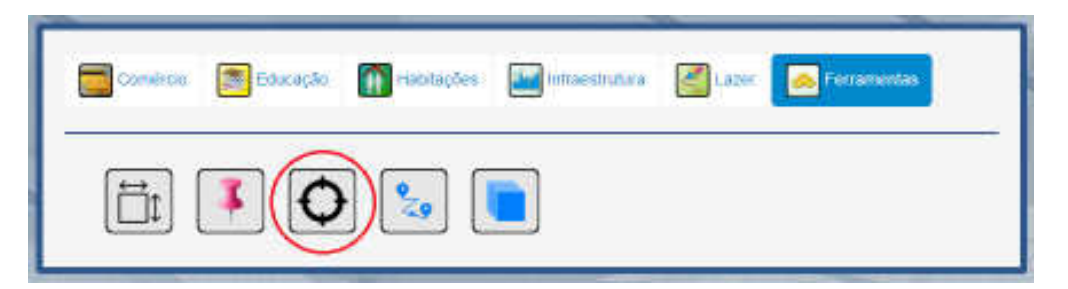

**Figura 13. Ferramenta Retornar Coordenadas.** 

Ao utilizar esta ferramenta ela retorna um pop-up que exibe as coordenadas de Latitude e Longitude para o ponto selecionado.

# D) CALCULAR ROTA

Para acessar a ferramenta Calcular Rota, deve-se acessar a aba Ferramentas e escolher a opção em destaque na figura 14.

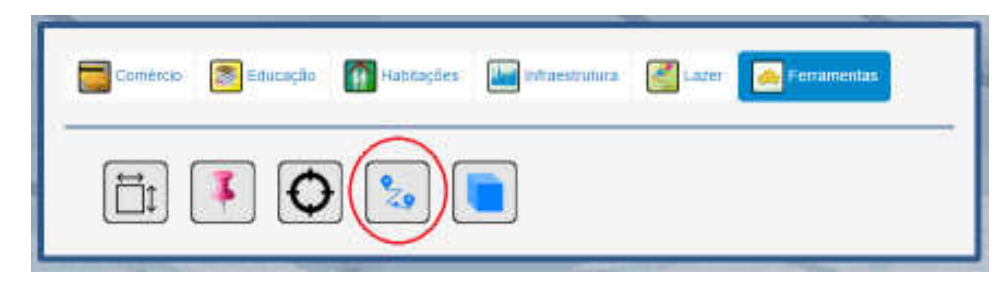

**Figura 14. Calcular Rota.**

Essa ferramenta permite a inserção de dois pontos do mapa, o qual resulta em um pop-up que exibe a distância seguindo a melhor rota disponível saindo do primeiro ponto para chegar ao segundo.

### E) VISÃO TRIDIMENSIONAL

Para acessar a ferramenta Visão Tridimensional, deve-se acessar a aba Ferramentas e escolher a opção em destaque na figura 15.

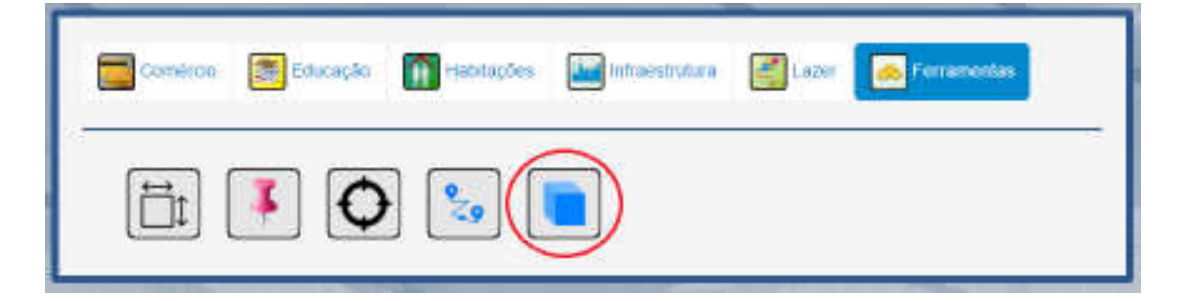

**Figura 15.Visão Tridimensional** 

Essa ferramenta permite o modo de visualização que posiciona a câmera no nível das ruas, permitindo a visualização/exploração em detalhes dos elementos da paisagem, conforme figura 16. Para sair deste modo, deve-se clicar no botão X em vermelho, localizado acima do mapa, do lado esquerdo.

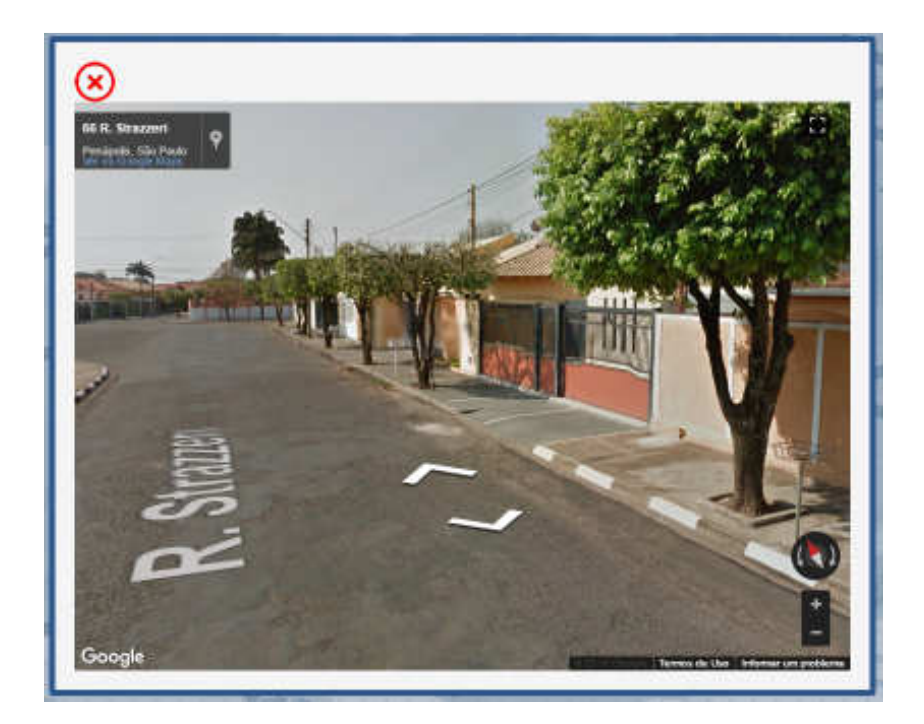

**Figura 16. Modo Visão Tridimensional** 

# 2.5. MENU DE OPÇÕES

O menu de opções localiza-se à direita do mapa, conforme figura 17, e contém ícones que representam as seguintes funcionalidades: Página Inicial, Salvar Construções, Cartas Voadoras e Manual de acesso e uso.

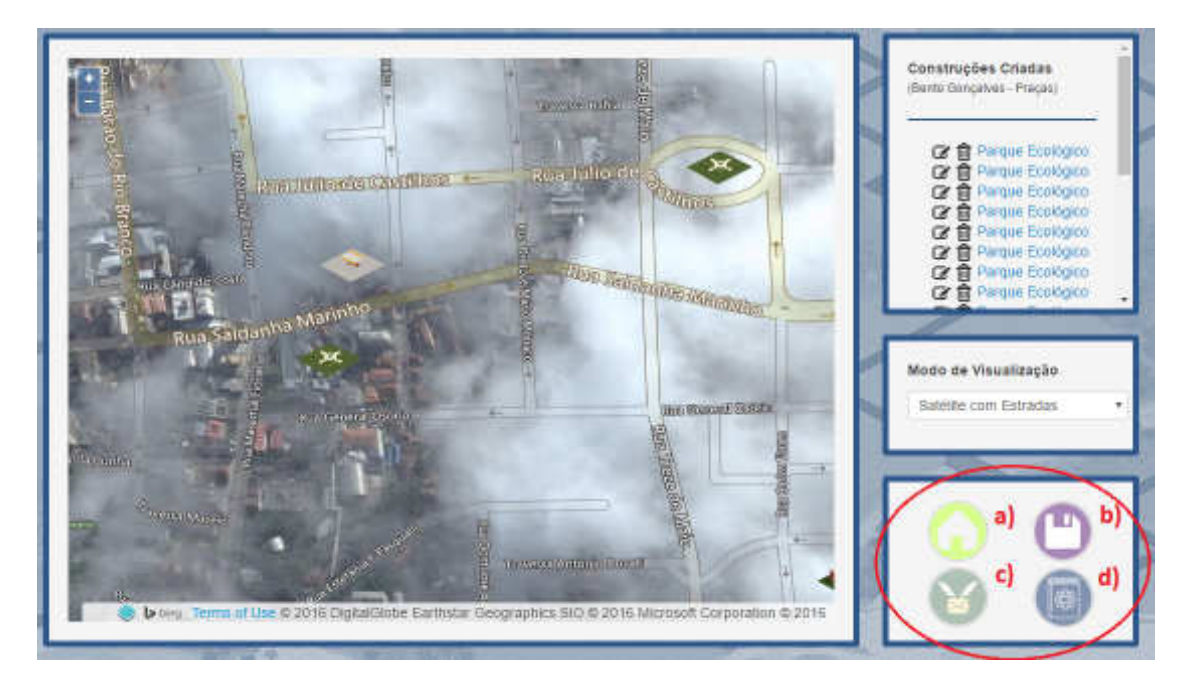

**Figura 17. Localização do Menu de Opções** 

#### A) PÁGINA INICIAL

Através do botão Página Inicial (Figura 17 - Letra a) o usuário é redirecionado de volta à tela inicial do K-Ágora. Uma mensagem de confirmação será exibida, para que uma sessão de exploração não seja interrompida imediatamente por engano.

B) SALVAR CONSTRUÇÕES

Através do botão Salvar Construções (Figura 17 - Letra b) é possível salvar o andamento da manipulação do mapa atual, permitindo que o próprio usuário ou até mesmo outras pessoas continuem a explorar o mesmo mapa, em um momento posterior.

C) CARTAS VOADORAS

Através desse ícone (Figura 17 - Letra c) é disponibilizado uma carta, na qual permite relatos sobre o mapa criado, sendo este, compartilhado com o professor. Em virtude das possibilidades de uso, tem-se o detalhamento dessa funcionalidade, em um manual específico**.**

#### D) MANUAL DE ACESSO E USO

A partir deste ícone (Figura 17 - Letra d) o usuário tem acesso ao Manual de Uso, com as instruções necessárias para a operação do K-Ágora.

# APÊNDICE E

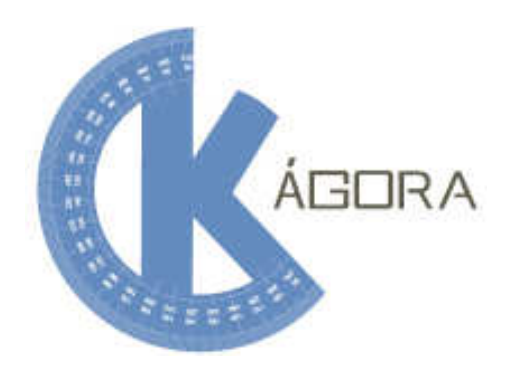

**UNEB - Universidade do Estado da Bahia GEOTEC** 

# **Manual de Instalação K-Ágora**

**Junho de 2015** 

# **1 Instalação do K-Ágora**

Para funcionar corretamente, o K-Ágora necessita, como pré-requisito a instalação do PHP 5 em um servidor Apache (versão 2.x). Para maiores informações, download e passo a passo de instalação do Apache, consultar http://httpd.apache.org/.

## **1.1 INSTALAÇÃO DO PHP 5**

Os passos para instalação do PHP encontram-se no link: http://php.net/manual/pt BR/install.windows.manual.php que se mantém em constante atualização pela comunidade.

### 1.2 INSTALAÇÃO DO SISTEMA K-ÁGORA

Para instalação do sistema K-Ágora, é necessário possuir acesso aos dados de serviço de FTP disposto pelo servidor de hospedagem utilizado. Através de um programa cliente de FTP de preferência do usuário, é estabelecida uma conexão com o servidor através dos dados para conexão, possibilitando a transferência dos arquivos do K-Ágora para o servidor.

### 1.3 CONFIGURANDO O AMBIENTE

Após a instalação é necessário que o diretório "kml" possua permissões de leitura e escrita (777), possibilitando que a ferramenta escreva arquivos neste diretório.

# APÊNDICE F

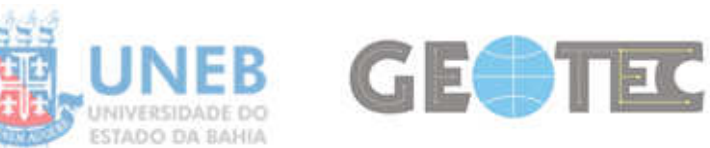

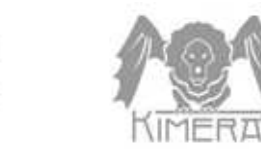

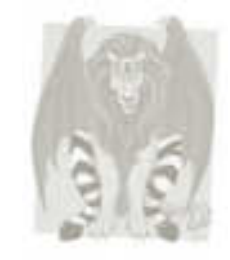

# **PLANEJAMENTO – K-MAPS**

**Local:** Laboratório de Informática do DEDC I - UNEB

**Objeto:** Encontros de pesquisa/oficina formativas referentes ao Projeto K-Maps, expansão do Kimera – Cidades Imaginárias

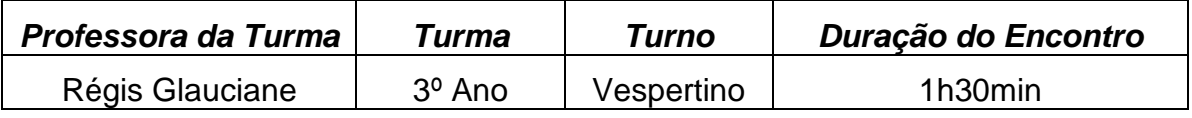

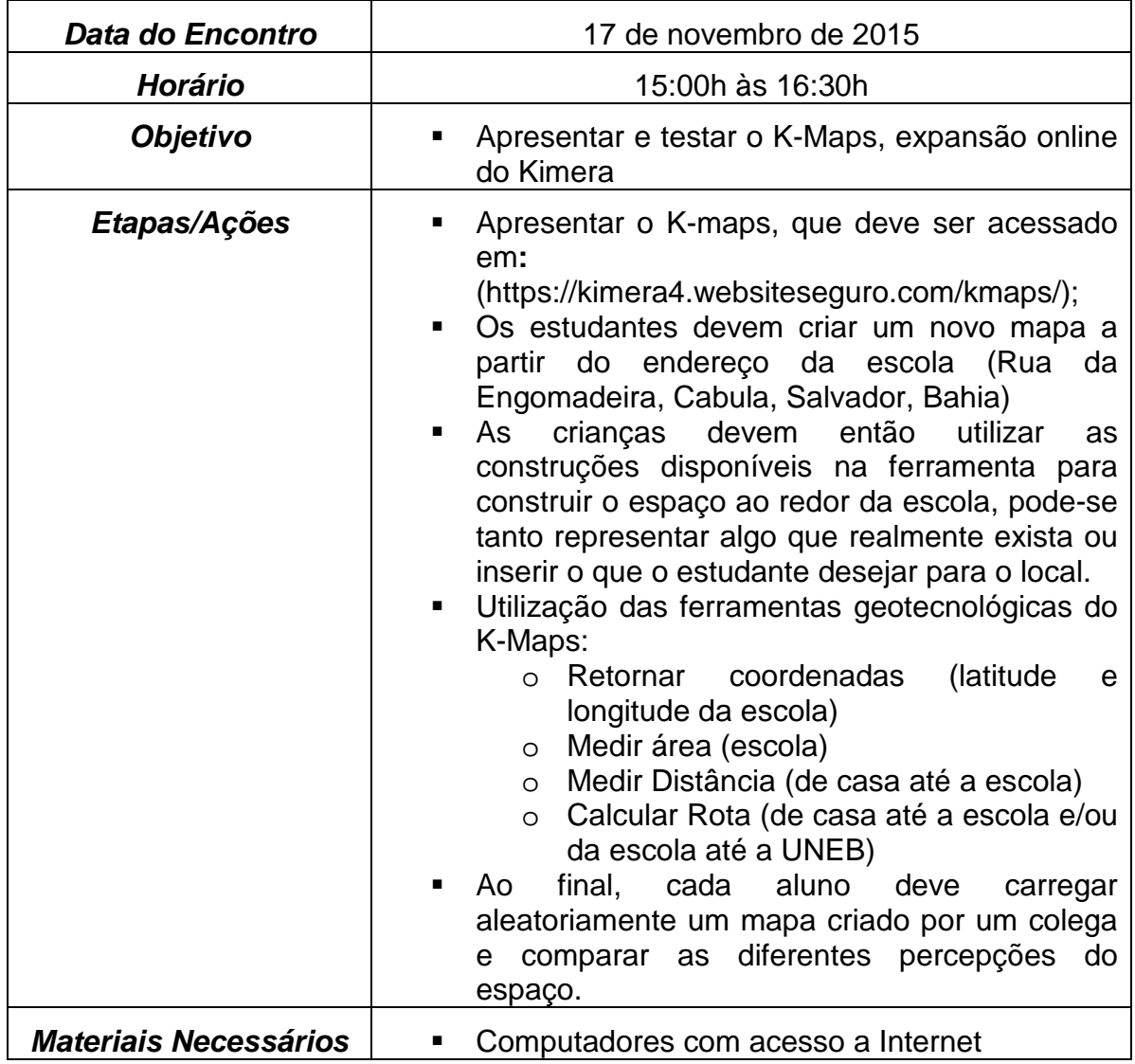

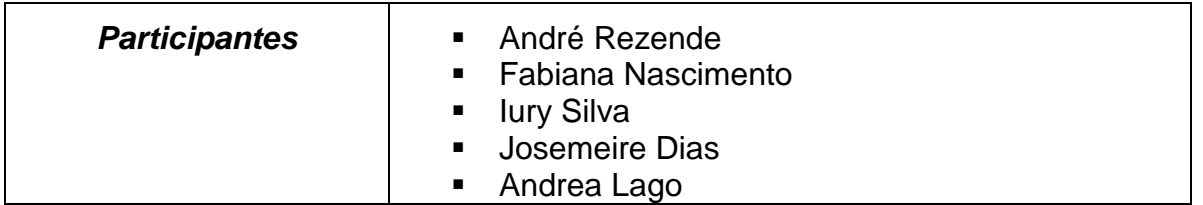

**Obs.** Durante a oficina devem ser observadas e anotadas eventuais dificuldades das crianças com os ícones e ferramentas do K-Maps, além de quaisquer bugs que possam existir.